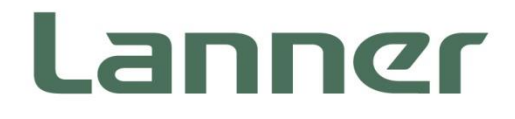

# **Embedded Computing Platform**

Hardware Platforms for Intelligent Edge Computing

# **LEC-2290 User Manual**

Date of Release: 2021-11-30 Version: 1.2

# **Icon Descriptions**

The icons are used in the manual to serve as an indication of interest topics or important messages. Below is a description of these icons:

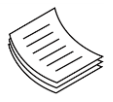

**Note**: This mark indicates that there is a note of interest and is something that you should pay special attention to while using the product.

**Warning**: This mark indicates that there is a caution or warning and it is something that could damage your property or product.

## **Online Resources**

The listed websites are links to the on-line product information and technical support.

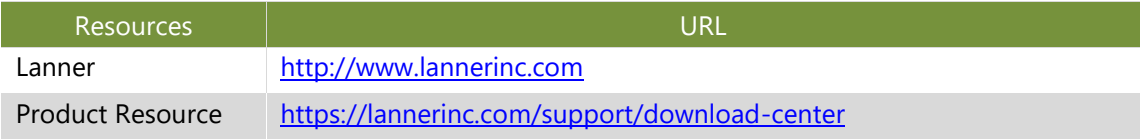

## **Copyright and Trademarks**

This document is copyrighted © 2021. All rights are reserved. The original manufacturer reserves the right to make improvements to the products described in this manual at any time without notice.

No part of this manual may be reproduced, copied, translated or transmitted in any form or by any means without the prior written permission of the original manufacturer. Information provided in this manual is intended to be accurate and reliable. However, the original manufacturer assumes no responsibility for its use, nor for any infringements upon the rights of third parties that may result from such use.

## **Acknowledgment**

Intel® , Intel® Core™ are trademarks or registered trademarks of Intel Corporation or its subsidiaries in the U.S. and/or other countries.

Microsoft Windows and MS-DOS are registered trademarks of Microsoft Corp.

All other product names or trademarks are properties of their respective owners.

### **Compliances and Certification**

#### **CE**

This product has passed the CE test for environmental specifications. Test conditions for passing included the equipment being operated within an industrial enclosure. In order to protect the product from being damaged by ESD (Electrostatic Discharge) and EMI leakage, we strongly recommend the use of CE-compliant industrial enclosure products.

#### **FCC Class A**

This equipment has been tested and found to comply with the limits for a Class A digital device, pursuant to Part 15 of the FCC Rules. These limits are designed to provide reasonable protection against harmful interference when the equipment is operated in a commercial environment. This equipment generates, uses and can radiate radio frequency energy and, if not installed and used in accordance with the instruction manual, may cause harmful interference to radio communications. The operation of this equipment in a residential area is likely to cause harmful interference in which case the user will be required to correct the interference at his own expense.

# **EMC Notice**

This equipment has been tested and found to comply with the limits for a Class A digital device, pursuant to Part 15 of the FCC Rules. These limits are designed to provide reasonable protection against harmful interference when the equipment is operated in a commercial environment. This equipment generates, uses, and can radiate radio frequency energy and, if not installed and used in accordance with the instruction manual, may cause harmful interference to radio communications. The operation of this equipment in a residential area is likely to cause harmful interference in which case users will be required to correct the interference at their own expense.

### **Safety Guidelines**

Follow these guidelines to ensure general safety:

- $\blacktriangleright$  Keep the chassis area clear and dust-free during and after installation.
- Do not wear loose clothing or jewelry that could get caught in the chassis. Fasten your tie or scarf and roll up your sleeves.
- $\blacktriangleright$  Wear safety glasses if you are working under any conditions that might be hazardous to your eyes.
- ► Do not perform any action that creates a potential hazard to people or makes the equipment unsafe.
- Disconnect all power by turning off the power and unplugging the power cord before installing or removing a chassis or working near power supplies
- Do not work alone if potentially hazardous conditions exist.
- ▶ Never assume that power is disconnected from a circuit; always check the circuit.

# **Consignes de sécurité**

Suivez ces consignes pour assurer la sécurité générale :

- Laissez la zone du châssis propre et sans poussière pendant et après l'installation.
- Ne portez pas de vêtements amples ou de bijoux qui pourraient être pris dans le châssis. Attachez votre cravate ou écharpe et remontez vos manches.
- Portez des lunettes de sécurité pour protéger vos yeux.
- N'effectuez aucune action qui pourrait créer un danger pour d'autres ou rendre l'équipement dangereux.
- Coupez complètement l'alimentation en éteignant l'alimentation et en débranchant le cordon d'alimentation avant d'installer ou de retirer un châssis ou de travailler à proximité de sources d'alimentation.
- Ne travaillez pas seul si des conditions dangereuses sont présentes.
- Ne considérez jamais que l'alimentation est coupée d'un circuit, vérifiez toujours le circuit. Cet appareil génère, utilise et émet une énergie radiofréquence et, s'il n'est pas installé et utilisé conformément aux

instructions des fournisseurs de composants sans fil, il risque de provoquer des interférences dans les communications radio.

# **Lithium Battery Caution**

- ▶ There is risk of explosion if battery is replaced by an incorrect type.
- $\triangleright$  Dispose of used batteries according to the instructions.
- Installation only by a skilled person who knows all installation and device specifications which are to be applied.
- Do not carry the handle of power supplies when moving to another place.
- $\triangleright$  Please conform to your local laws and regulations regarding safe disposal of lithium battery.
- Disposal of a battery into fire or a hot oven, or mechanically crushing or cutting of a battery can result in an explosion.
- Leaving a battery in an extremely high temperature surrounding environment can result in an explosion or the leakage of flammable liquid or gas.
- $\triangleright$  A battery subjected to extremely low air pressure that may result in an explosion or the leakage of flammable liquid or gas.

### Avertissement concernant la pile au lithium

- Risque d'explosion si la pile est remplacée par une autre d'un mauvais type.
- Jetez les piles usagées conformément aux instructions.
- L'installation doit être effectuée par un électricien formé ou une personne formée à l'électricité connaissant toutes les spécifications d'installation et d'appareil du produit.
- Ne transportez pas l'unité en la tenant par le câble d'alimentation lorsque vous déplacez l'appareil.

# **Operating Safety**

- Electrical equipment generates heat. Ambient air temperature may not be adequate to cool equipment to acceptable operating temperatures without adequate circulation. Be sure that the room in which you choose to operate your system has adequate air circulation.
- $\triangleright$  Ensure that the chassis cover is secure. The chassis design allows cooling air to circulate effectively. An open chassis permits air leaks, which may interrupt and redirect the flow of cooling air from internal components.
- Electrostatic discharge (ESD) can damage equipment and impair electrical circuitry. ESD damage occurs when electronic components are improperly handled and can result in complete or intermittent failures. Be sure to follow ESD-prevention procedures when removing and replacing components to avoid these problems.
- Wear an ESD-preventive wrist strap, ensuring that it makes good skin contact. If no wrist strap is available, ground yourself by touching the metal part of the chassis.
- $\blacktriangleright$  Periodically check the resistance value of the antistatic strap, which should be between 1 and 10 megohms (Mohms).

## Sécurité de fonctionnement

- L'équipement électrique génère de la chaleur. La température ambiante peut ne pas être adéquate pour refroidir l'équipement à une température de fonctionnement acceptable sans circulation adaptée. Vérifiez que votre site propose une circulation d'air adéquate.
- Vérifiez que le couvercle du châssis est bien fixé. La conception du châssis permet à l'air de refroidissement de bien circuler. Un châssis ouvert laisse l'air s'échapper, ce qui peut interrompre et rediriger le flux d'air frais destiné aux composants internes.
- Les décharges électrostatiques (ESD) peuvent endommager l'équipement et gêner les circuits électriques. Des dégâts d'ESD surviennent lorsque des composants électroniques sont mal manipulés et peuvent causer

des pannes totales ou intermittentes. Suivez les procédures de prévention d'ESD lors du retrait et du remplacement de composants.

- Portez un bracelet anti-ESD et veillez à ce qu'il soit bien au contact de la peau. Si aucun bracelet n'est disponible, reliez votre corps à la terre en touchant la partie métallique du châssis.
- Vérifiez régulièrement la valeur de résistance du bracelet antistatique, qui doit être comprise entre 1 et 10 mégohms (Mohms).

#### **Mounting Installation Precaution**

#### **Environment**:

- ▶ Do not install and/or operate this unit in any place that flammable objects are stored or used in.
- If installed in a closed or multi-unit rack assembly, the operating ambient temperature of the rack environment may be greater than room ambient. Therefore, consideration should be given to installing the equipment in an environment compatible with the maximum ambient temperature (Tma) specified by the manufacturer.
- Installation of the equipment (especially in a rack) should consider the ventilation of the system's intake (for taking chilled air) and exhaust (for emitting hot air) openings so that the amount of airflow required for safe operation of the equipment is not compromised.
- $\triangleright$  To avoid a hazardous load condition, be sure the mechanical loading is even when mounting.
- $\triangleright$  Consideration should be given to the connection of the equipment to the supply circuit and the effect that overloading of the circuits might have on over-current protection and supply wiring. Appropriate consideration of equipment nameplate ratings should be used when addressing this concern.
- Reliable earthing should be maintained. Particular attention should be given to supply connections other than direct connections to the branch circuit (e.g., use of power strips).

#### **Installation & Operation**:

- ► The installation of this product must be performed by trained specialists; otherwise, a non-specialist might create the risk of the system's falling to the ground or other damages.
- Lanner Electronics Inc. shall not be held liable for any losses resulting from insufficient strength for supporting the system or use of inappropriate installation components.

### **Electrical Safety Instructions**

Before turning on the device, ground the grounding cable of the equipment. Proper grounding (grounding) is very important to protect the equipment against the harmful effects of external noise and to reduce the risk of electrocution in the event of a lightning strike. To uninstall the equipment, disconnect the ground wire after turning off the power. A ground wire is required and the part connecting the conductor must be greater than 4 mm2 or 10 AWG.

## Consignes de sécurité électrique

- Avant d'allumer l'appareil, reliez le câble de mise à la terre de l'équipement à la terre.
- Une bonne mise à la terre (connexion à la terre) est très importante pour protéger l'équipement contre les effets néfastes du bruit externe et réduire les risques d'électrocution en cas de foudre.
- Pour désinstaller l'équipement, débranchez le câble de mise à la terre après avoir éteint l'appareil.
- Un câble de mise à la terre est requis et la zone reliant les sections du conducteur doit faire plus de 4 mm2 ou 10 AWG.

### **Grounding Procedure for Power Source**

- $\blacktriangleright$  Loosen the screw of the earthing point.
- ► Connect the grounding cable to the ground.
- ▶ The protection device for the power source must provide 30 A current.
- $\blacktriangleright$  This protection device must be connected to the power source before power.
- $\blacktriangleright$  The cable hould 16 AWG

## Procédure de mise à la terre pour source d'alimentation

#### ▶ Desserrez la vis du terminal de mise à la terre.

- Branchez le câble de mise à la terre à la terre.
- L'appareil de protection pour la source d'alimentation doit fournir 30 A de courant.
- ► Cet appareil de protection doit être branché à la source d'alimentation avant l'alimentation.
- $\blacktriangleright$  Le câble doit 16 AWG

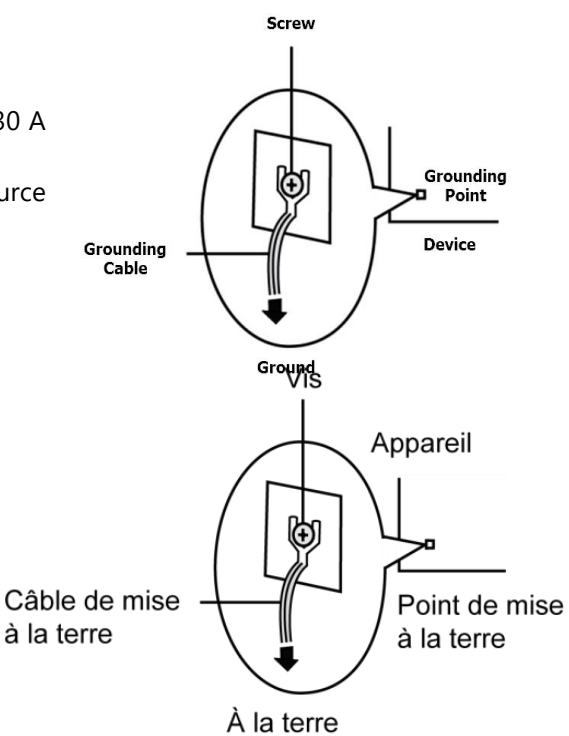

This equipment is for INDOOR USE ONLY

- ► This product is intended to be supplied by a Listed Power Adapter or DC power source, rated 12-24Vdc, 17.5-8A minimum, Tma = 70 degree C, and the altitude of operation = 5000m.
- $\blacktriangleright$  This equipment must be grounded. Cet équipement doit être mis à la terre.
- Suitable for installation in Information Technology Rooms in accordance with Article 645 of the National Electrical Code and NFPA 75.

Peut être installé dans des salles de matériel de traitement de l'information conformément à l'article 645 du National Electrical Code et à la NFPA 75.

► The machine can only be used in a restricted access location and has installation instructions by a skilled person.

Les matériels sont destinés à être installés dans des EMPLACEMENTS À ACCÈS RESTREINT.

# **Table of Contents**

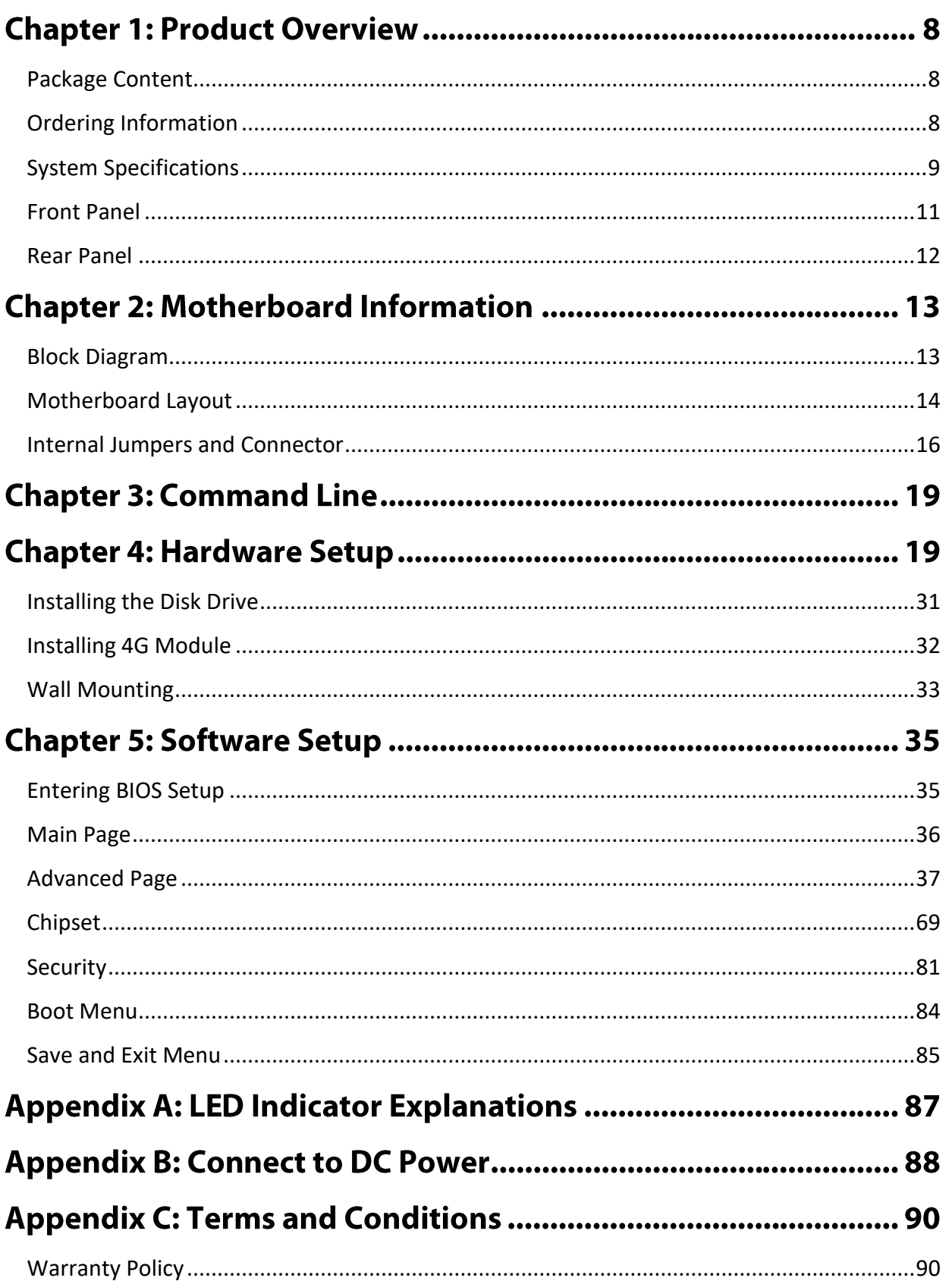

# **CHAPTER 1: PRODUCT OVERVIEW**

The LEC-2290, an intelligent edge computing box PC, comes with support for Intel® Core™ i7-8700T/i7-8700 CPU (codenamed Coffee Lake S). This IPC features 2x DDR4 2133/2400 SO-DIMM (Max. 32GB), 2x RJ45 GbE LAN, 4x PoE, 4x USB3.0, 6x COM ports, 8x DI & 8x DO, 2x removable HDD/SSD external slots w/ RAID, 1x mSATA, 1x PCIe\*16, 1x PCIe\*4, 1x Mini-PCIe w/ Nano-SIM and 1x B Key M.2 w/ Nano-SIM.

### <span id="page-7-0"></span>**Package Content**

Your package contains the following items:

- ▶ 1xLEC-2290 Computer
- ▶ 4x rubber Foot
- ▶ 2x 4-pin Terminal Block, 1x 2-pin Terminal Block, 1x 20-pin Terminal Block

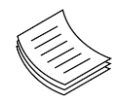

**Note**: If you should find any components missing or damaged, please contact your dealer immediately for assistance.

## <span id="page-7-1"></span>**Ordering Information**

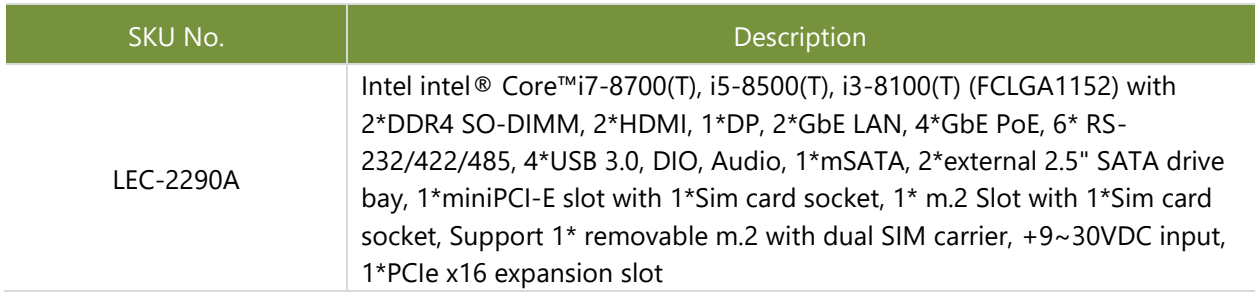

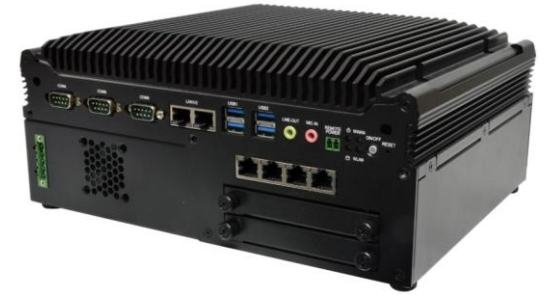

# <span id="page-8-0"></span>**System Specifications**

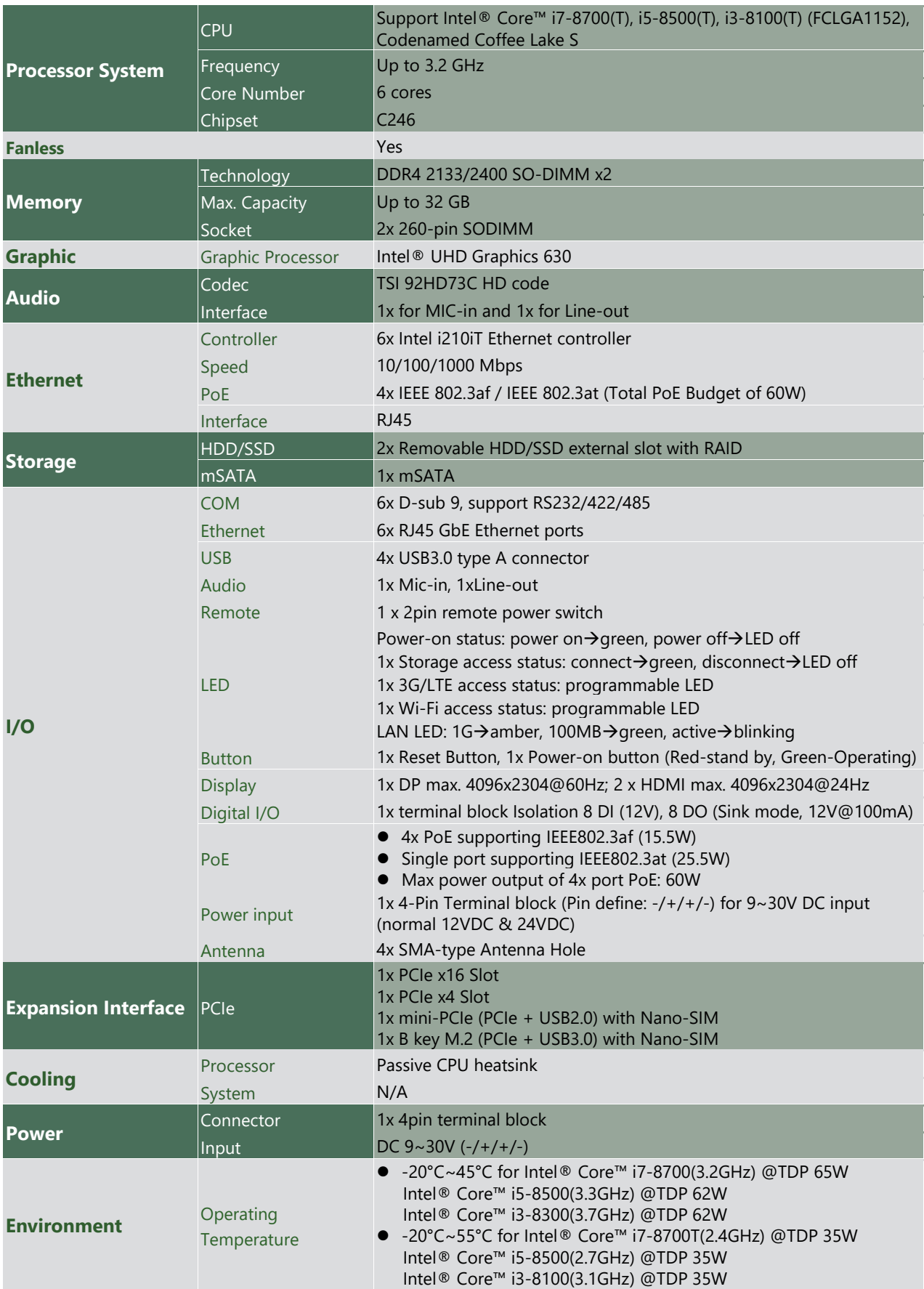

#### LEC-2290 User Manual

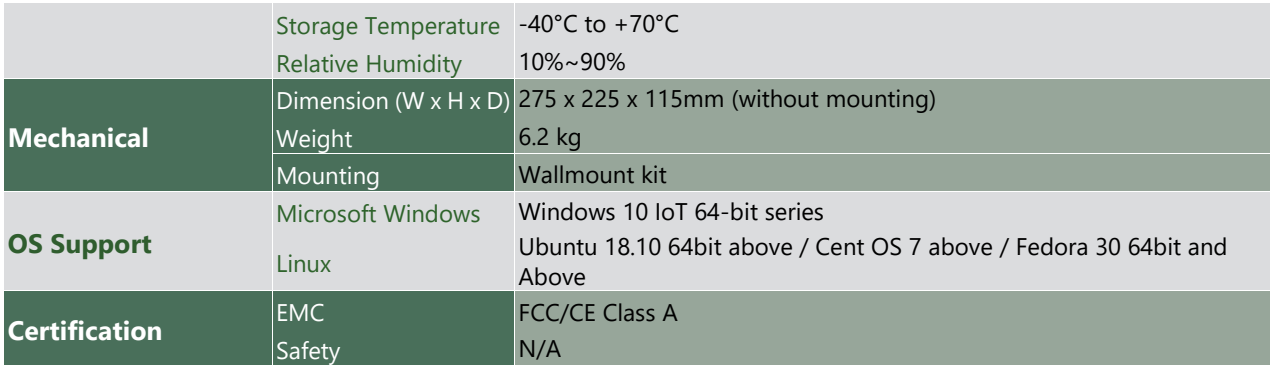

# <span id="page-10-0"></span>**Front Panel**

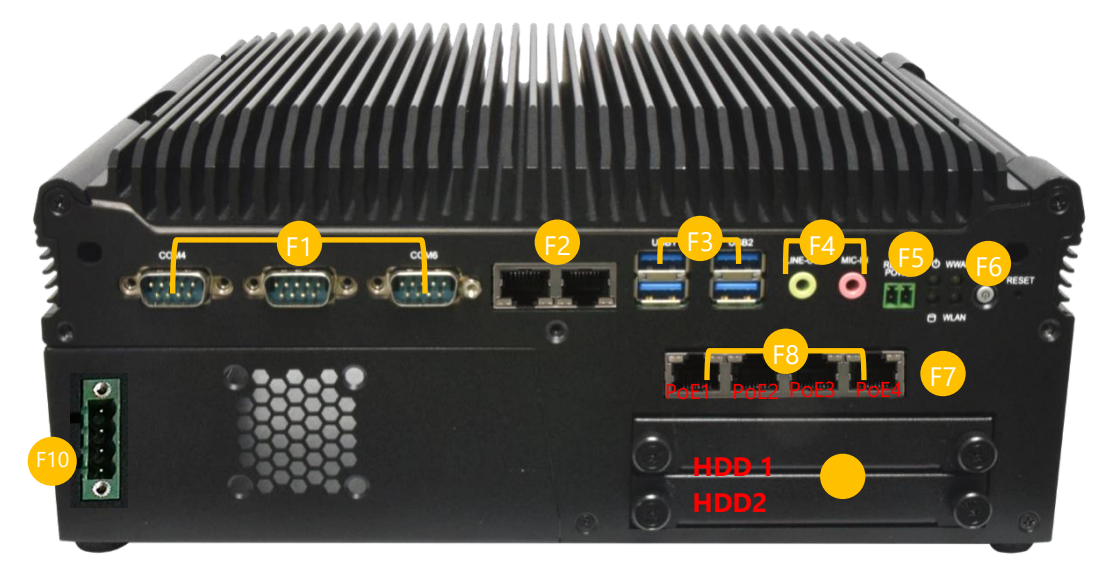

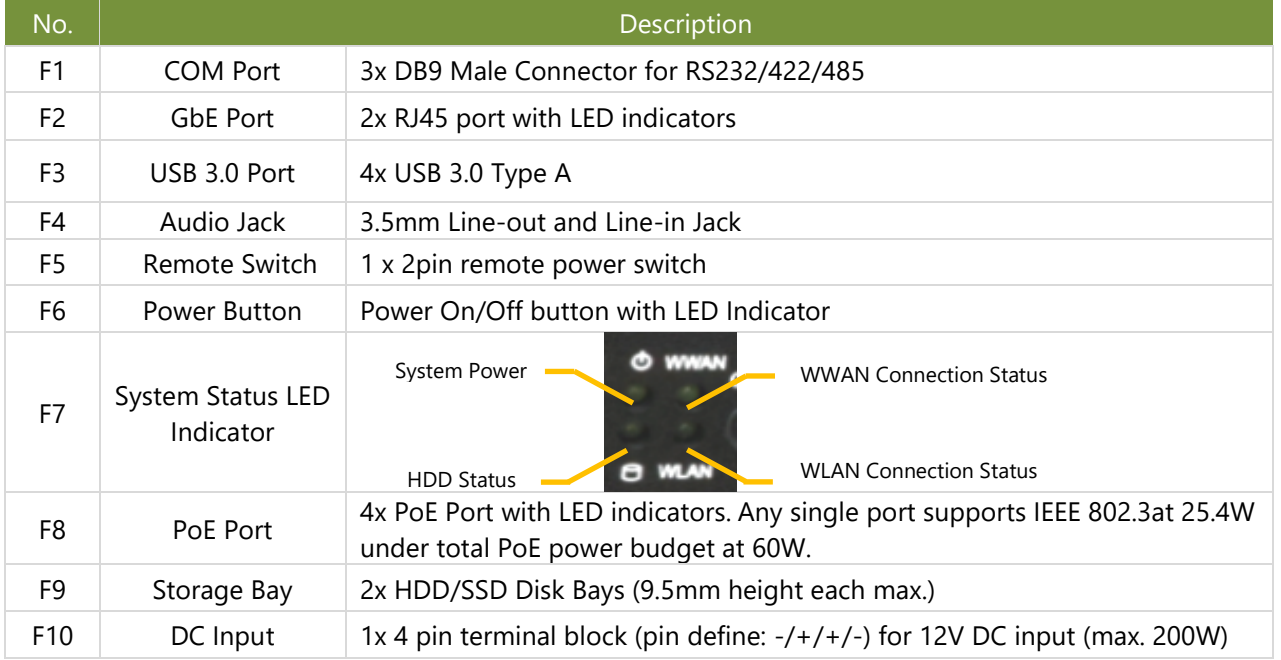

# <span id="page-11-0"></span>**Rear Panel**

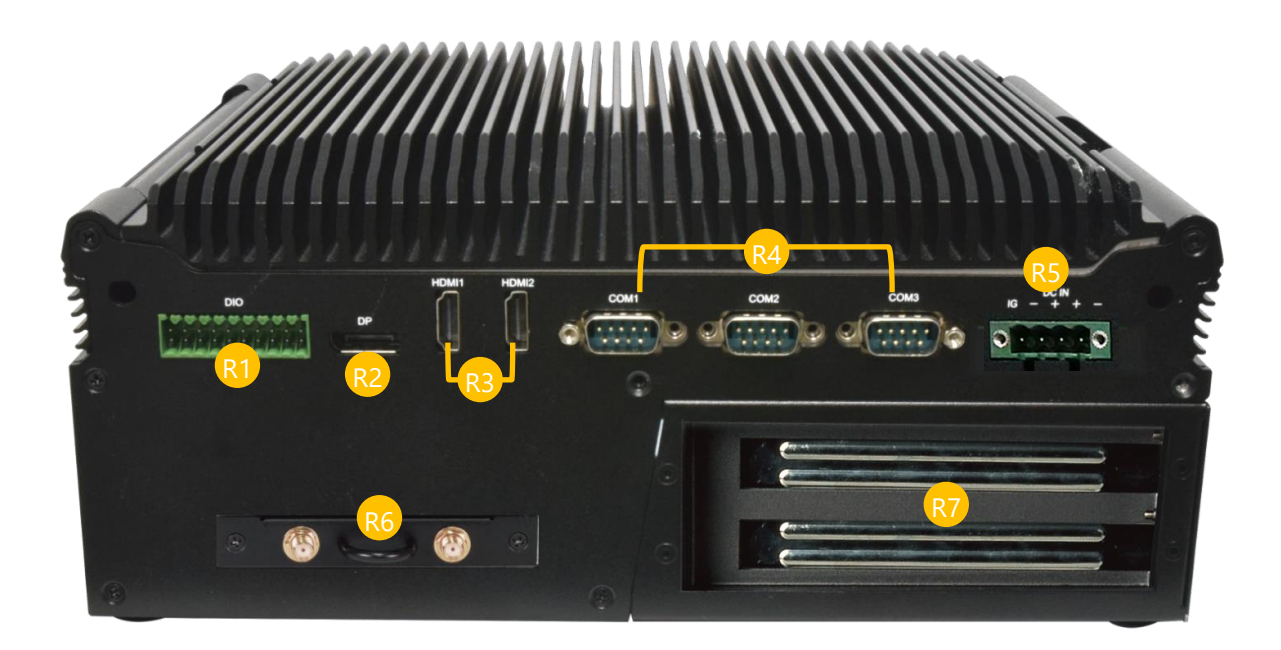

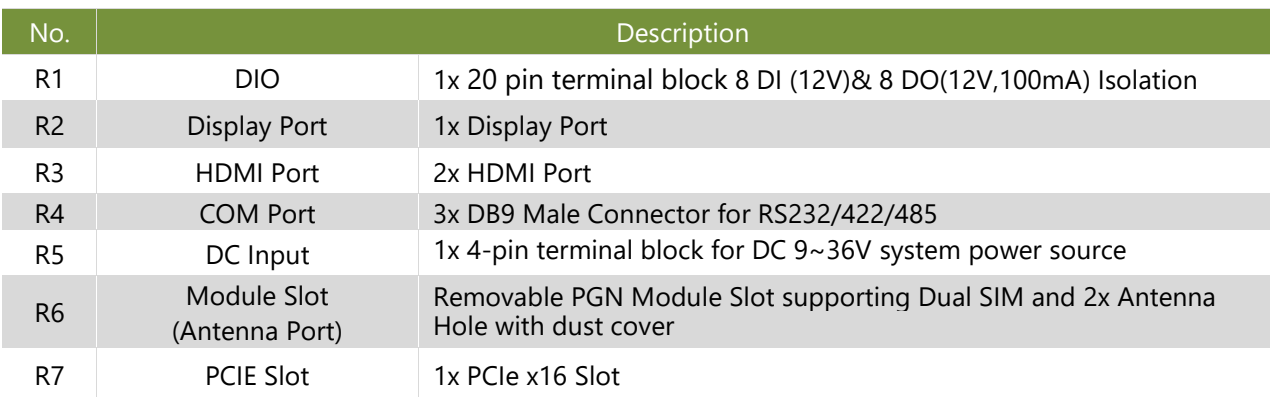

# **CHAPTER 2: MOTHERBOARD INFORMATION**

### <span id="page-12-0"></span>**Block Diagram**

The block diagram indicates how data flows among components on the motherboard. Please refer to the following figure for your motherboard's layout design.

### **Motherboard**

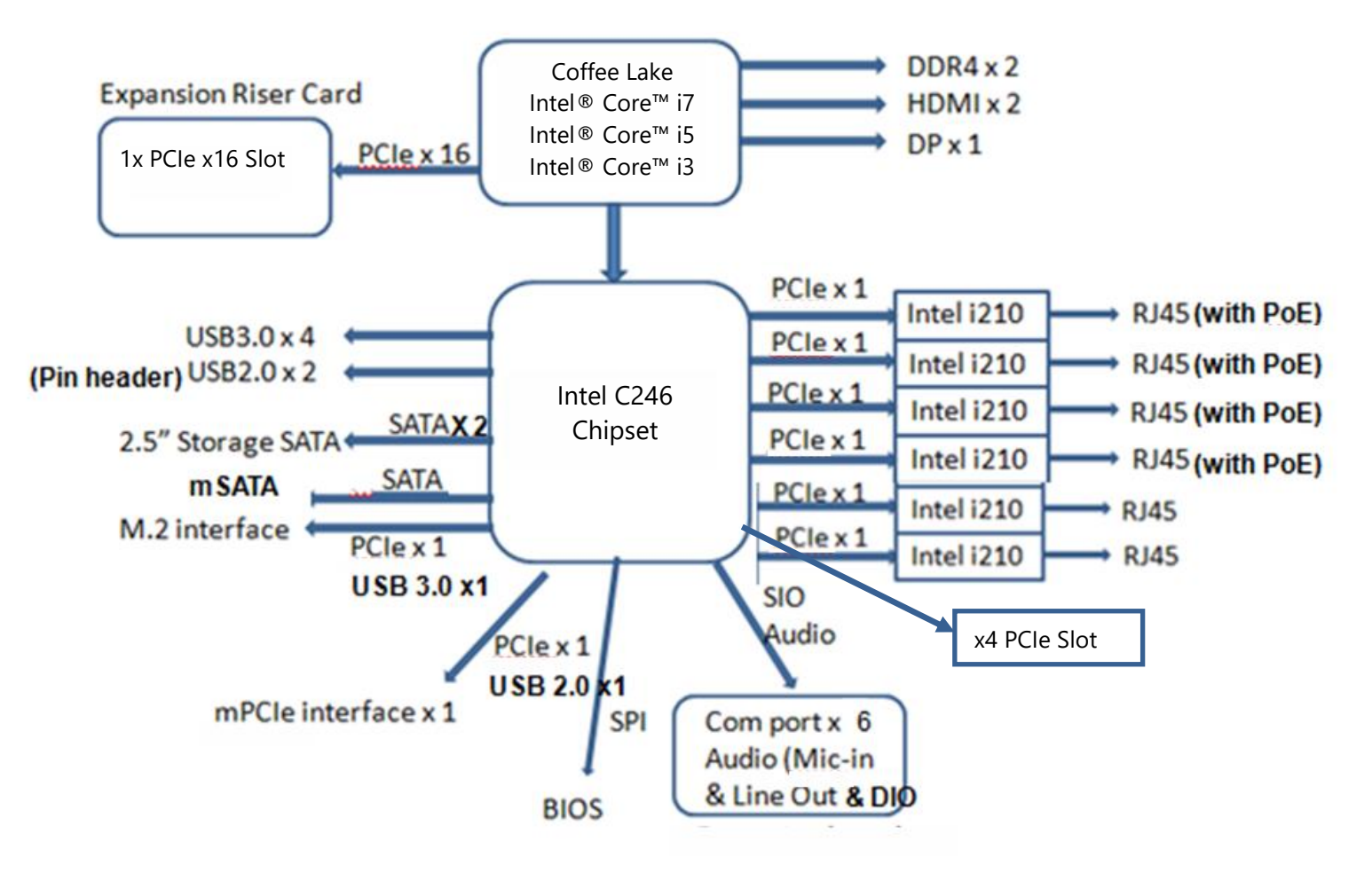

# <span id="page-13-0"></span>**Motherboard Layout**

### **Front view**

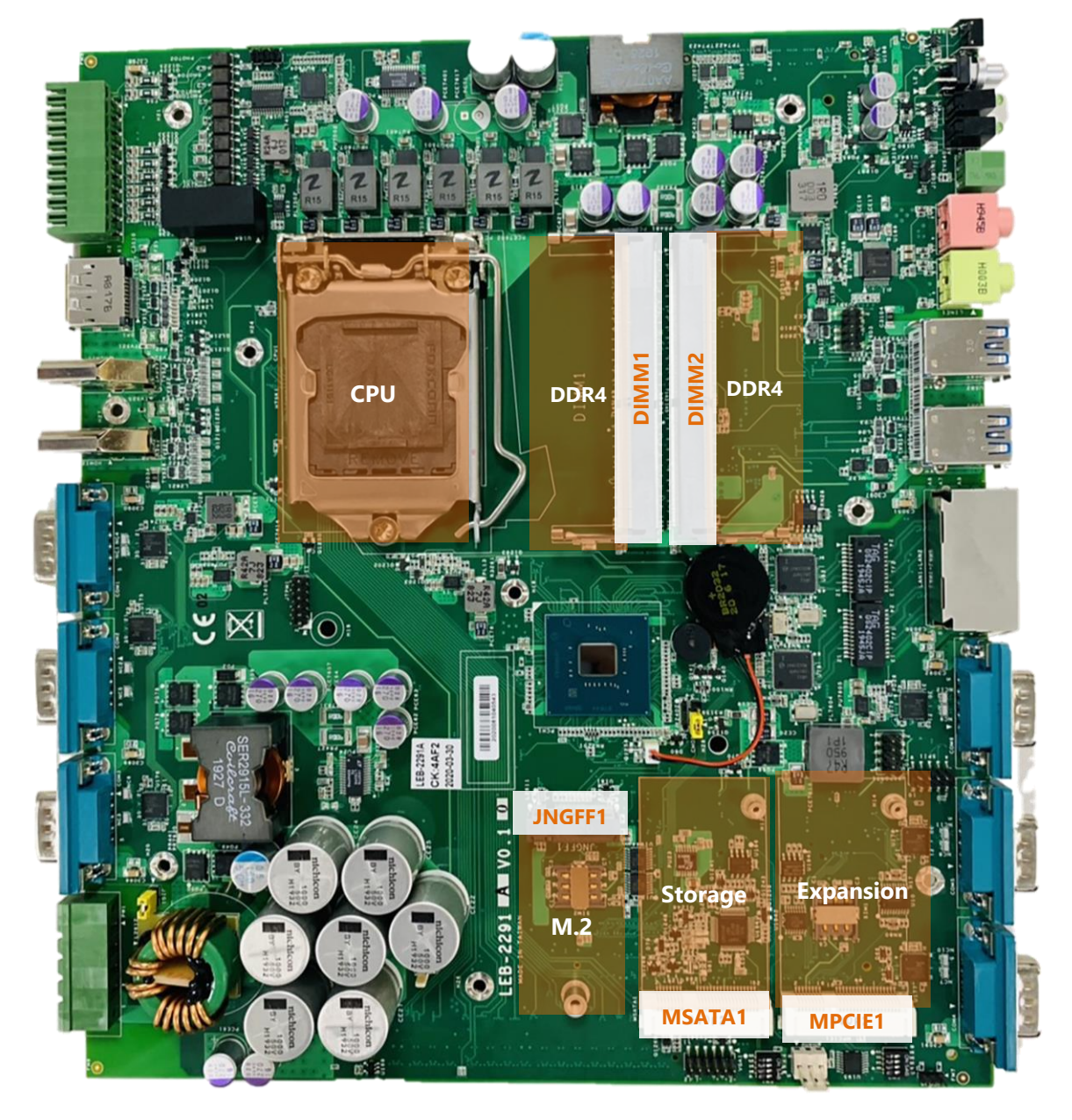

#### **Rear view**

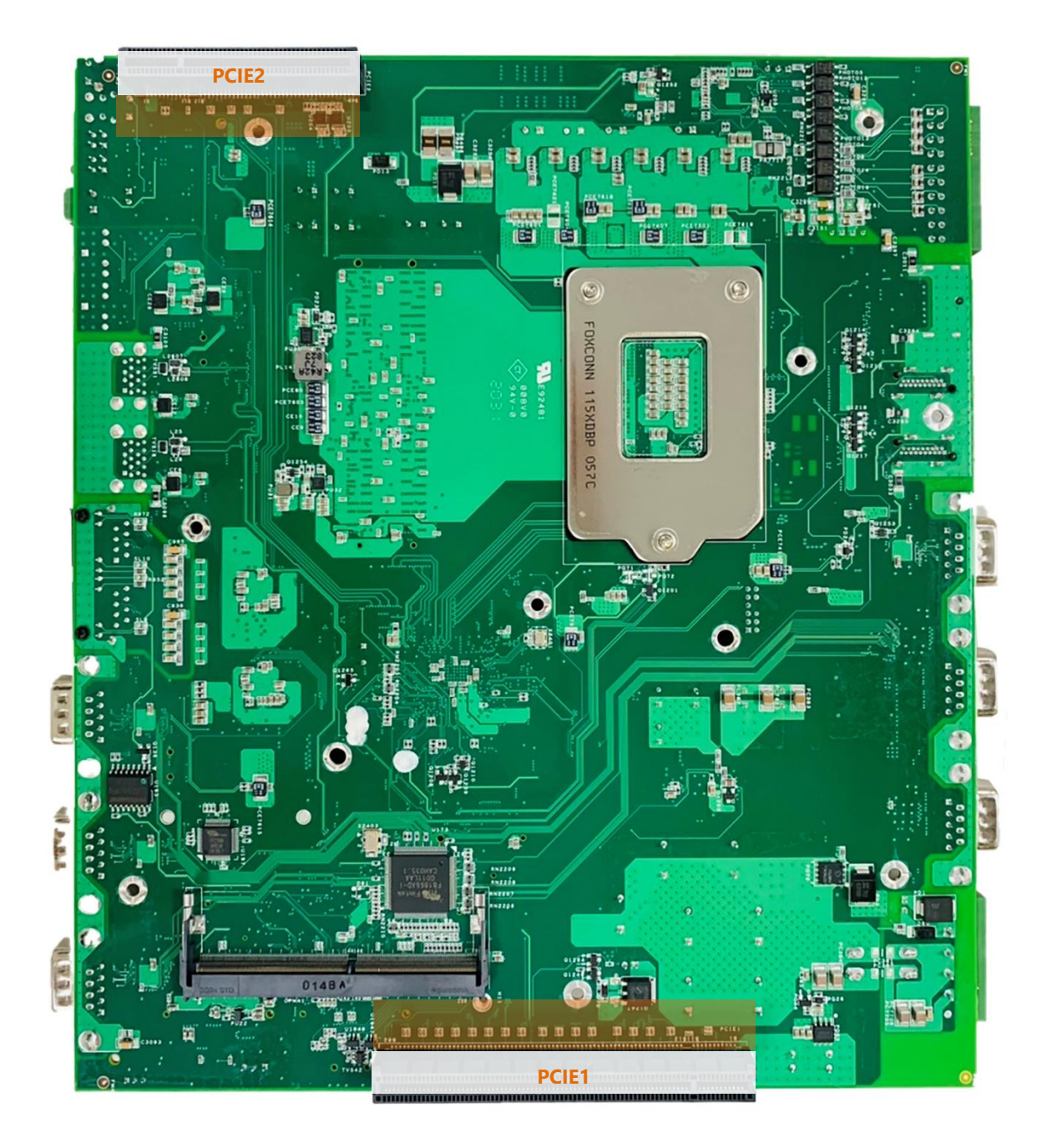

# <span id="page-15-0"></span>**Internal Jumpers and Connector**

#### **MPCIE1 (MCCIE Mini Card Slot)**

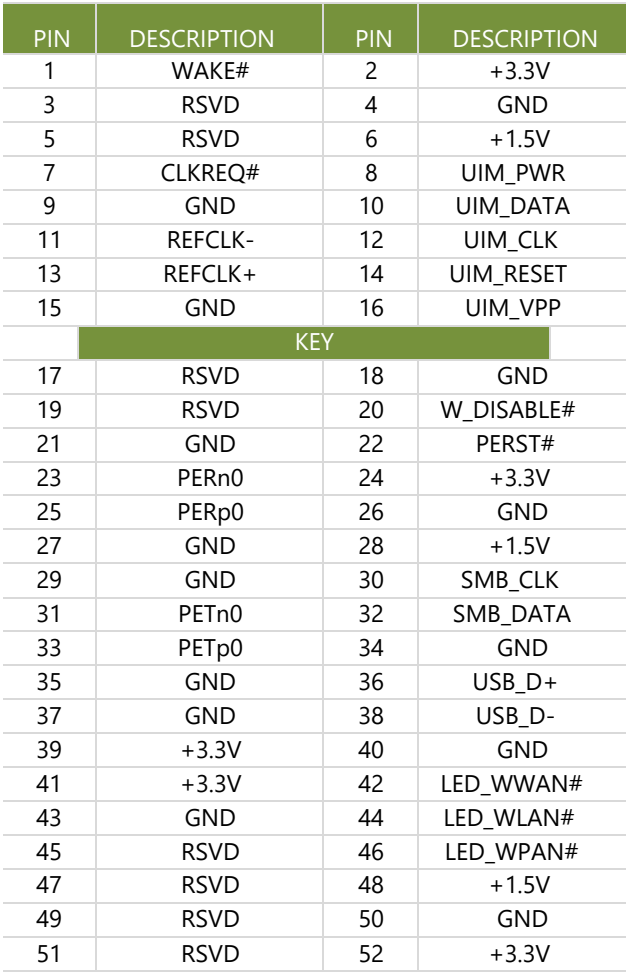

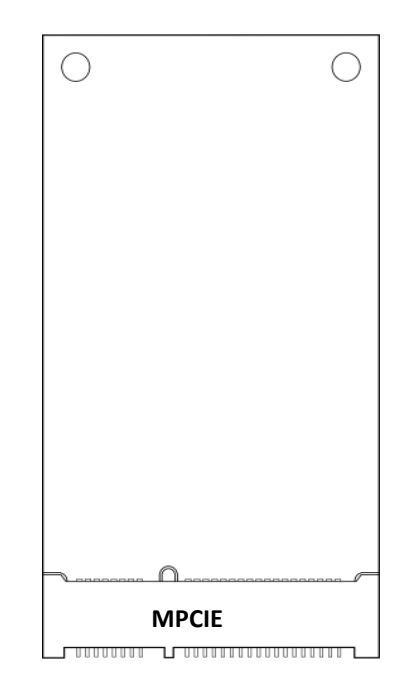

### JNGFF1: M.2 Slot (B-KEY)

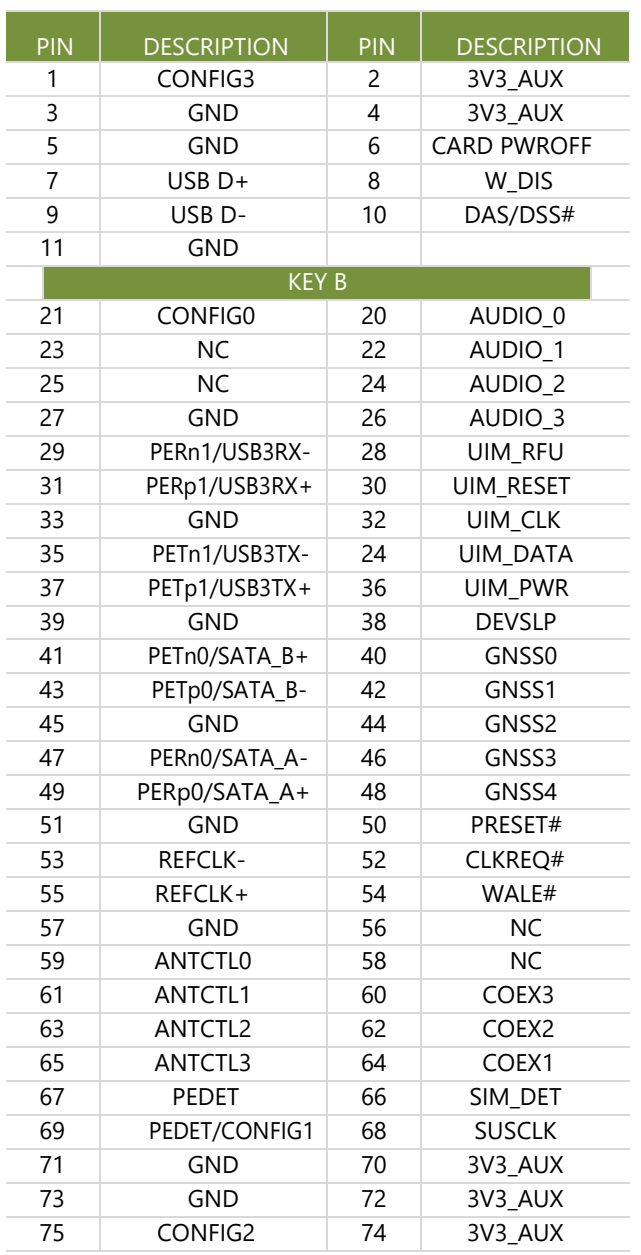

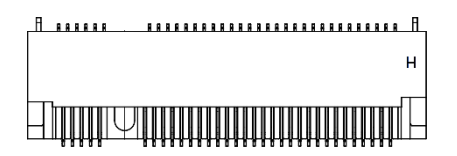

### **MSATA1: MSATA Slot (Full Size)**

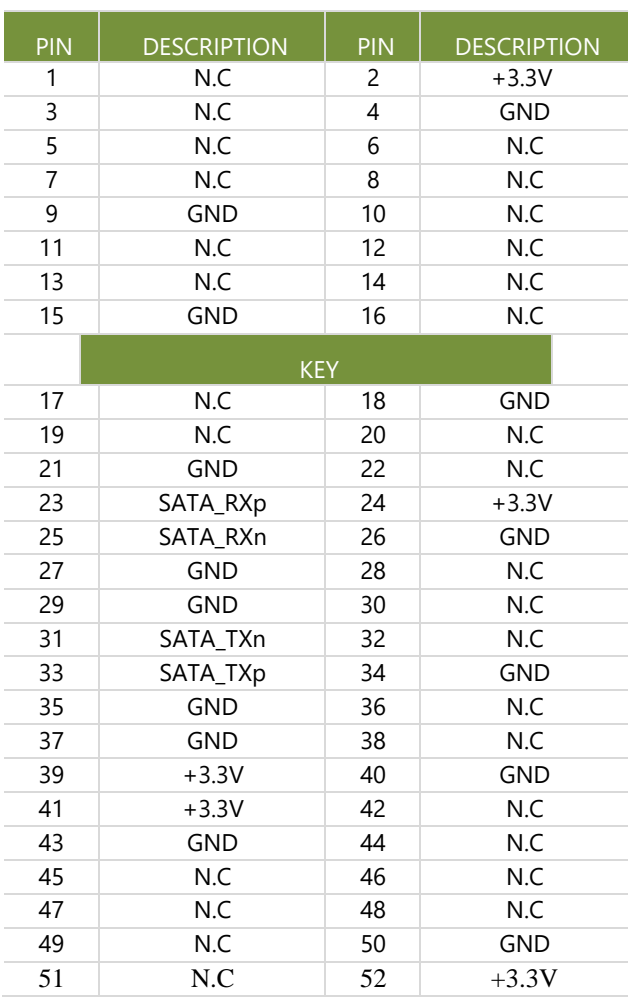

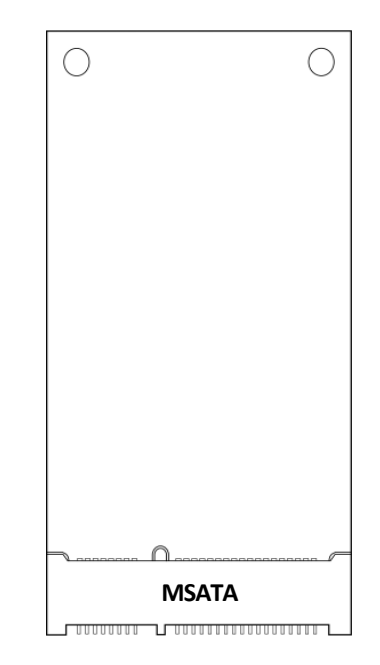

### **Display Port**

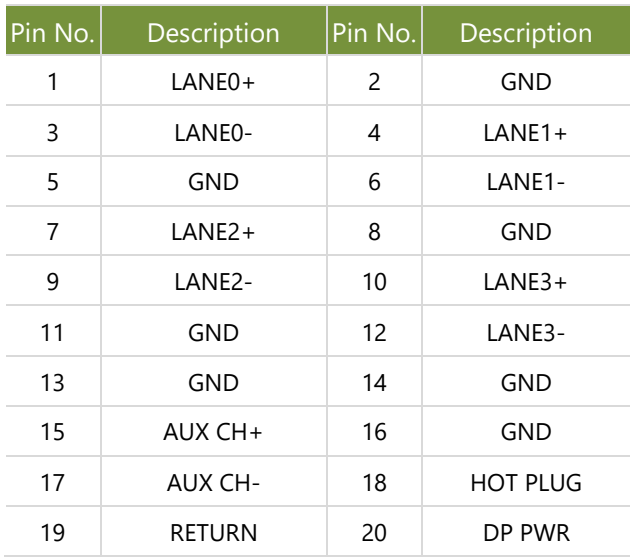

### HDMI1/HDMI2

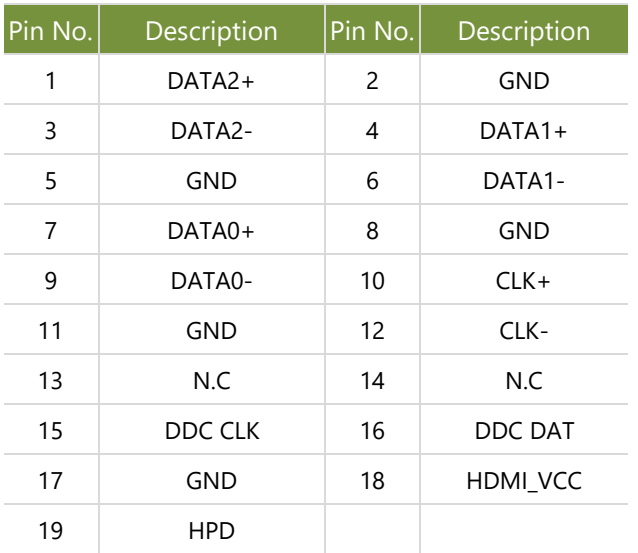

### **Ethernet LAN1/LAN2**

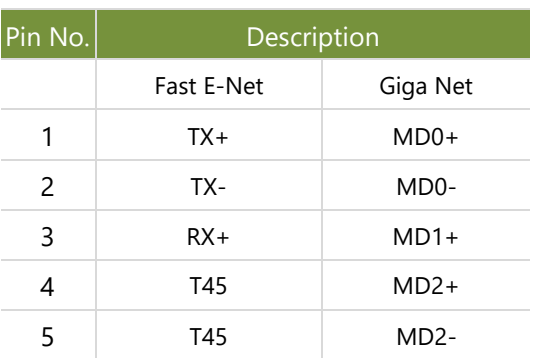

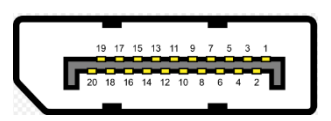

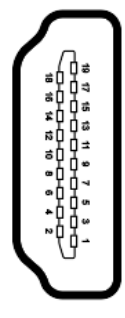

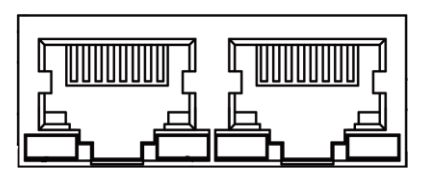

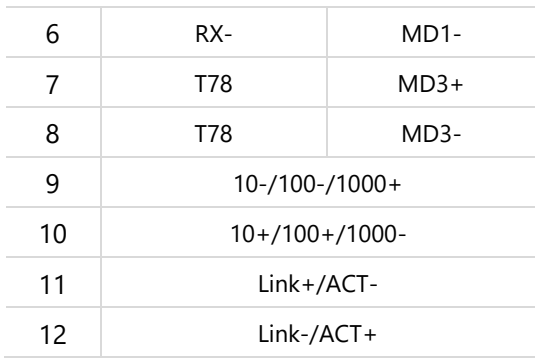

#### **USB1/USB2 Ports**

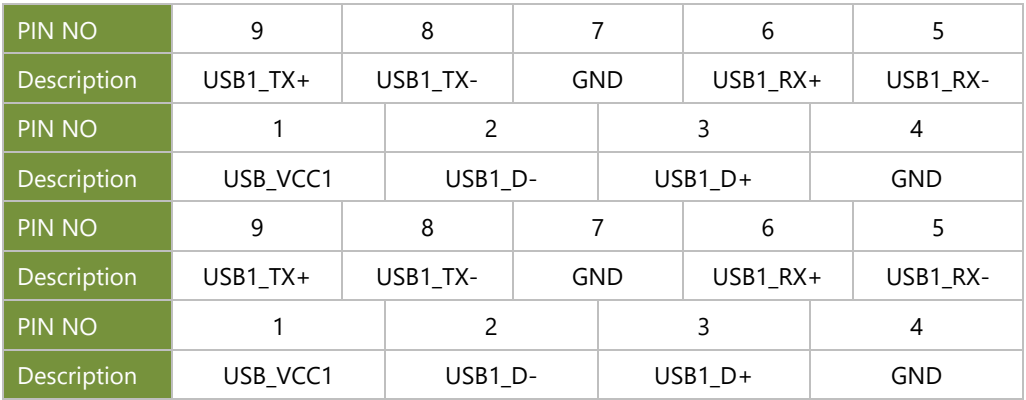

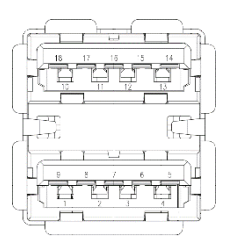

### **JUSB1 Internal USB**

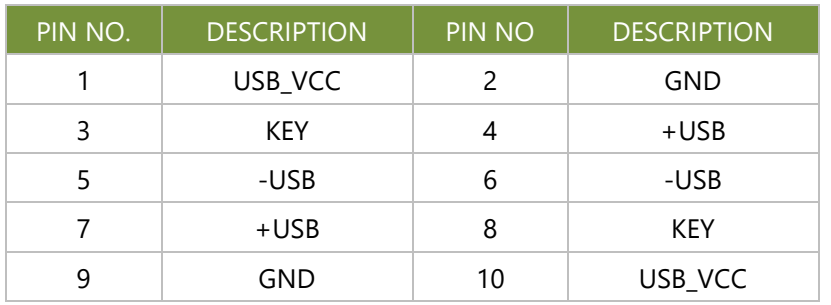

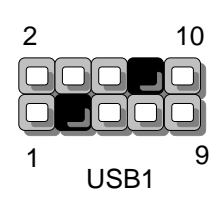

### COM1~6: Serial Port 1~6 (RS232/422/485)

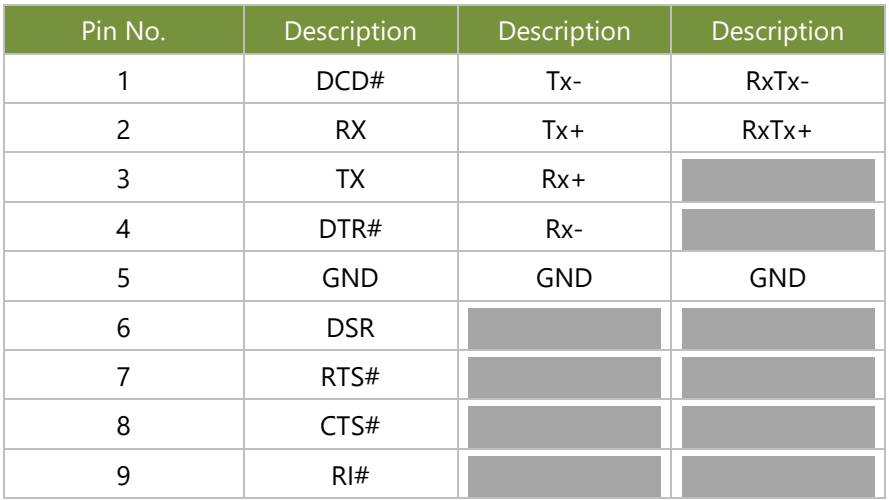

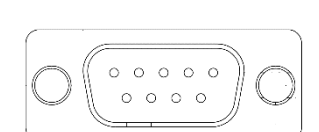

#### **DIO1: Isolation Digital Input / Output**

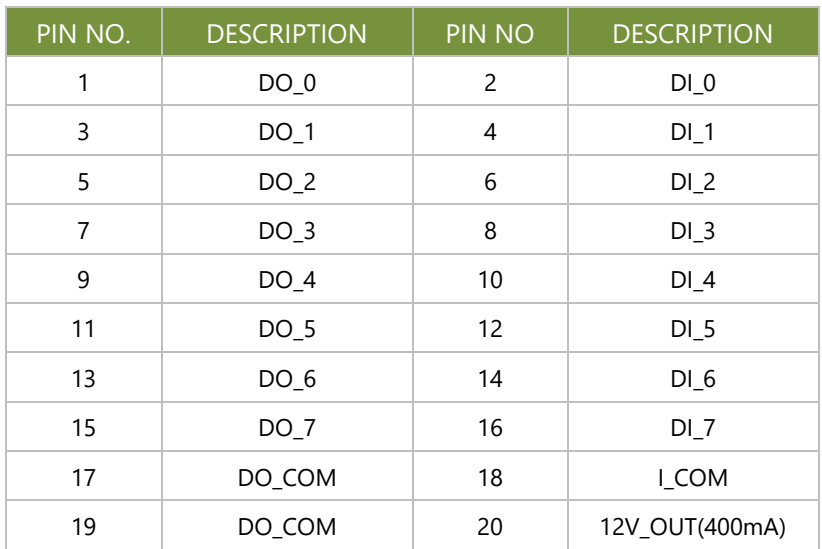

#### **Audio LINE1:**

### 3.5mm headphone Jack (Green)

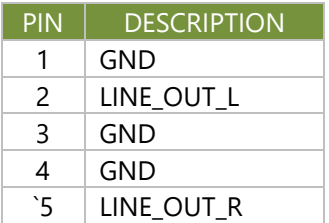

### **Audio MIC1:**

### 3.5mm headphone Jack (Pink)

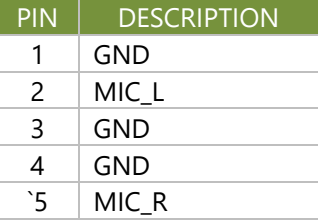

#### **PCIE1: x16 PCIE Slot**

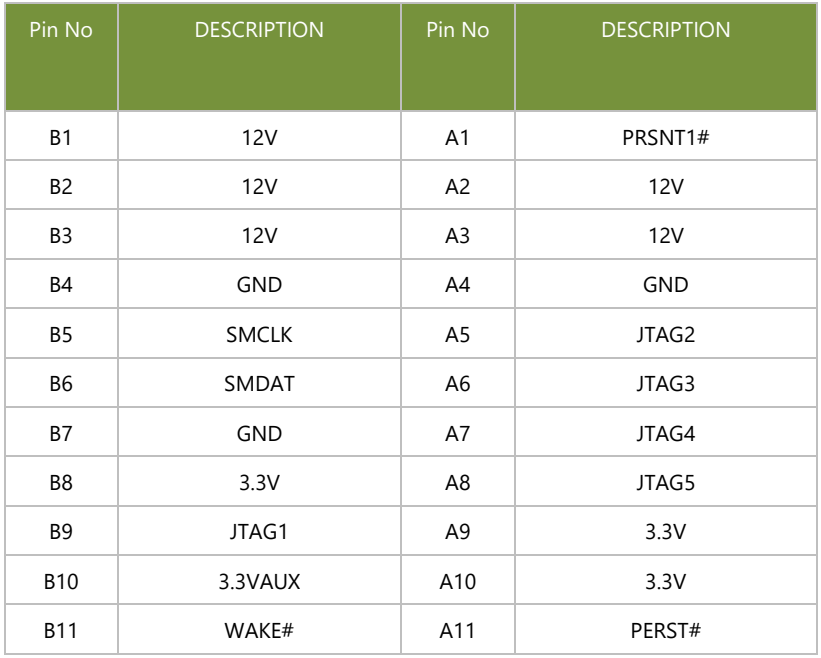

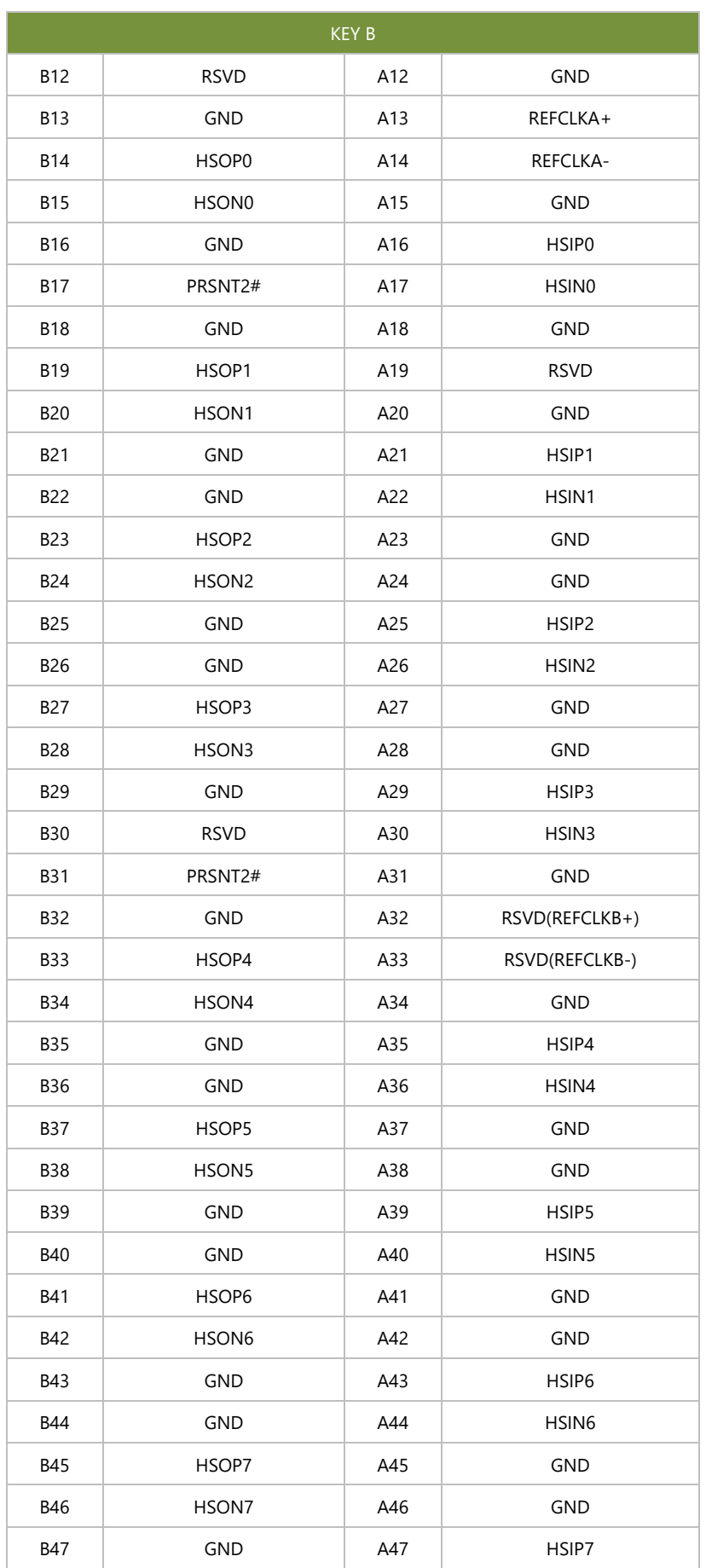

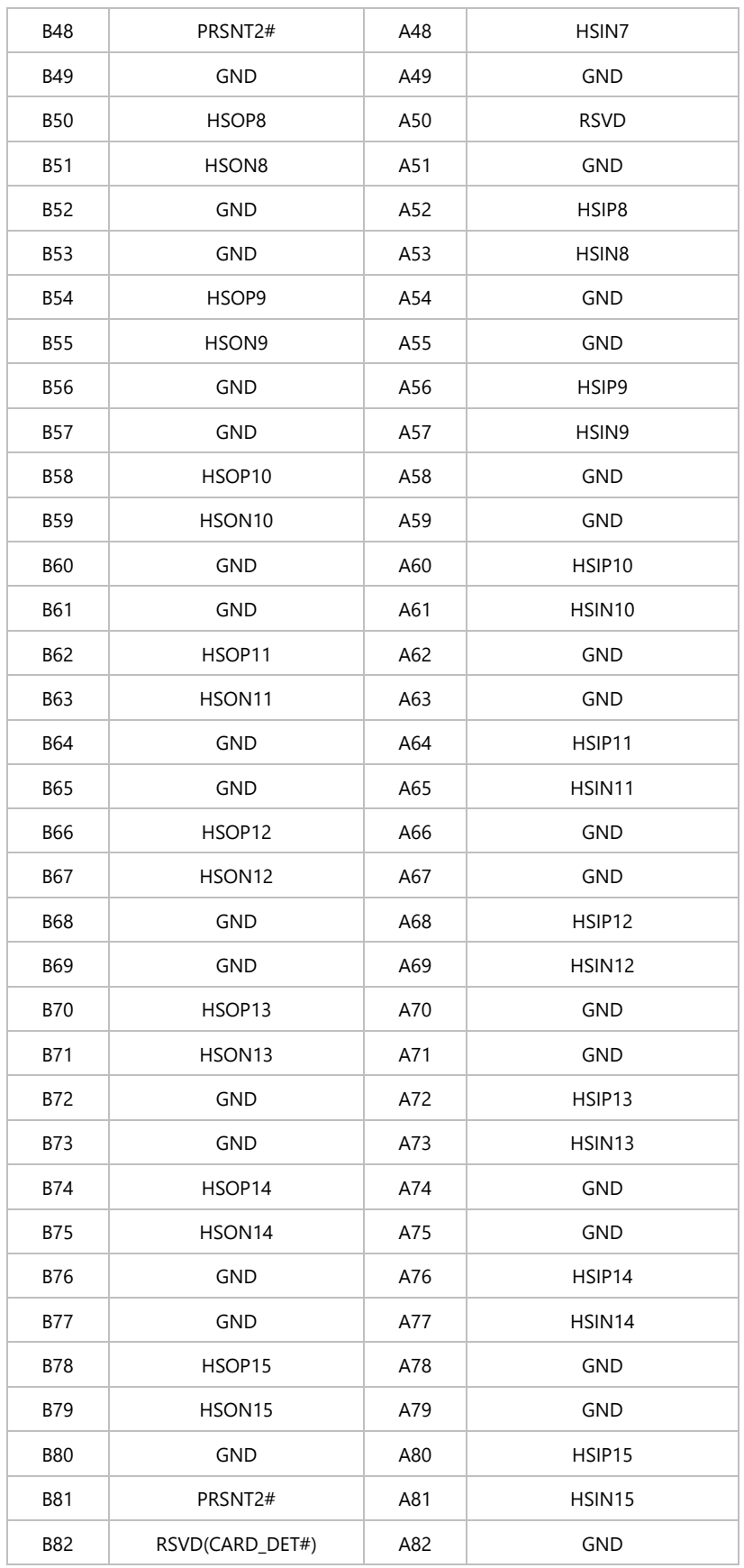

### PCIE2 x8PCIE Slot (none-standard x8 PCIE SLOT)

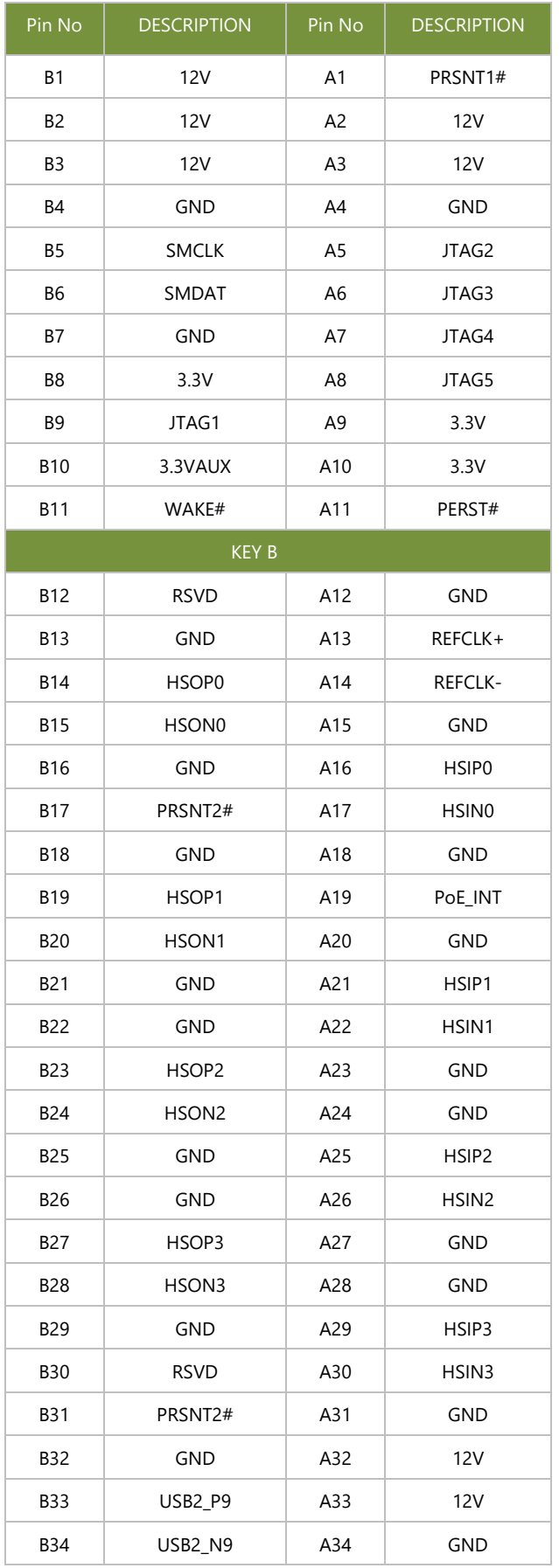

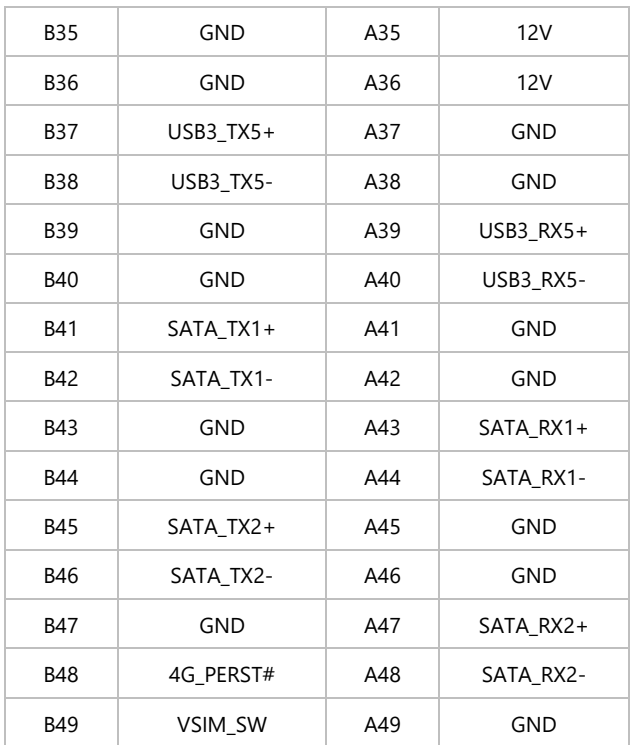

#### **PW1: DC IN Connector**

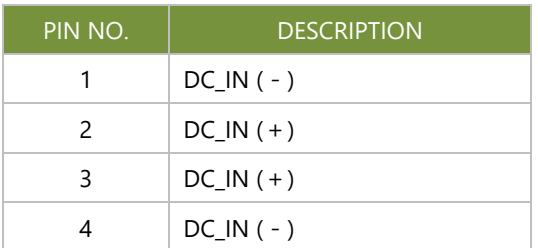

#### **OTHER CONNECTORS**

### SP1: SPI Interface (debug only)

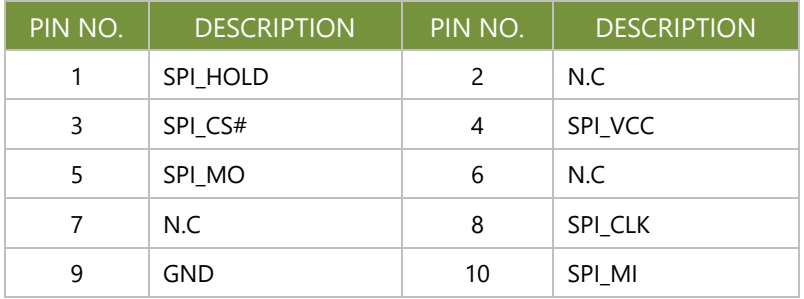

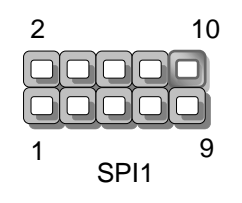

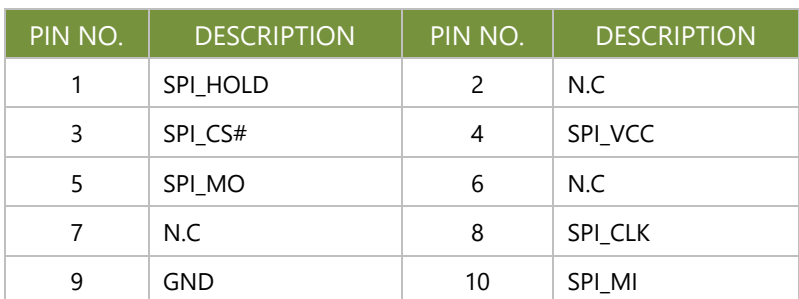

### J80PORT1: LPC Debug 80Port (debug only)

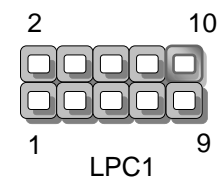

#### **JTPM1: TPM Module Connector**

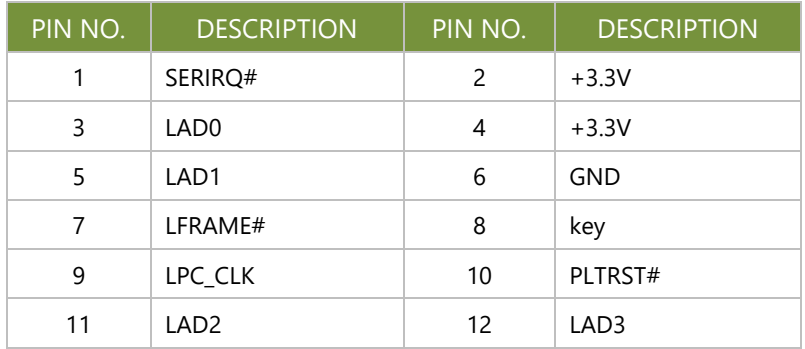

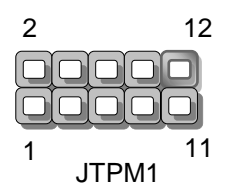

### **CN1: MCU Debug Connector (debug only)**

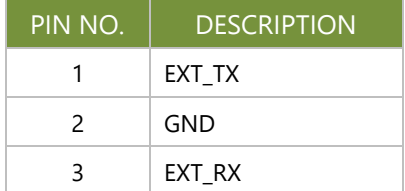

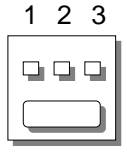

CN1

### **CMOS1: Clear CMOS**

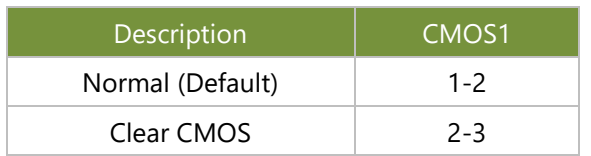

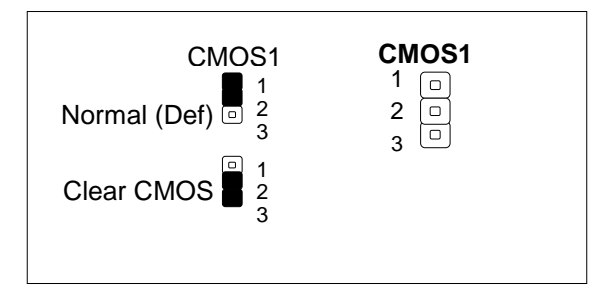

#### PSBTN2: External Power button (1x2 Pin 3.81mm Terminal block)

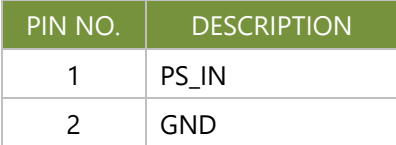

### **SW1: Ignition Function setting**

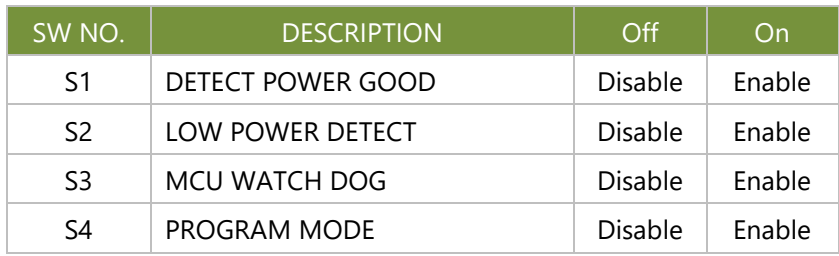

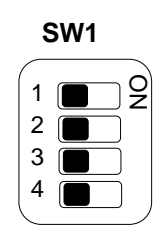

### **SW2: MCU Communication Port Select**

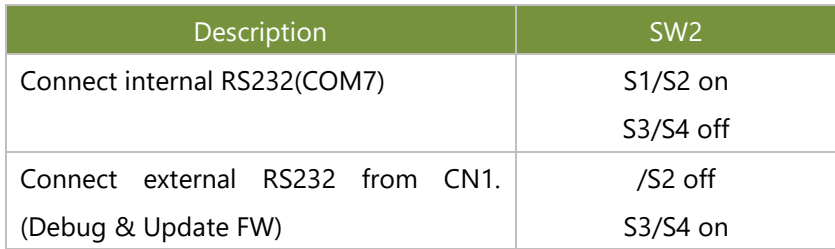

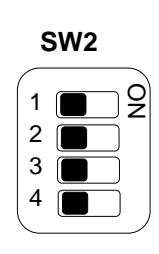

#### **JIG1: Disable Ignition Function**

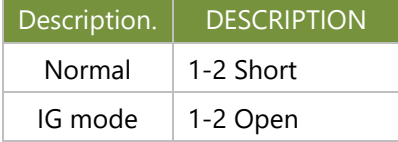

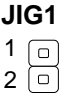

### JIGBTN1: Disable Ignition Function

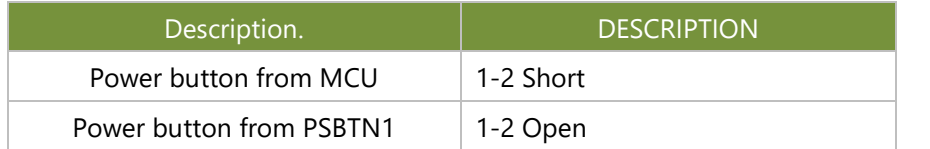

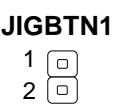

# **CHAPTER 3: COMMAND LINE**

You can configure the value of voltage, power on delay, DI/DO and others on LEC-2290 via the MCU command line. Below are the requirements to enable the command line

- 1. Host communication interface: COM#7 (RS-232)
- 2. Support baud rate: 57600/ 8N1
- 3. Communication protocol: ANSI terminal.

Use below formula to set/get your command line:

- *GET VariableName*
- *SET VariableName value*

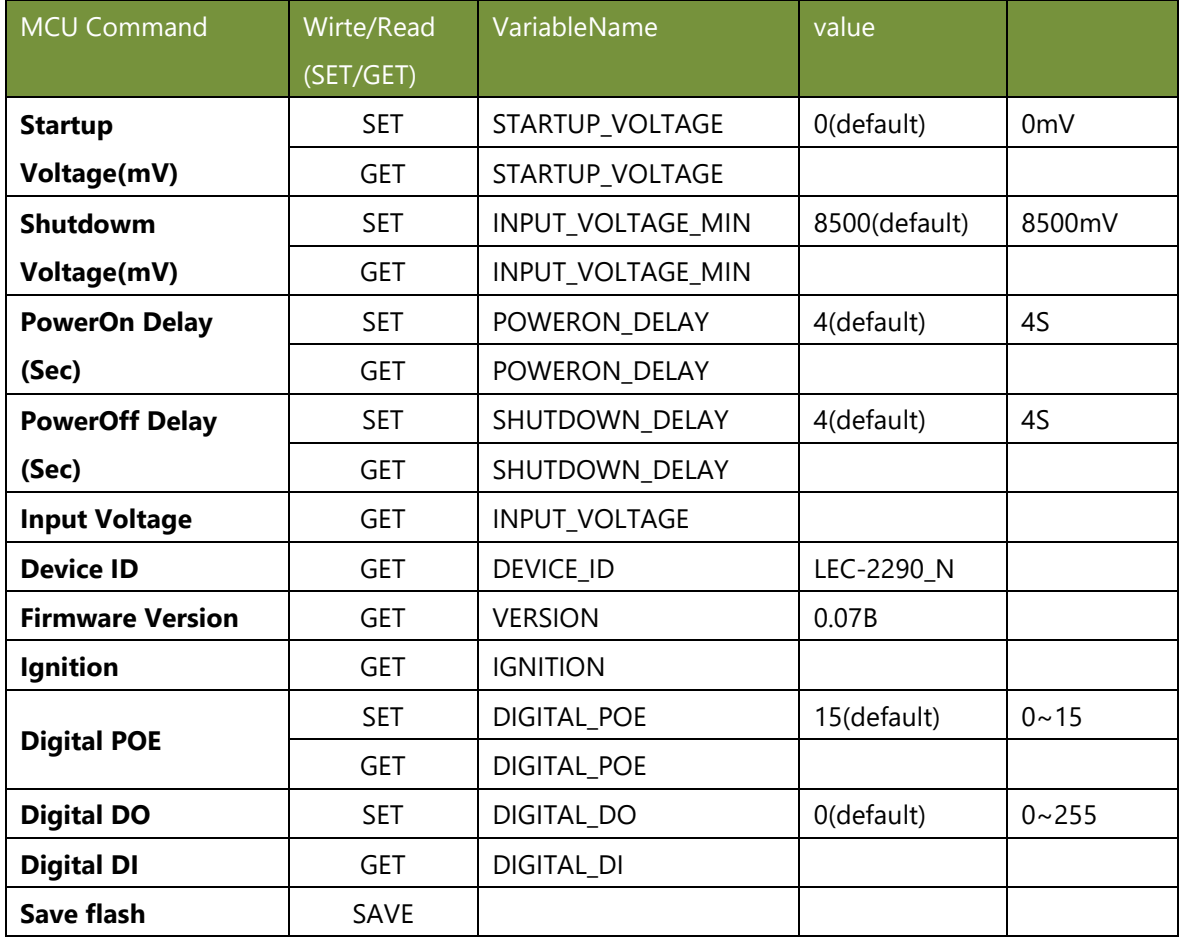

#### **Example**

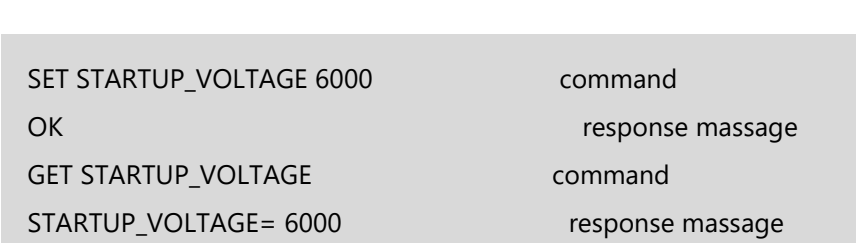

**1. The minimum voltage for startup Setting: 6V(6000mV)** 

#### **2. The delay time for POWERON\_DELAY state Setting: 4 S**

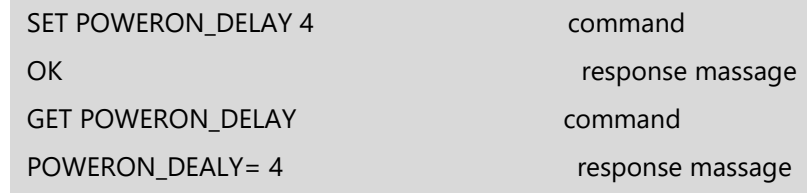

#### **3. Device ID**

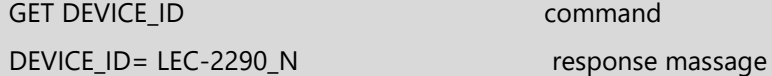

command

#### **4. Firmware Version**

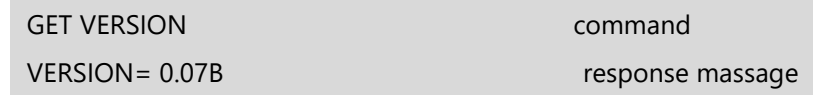

#### **5. Ignition state (Read only)**

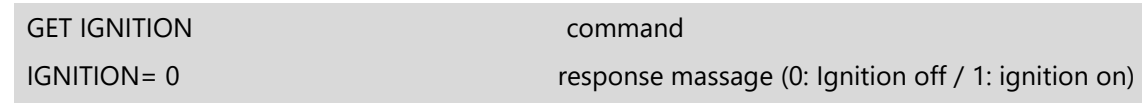

#### **6. Control the ON/OFF of each POE port**

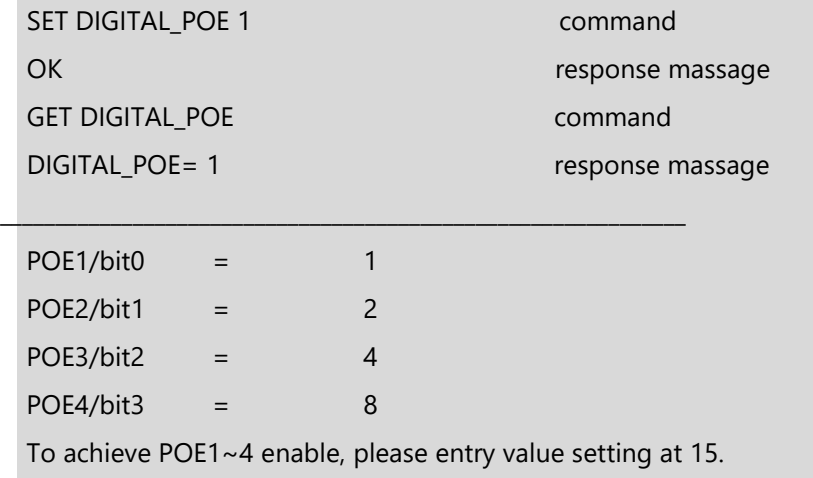

#### **7. Write/Read Digital DO state Setting: DO1/DO2/DO3/DO4/DO5/DO6/DO7/DO8**

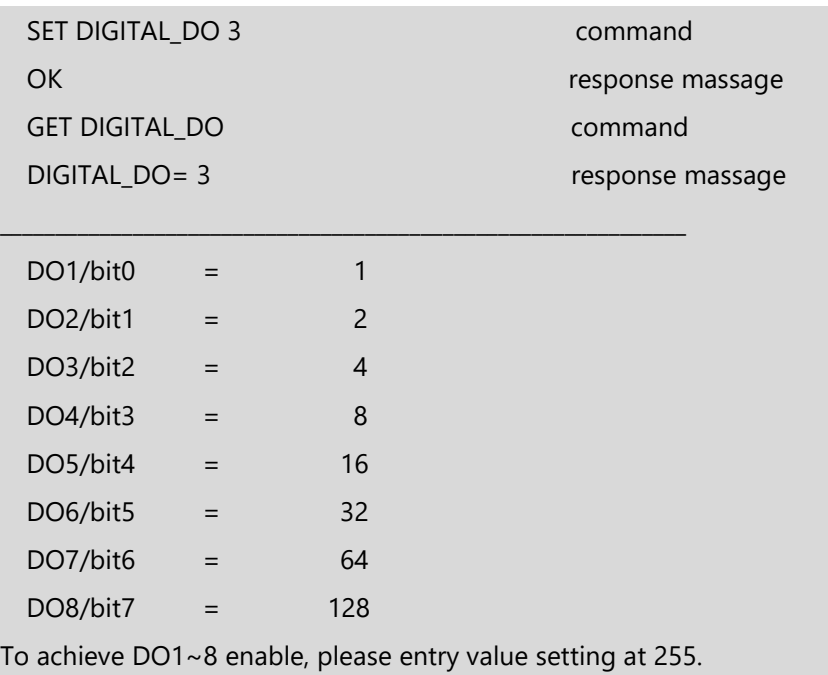

#### **8. Save setting**

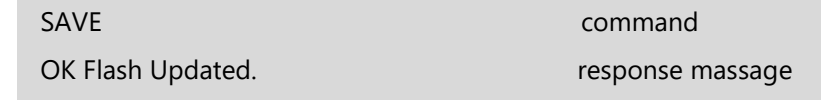

# **CHAPTER 4: HARDWARE SETUP**

To reduce the risk of personal injury, electric shock, or damage to the unit, please remove all power connections to completely shut down the device. Also, please wear ESD protection gloves when conducting the steps in this chapter.

## <span id="page-30-0"></span>**Installing the Disk Drive**

This system is built with two 2.5" HDD/SSD drive bays. The following will discuss disk drive installation procedures based on their designs.

**1.** Unscrew the two (2) thumbscrews that fix the tray on the system.

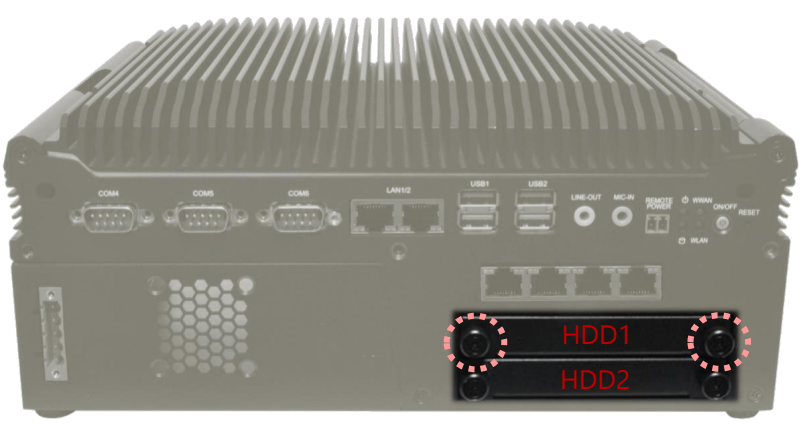

- **2.** Install the disk onto the tray and secure it with <u>four</u> (4) provided disk screws. Make sure the SATA connector faces outwards as shown in the picture.
- **3.** Insert the tray into the bay and fasten the two thumbscrews that fix the tray on the system.

### <span id="page-31-0"></span>**Installing 4G Module**

This system comes with an external M.2 slot, supporting dual SIM design. The following will discuss the installation of 4G module and SIM cards.

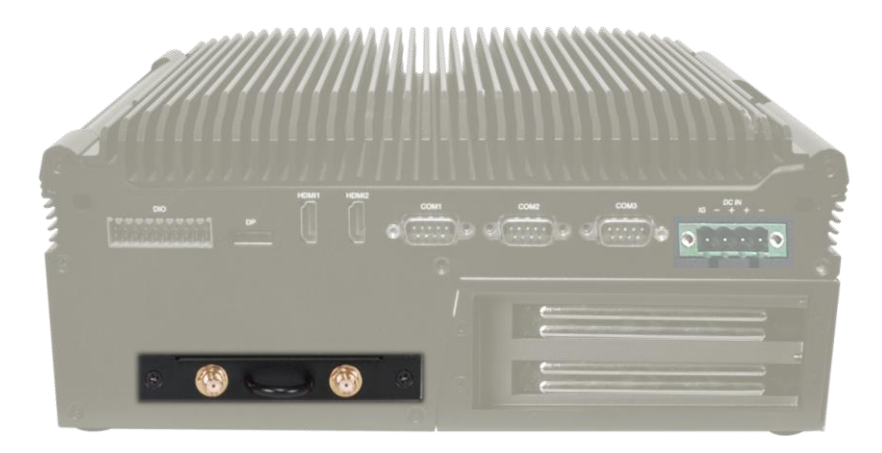

Loosen the two (2) screws that secure the tray and draw out the tray by its grip.

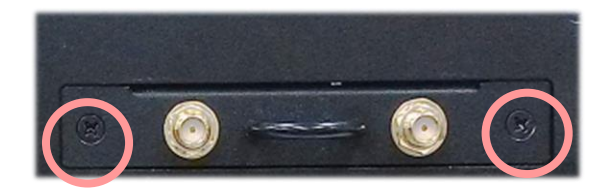

#### To Install the 4G module:

- 1. Locate the M.2 slot on the top side of this tray. Align the notch of the module with the socket key in the slot, and insert it at 30 degrees into the socket until it is fully seated in the connector.
- **2.** Push down on the module and secure it with the screw that comes with it.
- **3.** Attach both inner antenna cables to this module.
- To install the SIM cards:
- **4.** Slide open the socket cover and lift the cover on its hinges.

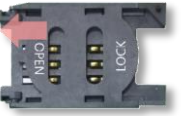

- **5.** Insert the SIM card into the slot in the cover with the gold contacts facing down.
- **6.** Push down the cover to close, and the SIM card will come in contact with the metal contacts in the socket. Finally, Slide the socket cover to the Lock position. The angled corner of the card is

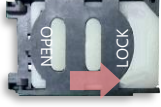

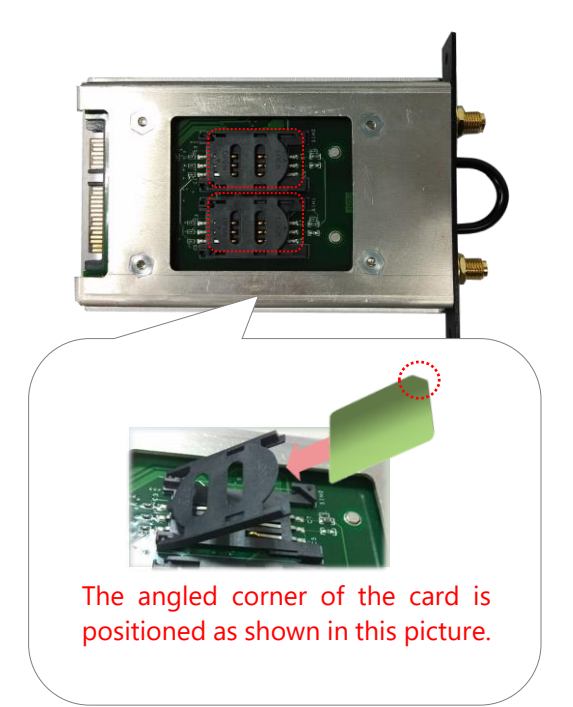

### <span id="page-32-0"></span>**Wall Mounting**

The system can be mounted on a flat surfaced wall. Please take the following into considerations when mounting the system onto the wall.

**1.** Fix the wallmount brackets onto the system bottom by securing them with **four** provided screws.

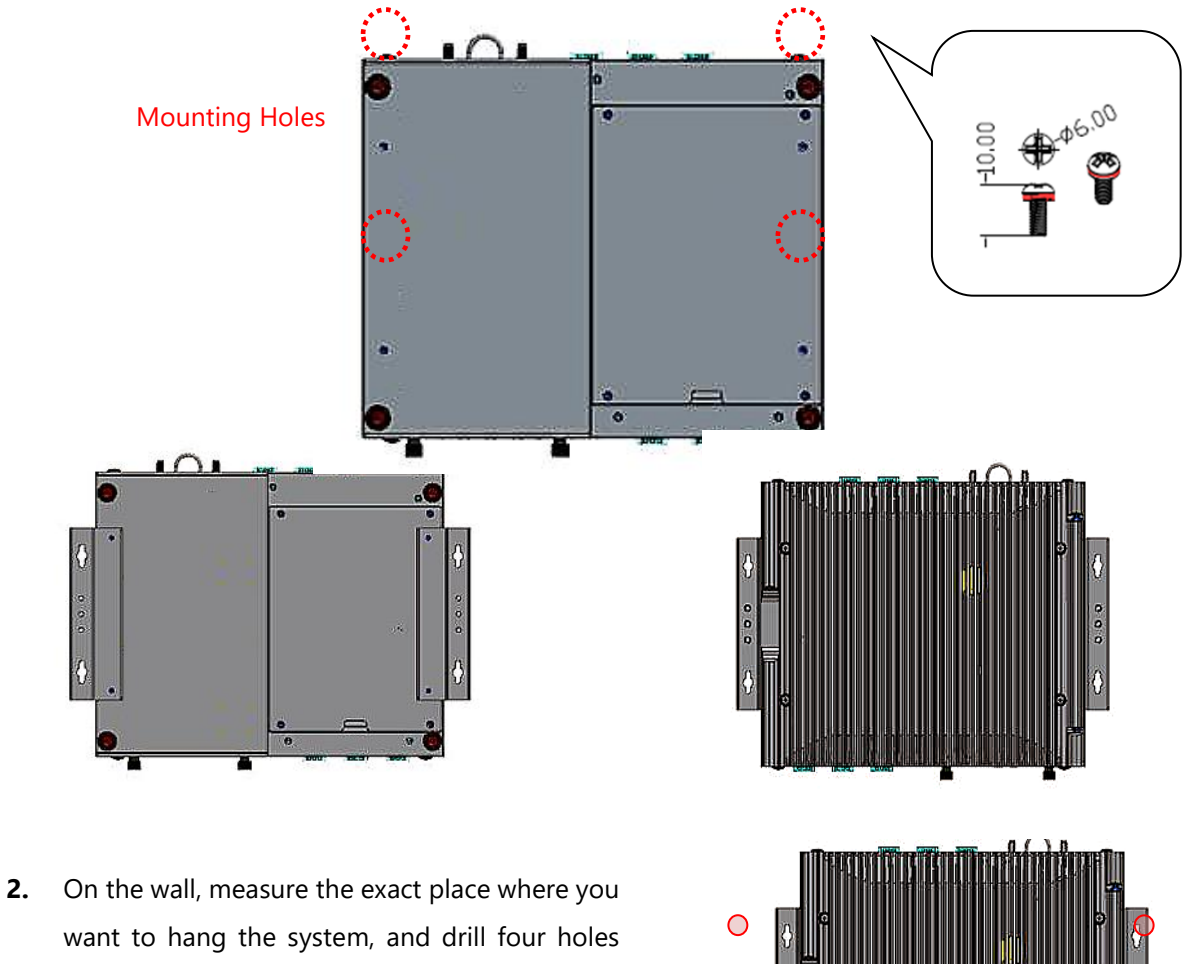

want to hang the system, and drill four holes that match the four mounting holes on both brackets.

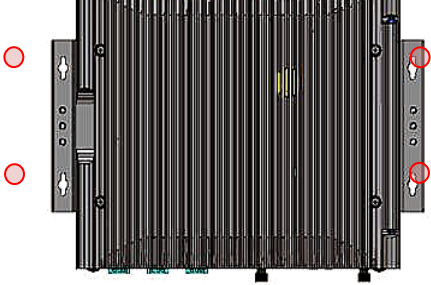

**3.** Insert **four** (4) anchoring bolts into the hole

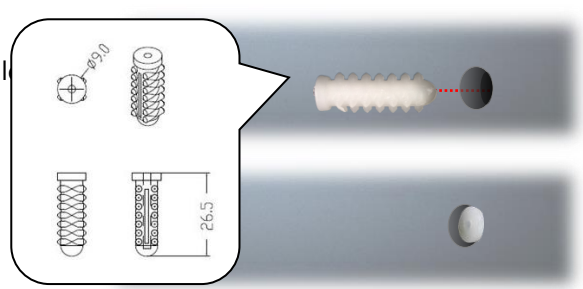

**4.** Align the four mounting holes on the system's brackets with the four anchoring bolts you just installed on the wall.

**5.** Drive **four** (4) long screws into the anchoring bolts to secure the system.

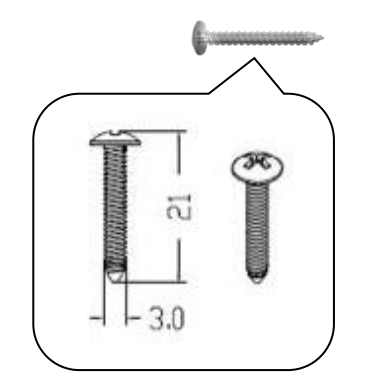

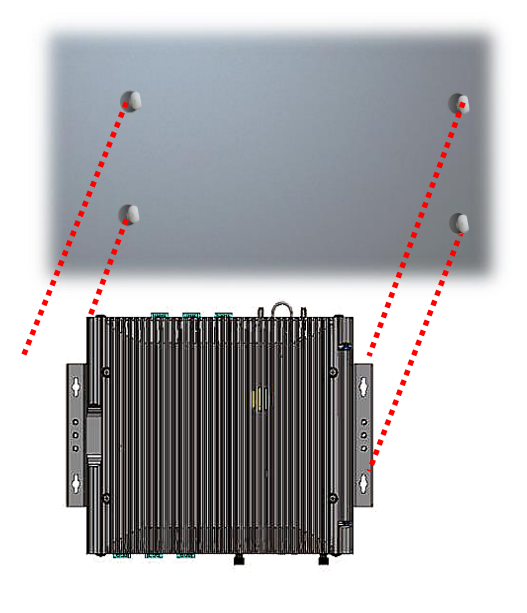

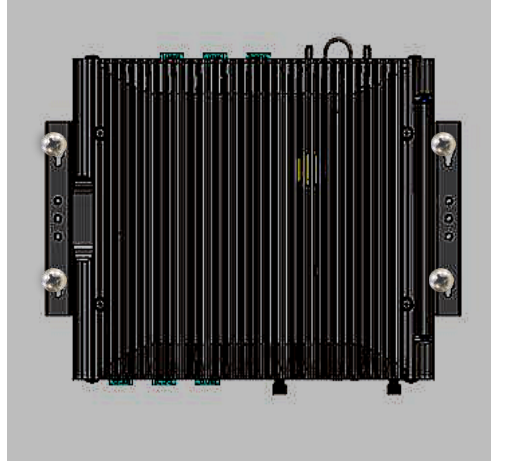

# **CHAPTER 4: SOFTWARE SETUP**

# <span id="page-34-0"></span>**Entering BIOS**

The system has AMI BIOS built-in, with a SETUP utility that allows users to configure required settings or to activate certain system features. Pressing the **<Tab>** or **<Del>** key immediately allows you to enter the Setup utility.

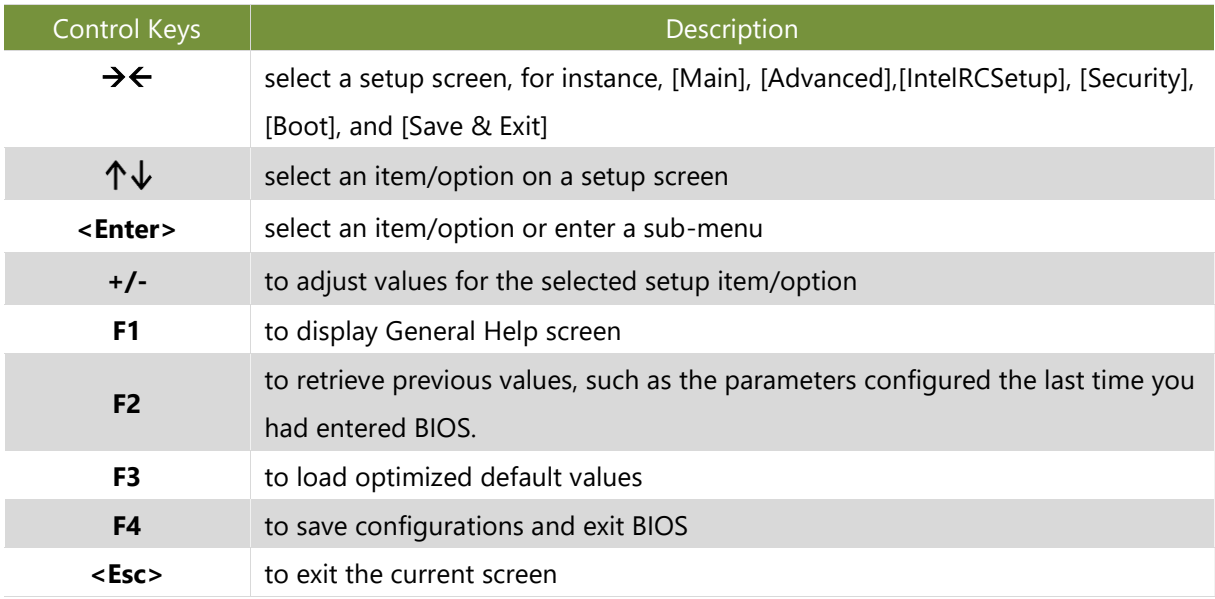

# <span id="page-35-0"></span>**Main Page**

Setup main page contains BIOS information and project version information.

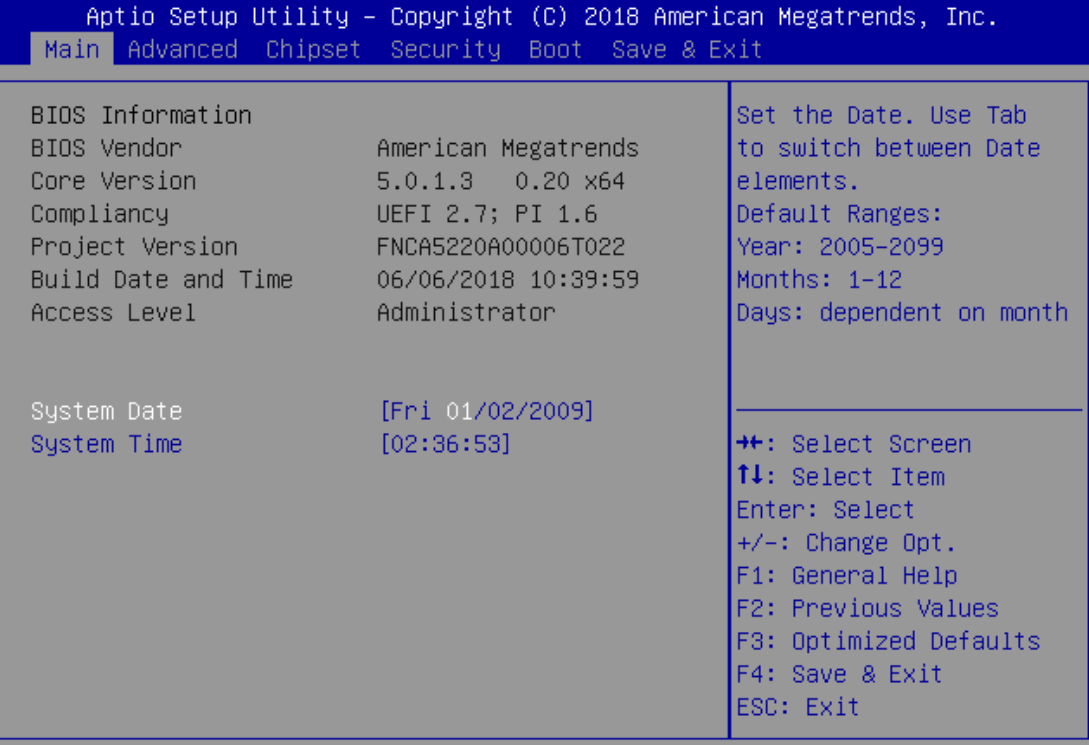

Version 2.20.1271. Copyright (C) 2018 American Megatrends, Inc.

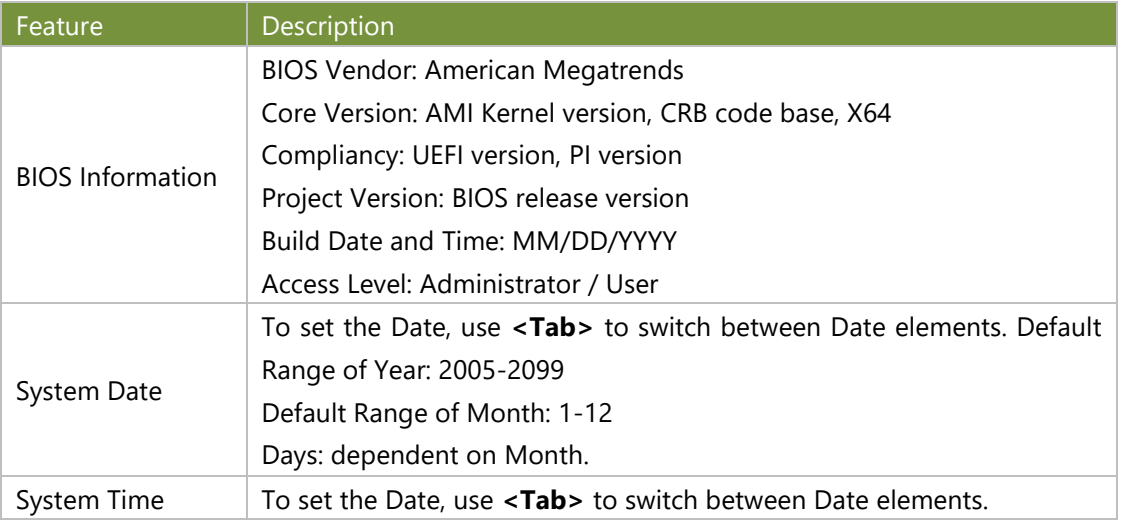
#### $2.1$ **Advanced Page**

Select the **Advanced** menu item from the BIOS setup screen to enter the "Advanced" setup screen. Users can select any of the items in the left frame of the screen.

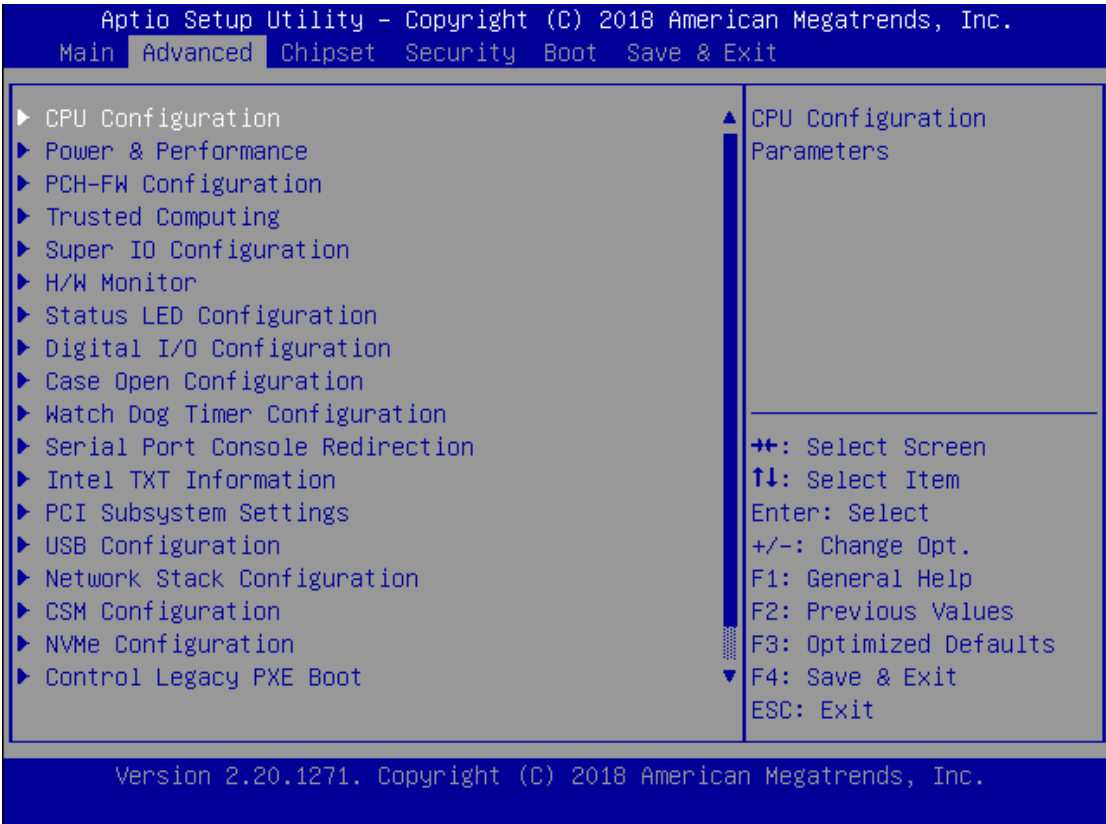

#### **CPU Configuration**

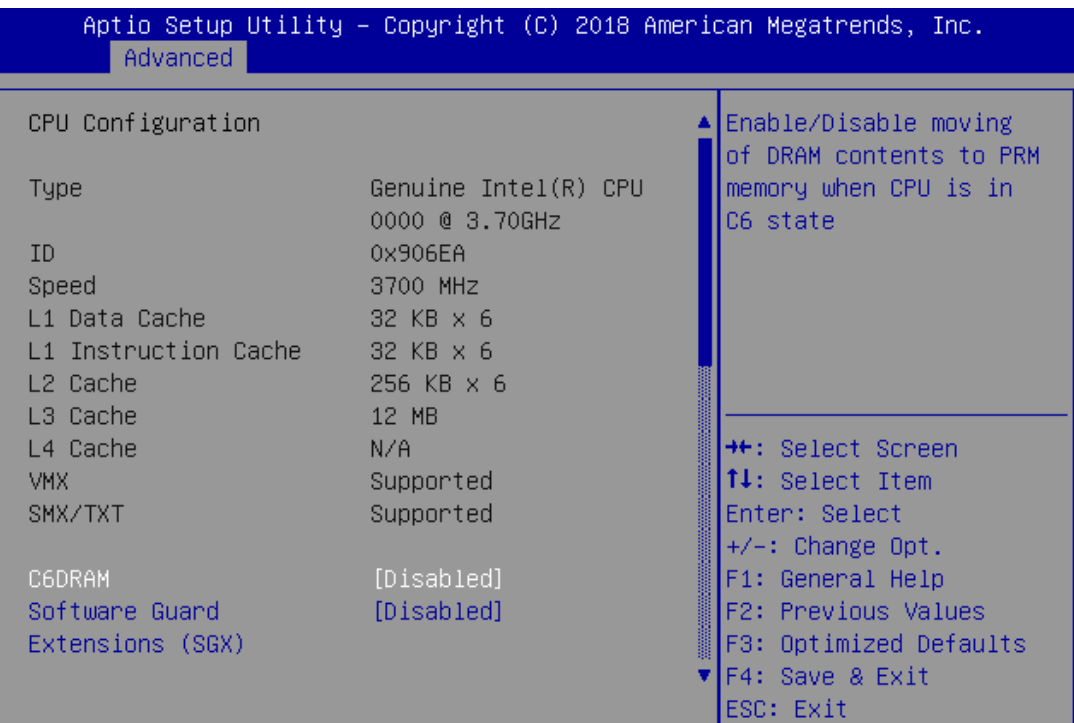

Version 2.20.1271. Copyright (C) 2018 American Megatrends, Inc.

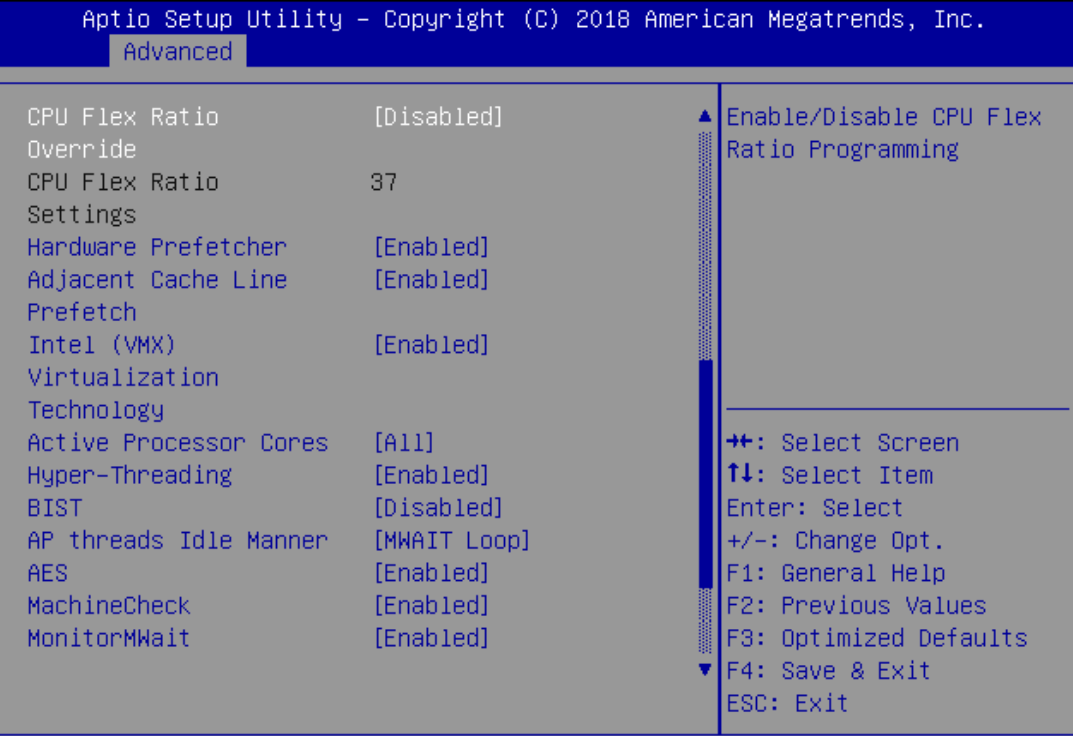

Version 2.20.1271. Copyright (C) 2018 American Megatrends, Inc.

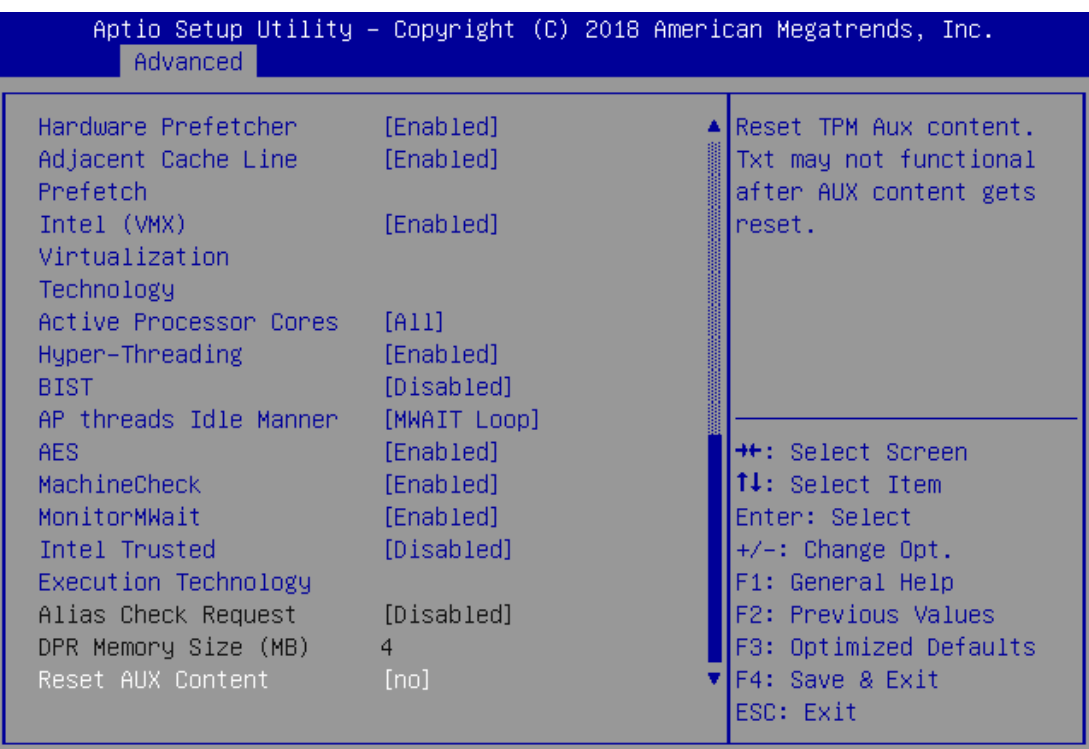

Version 2.20.1271. Copyright (C) 2018 American Megatrends, Inc.

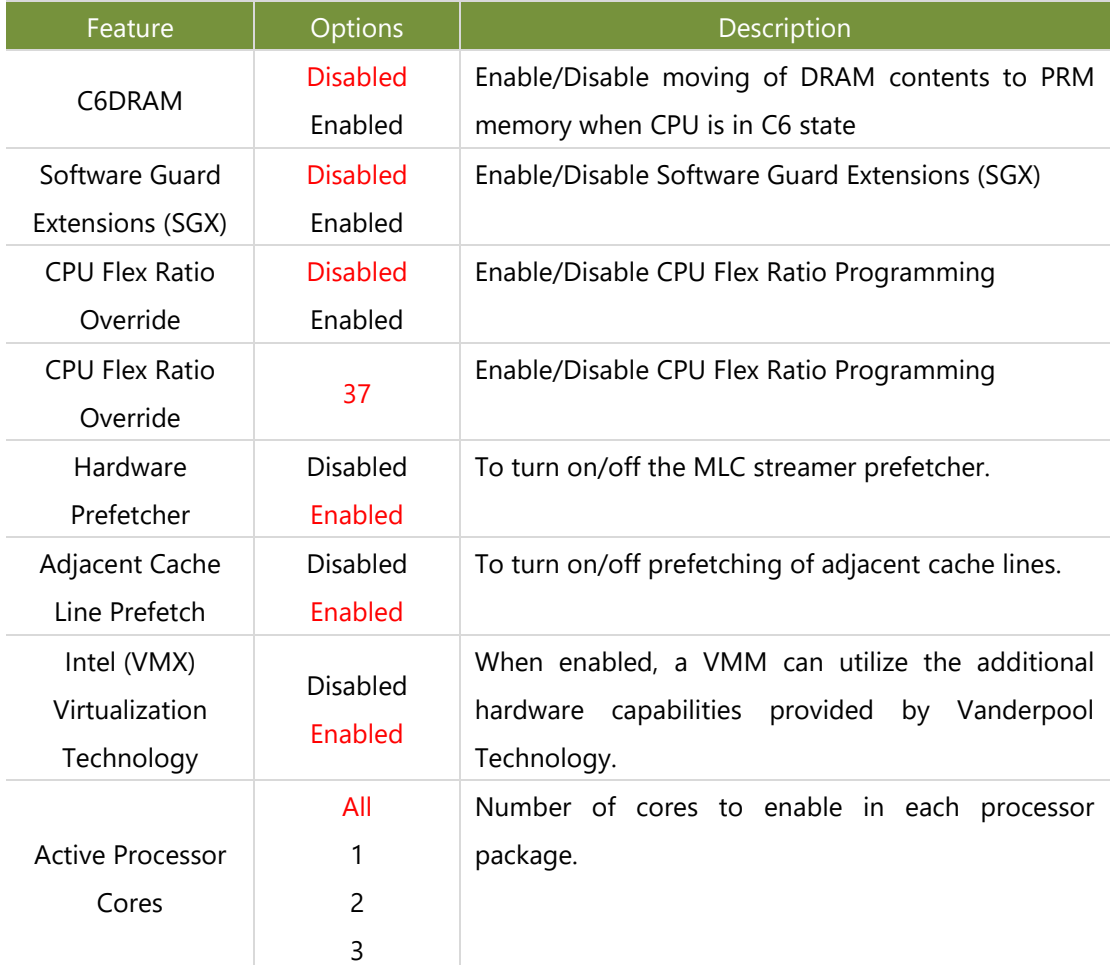

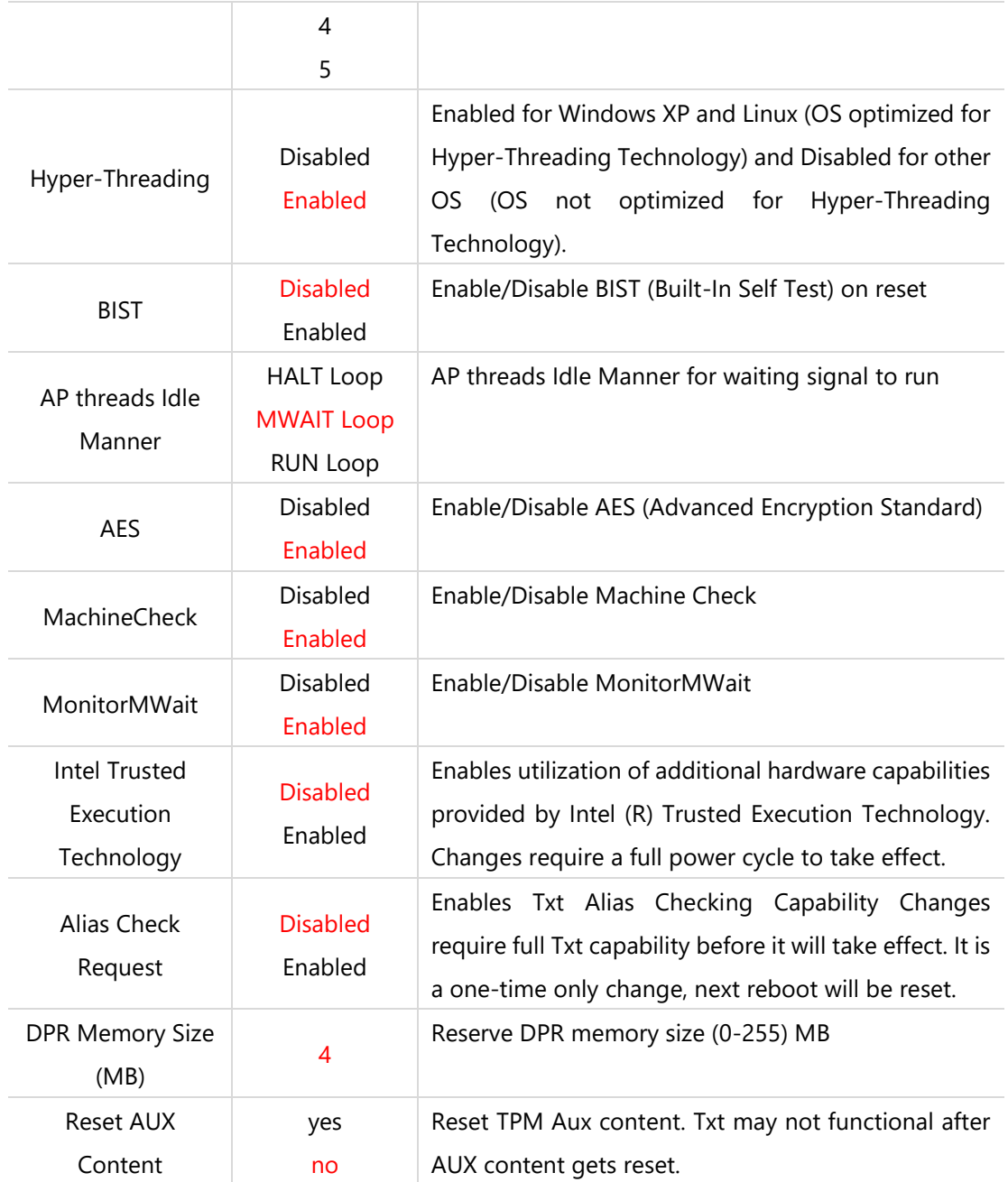

#### **Power & Performance**

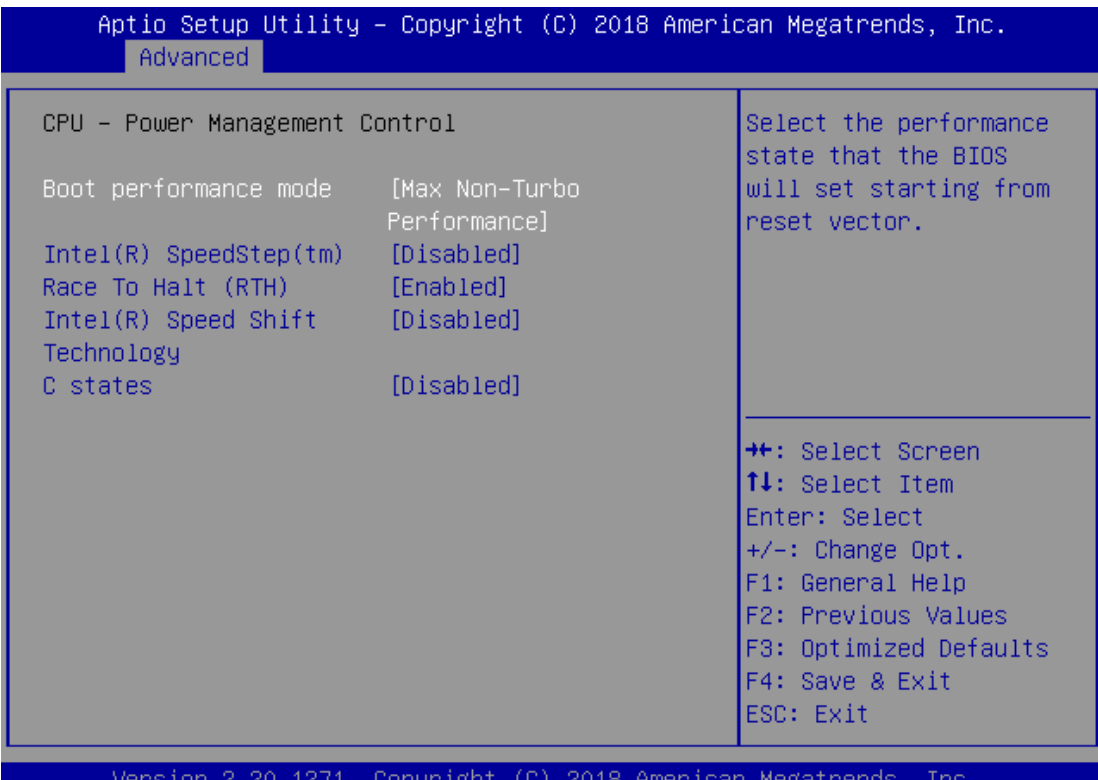

Feature | Options | Description Boot performance mode Max Battery Max Non-Turbo **Performance** Turbo Performance" Select the performance state that the BIOS will set starting from reset vector. Intel(R) SpeedStep(tm) Disabled Enabled Allows more than two frequency ranges to be supported. Race To Halt (RTH) Disabled Enabled Enable/Disable Race To Halt feature. RTH will dynamically increase CPU frequency in order to enter pkg C-State faster to reduce overall power. (RTH is controlled through MSR 1FC bit 20) Intel(R) Speed Shift Technology Disabled Enabled Enable/Disable Intel(R) Speed Shift Technology support. Enabling will expose the CPPC v2 interface to allow for hardware controlled Pstates. C states Disabled Enabled Enable/Disable CPU Power Management. Allows CPU to go to C states when it's not 100% utilized.

### **PCH-FW Configuration**

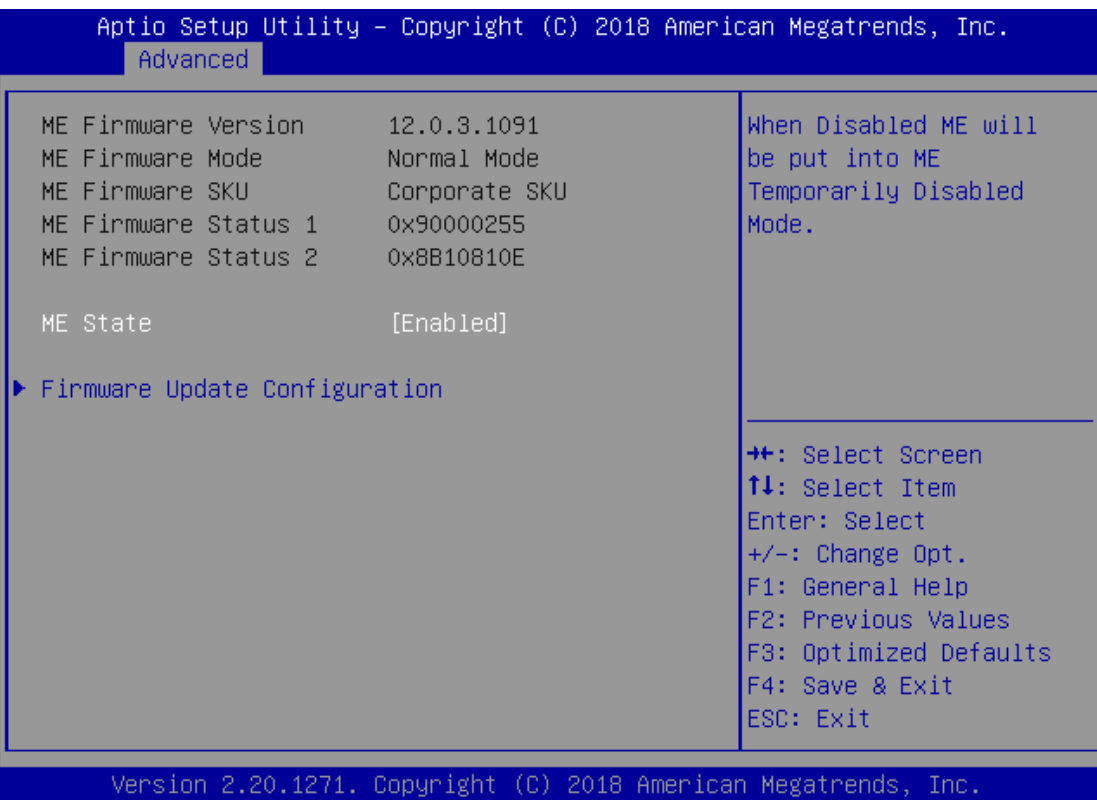

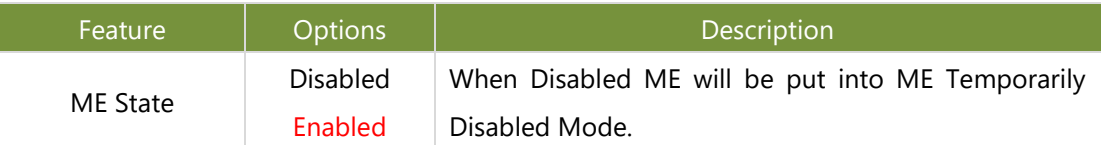

### **PCH-FW Configuration**

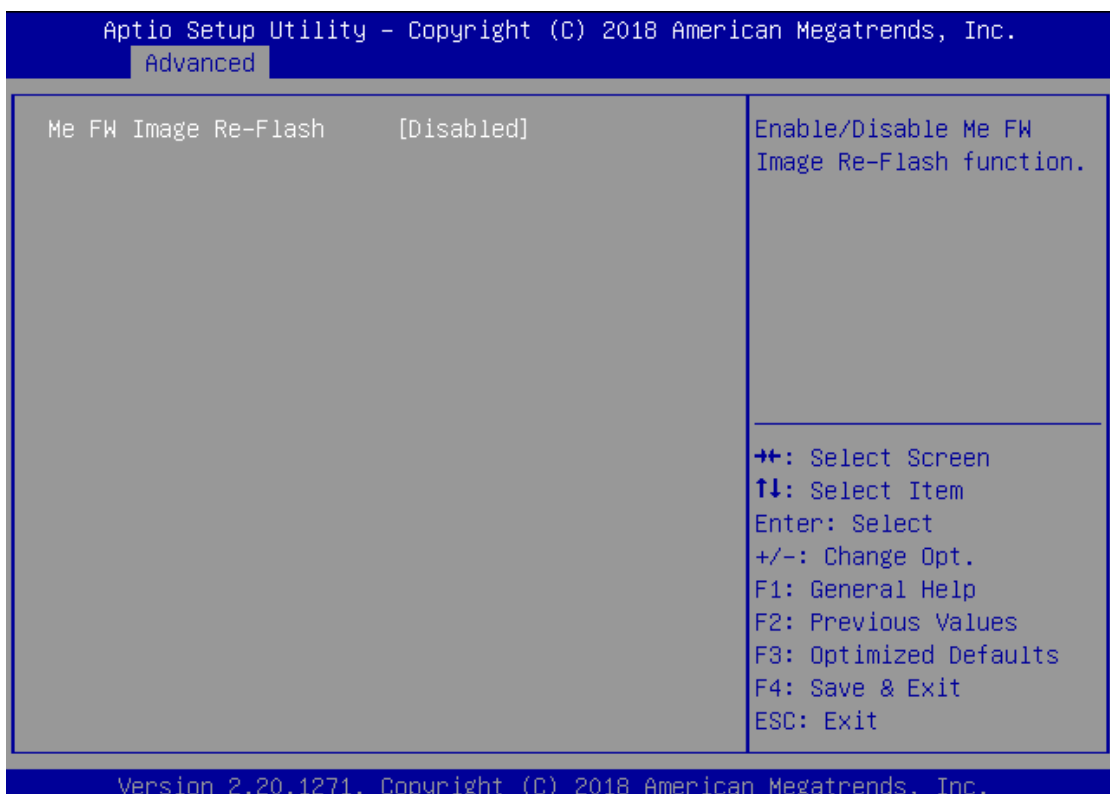

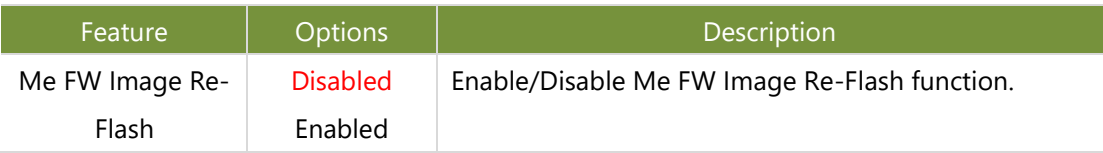

### **Trusted Computing**

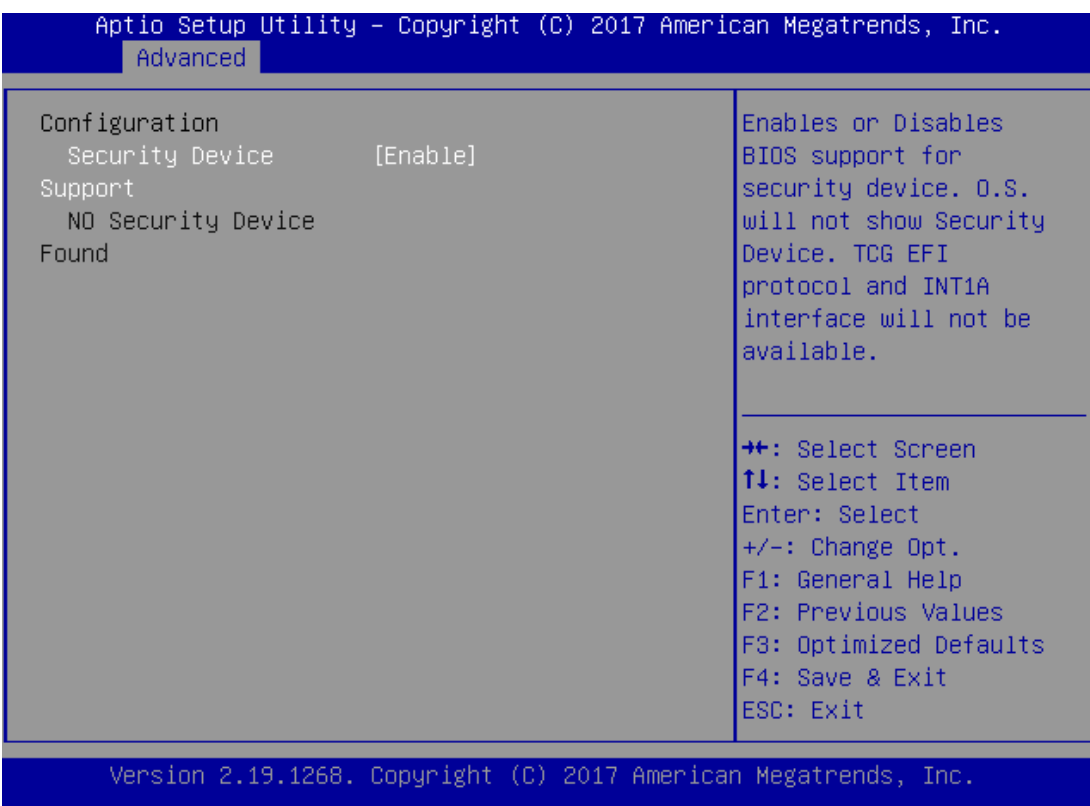

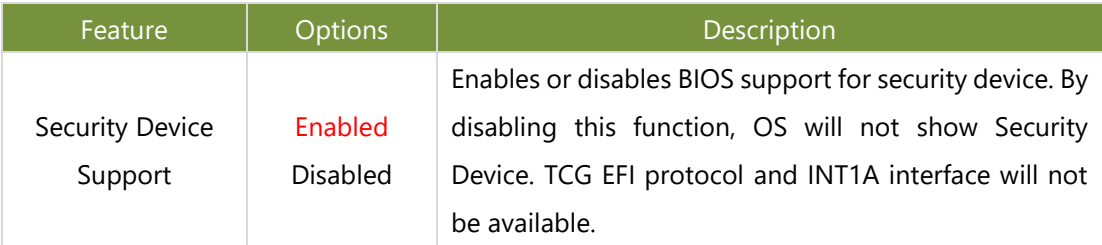

### **Trusted Computing (TPM1.2)**

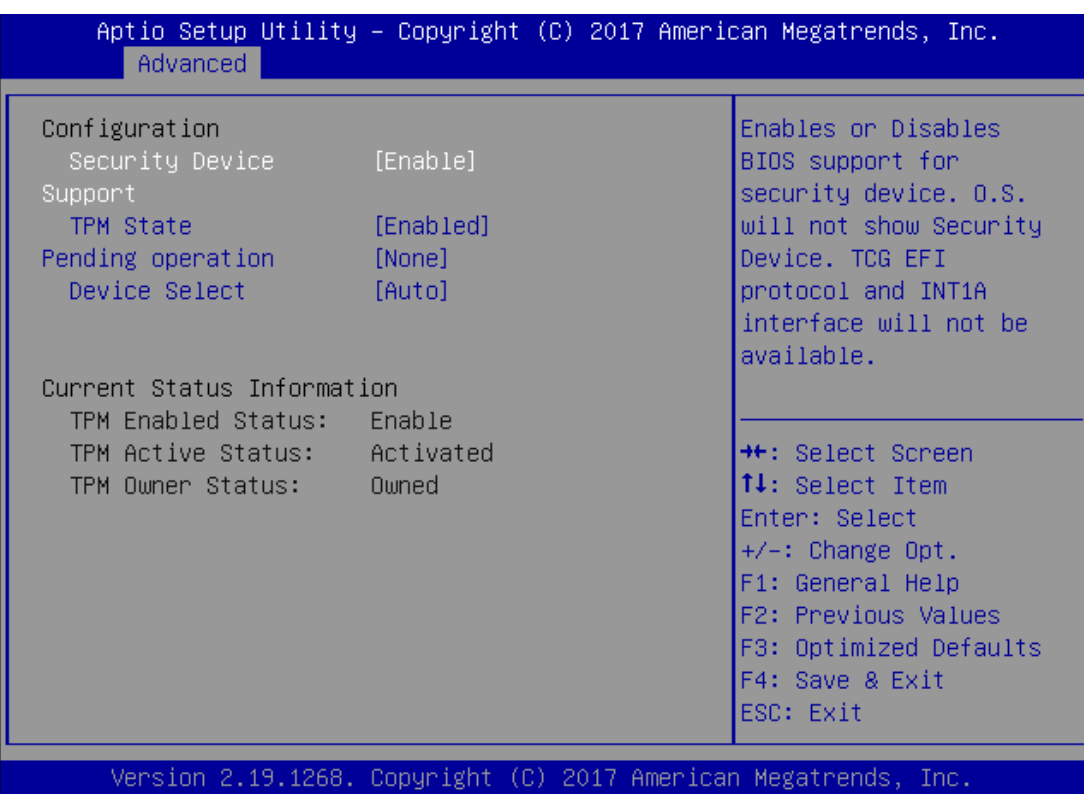

AВ

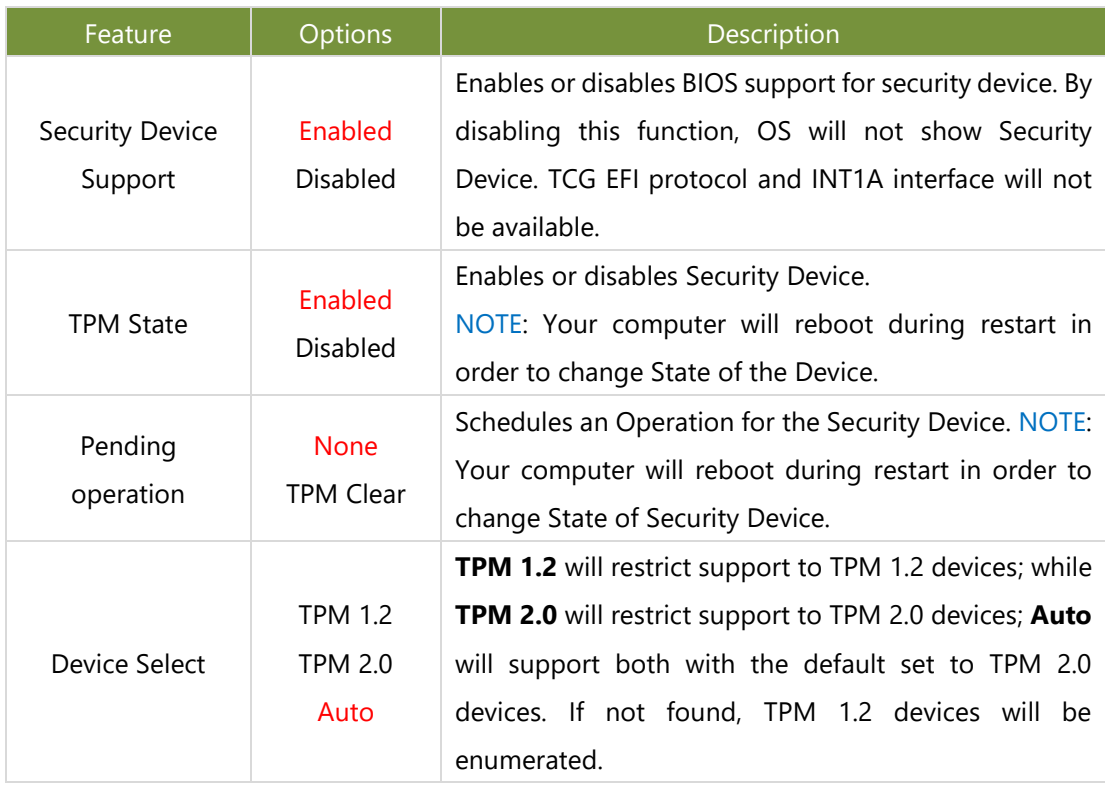

### **Trusted Computing (TPM2.0)**

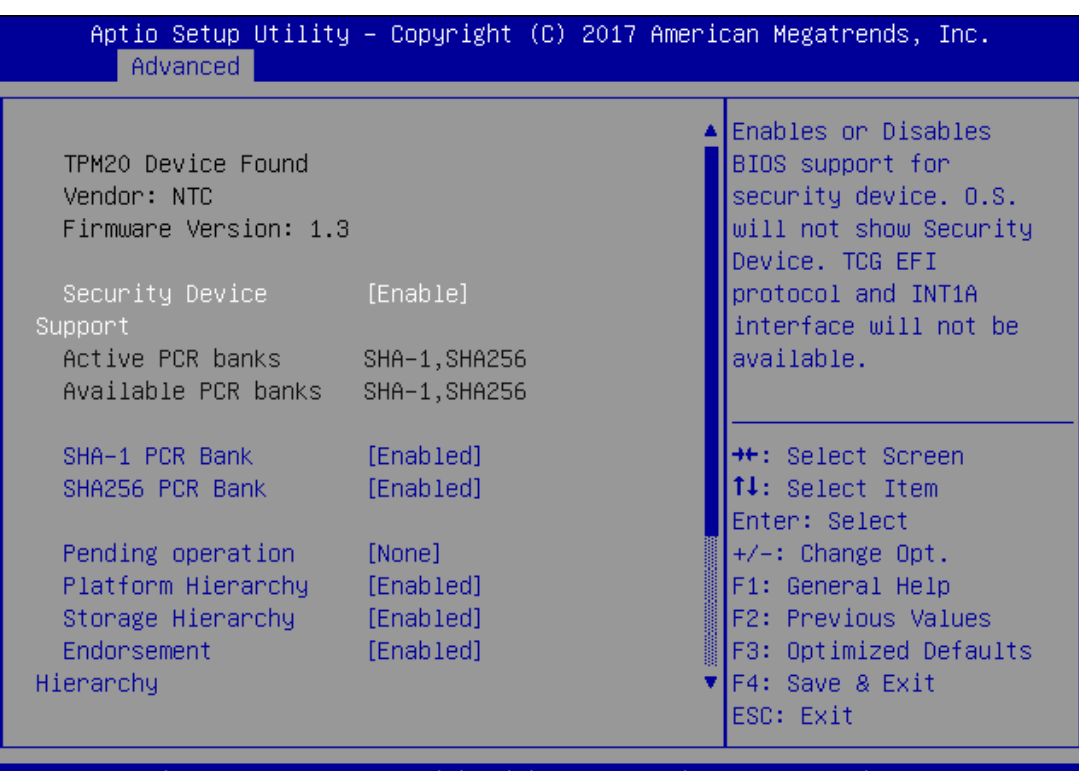

Version 2.19.1268. Copyright (C) 2017 American Megatrends, Inc.

**AB** 

١o

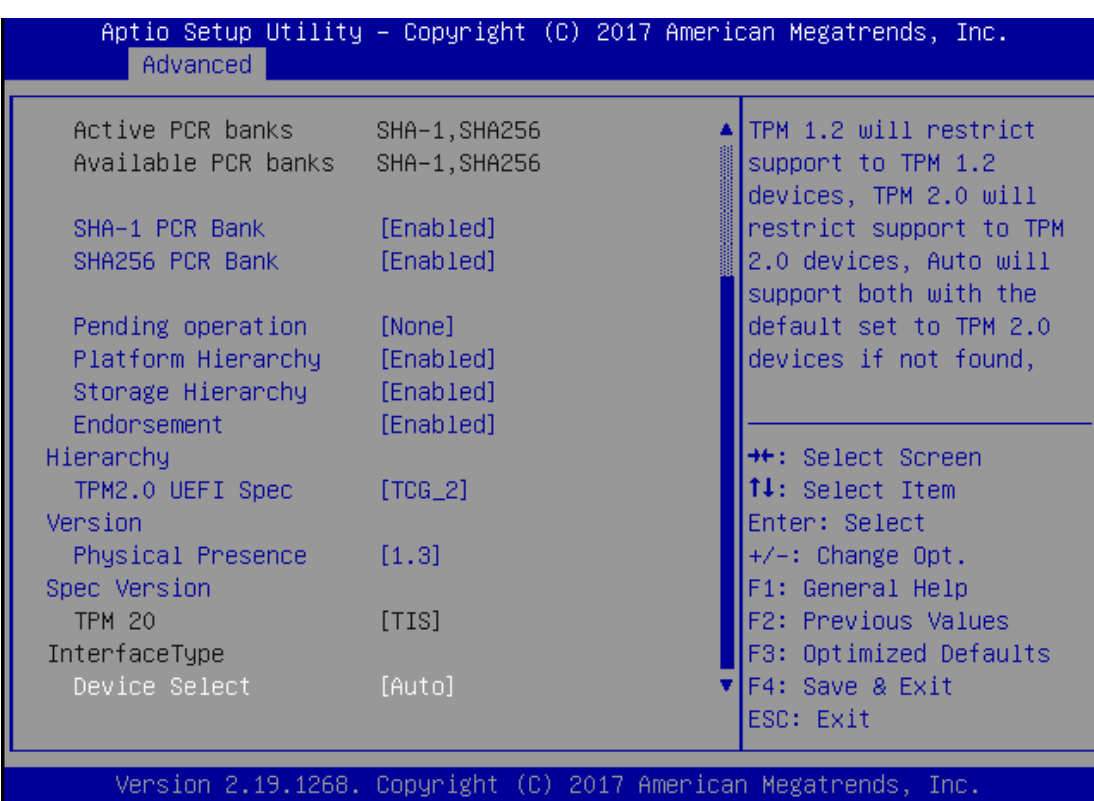

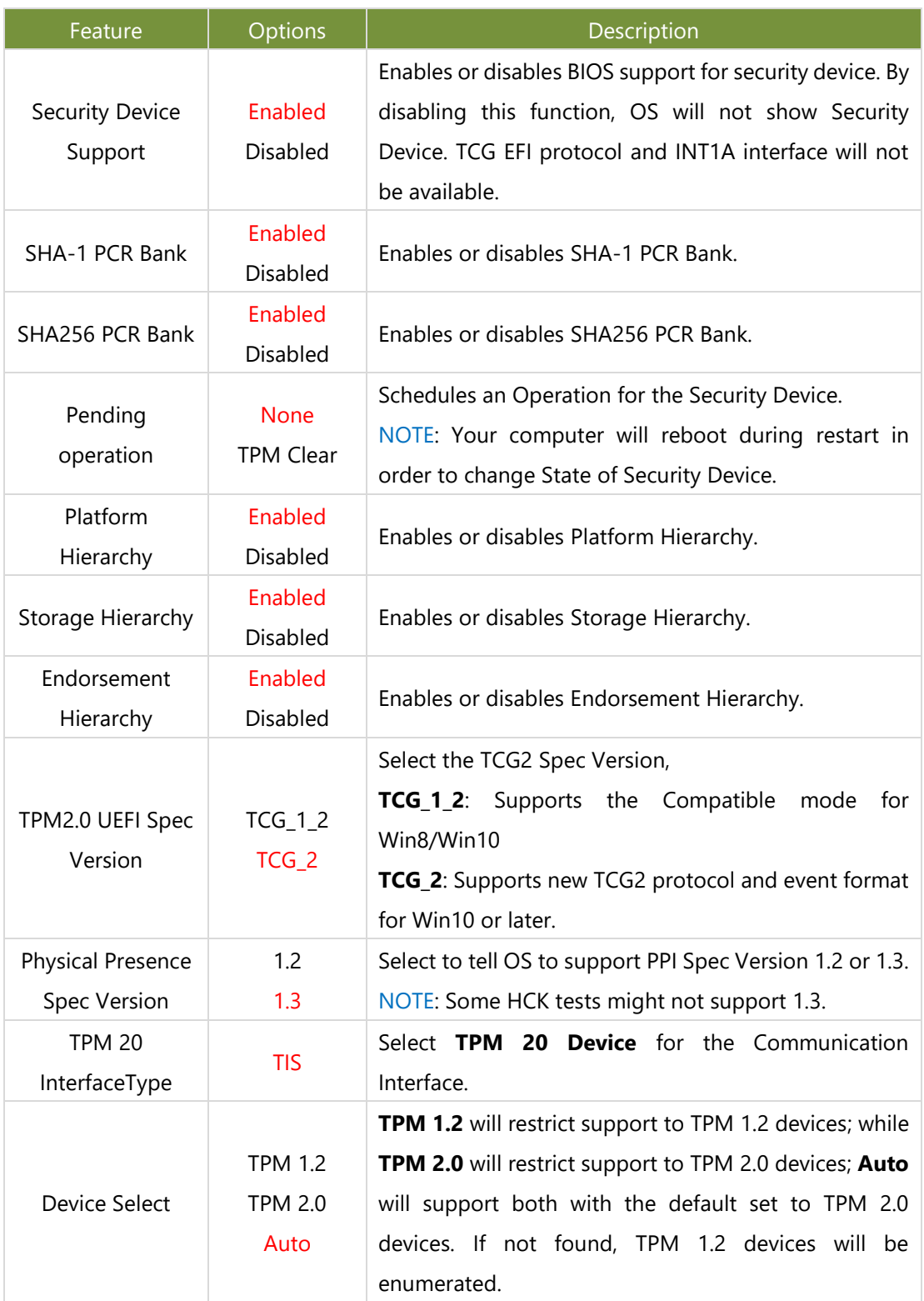

## **Super IO Configuration**

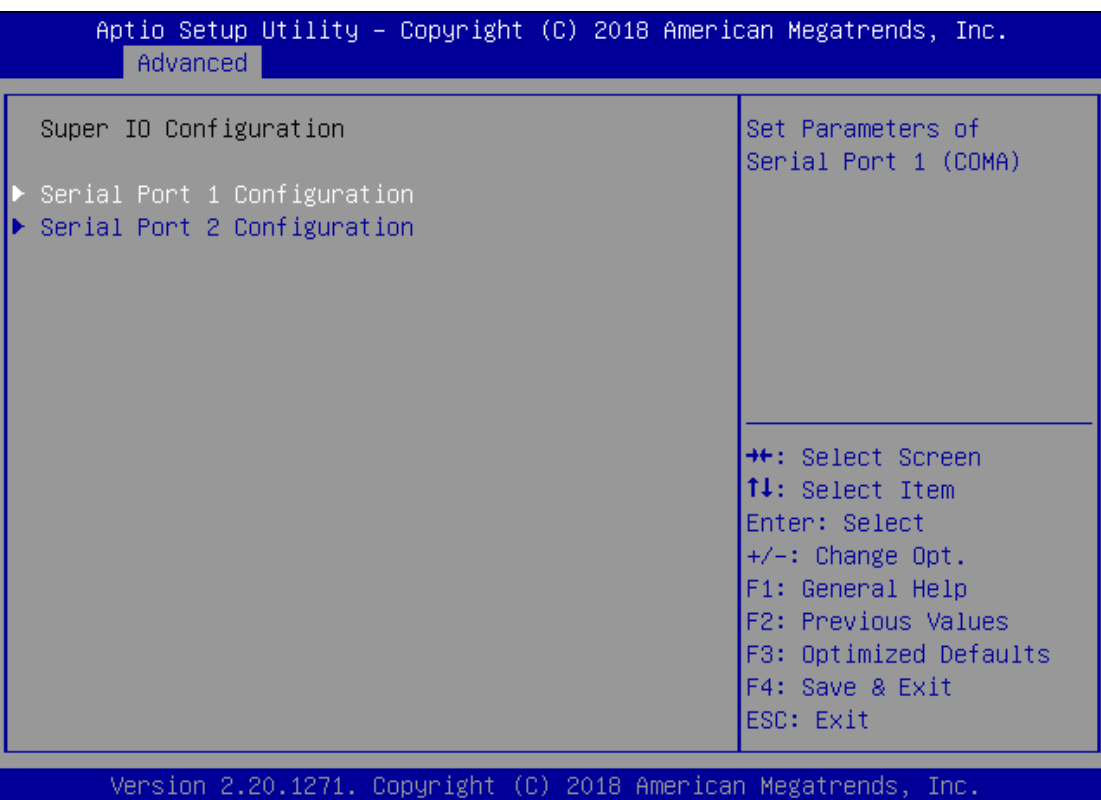

#### **Serial port 1 Configuration**

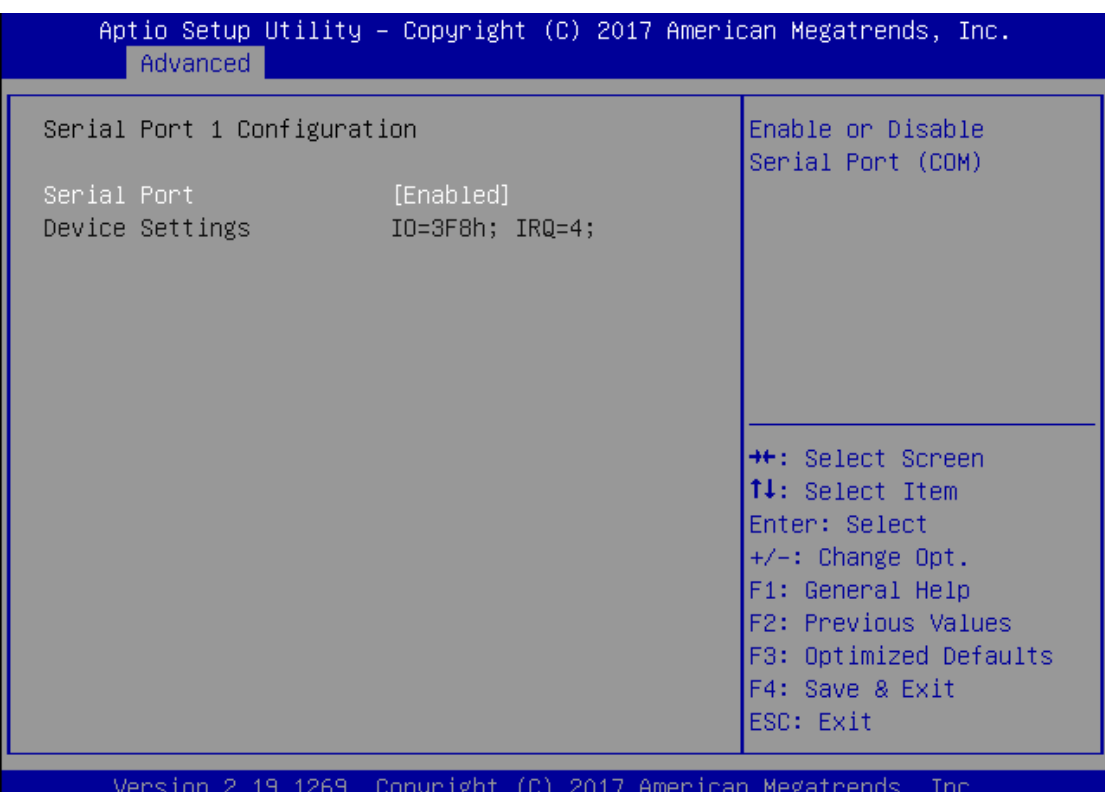

Feature **Description** Serial Port Enabled Disabled Enables or disables Serial Port 1. Device Settings  $\vert$  NA  $\vert$  IO=3F8h; IRQ = 4

#### **Serial port 2 Configuration**

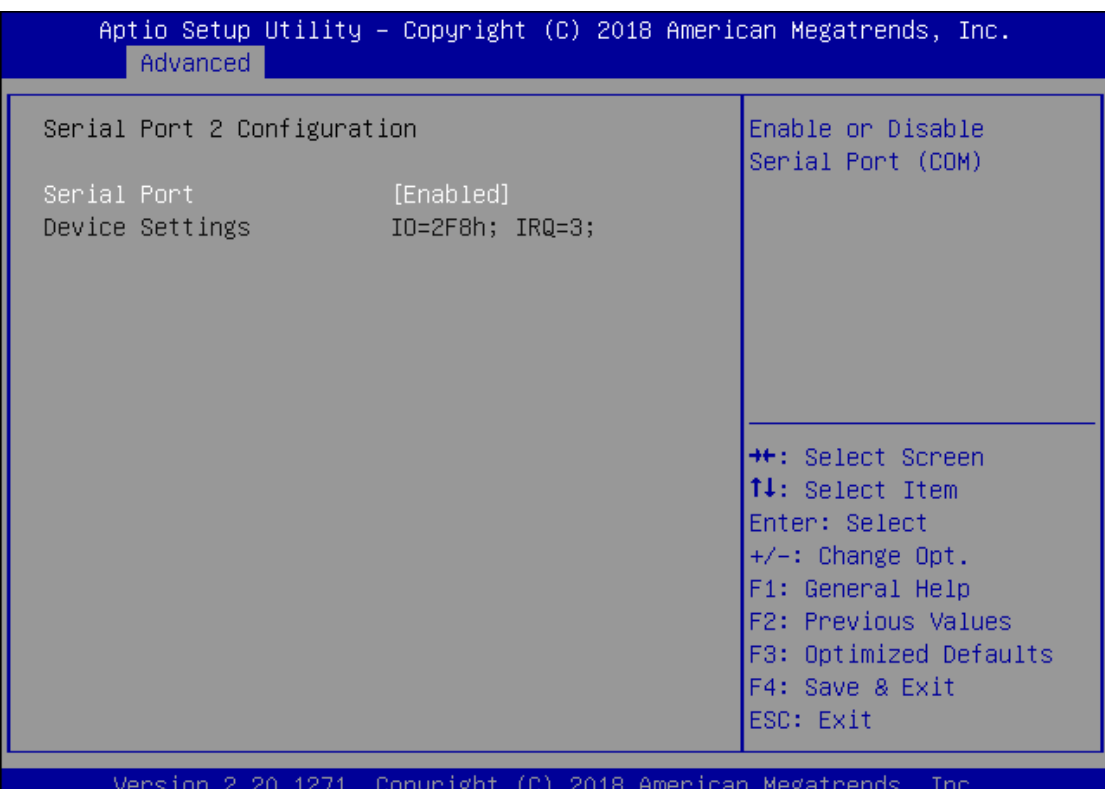

Feature **Description** Serial Port Enabled Disabled Enables or disables Serial Port 2. Device Settings  $\vert$  NA  $\vert$  IO=2F8h; IRQ = 3

#### **H/W Monitor**

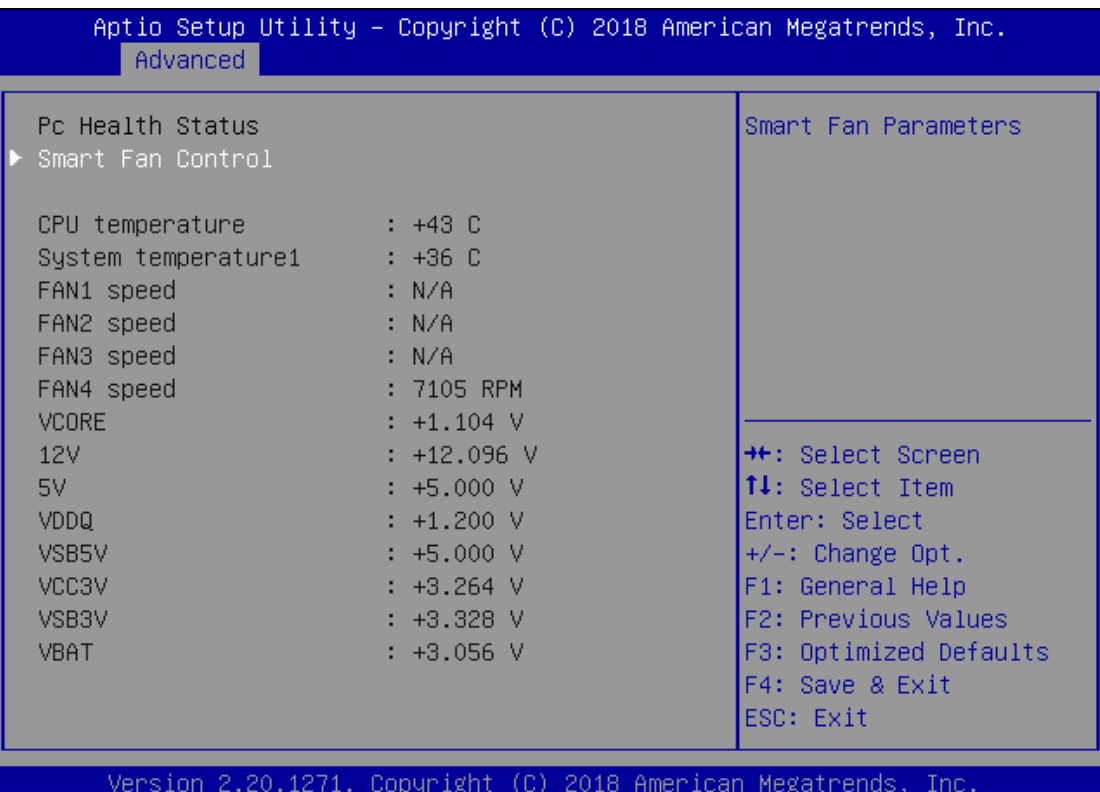

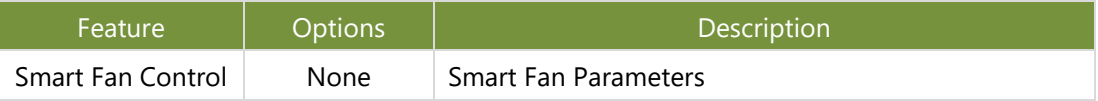

#### **Smart Fan Control**

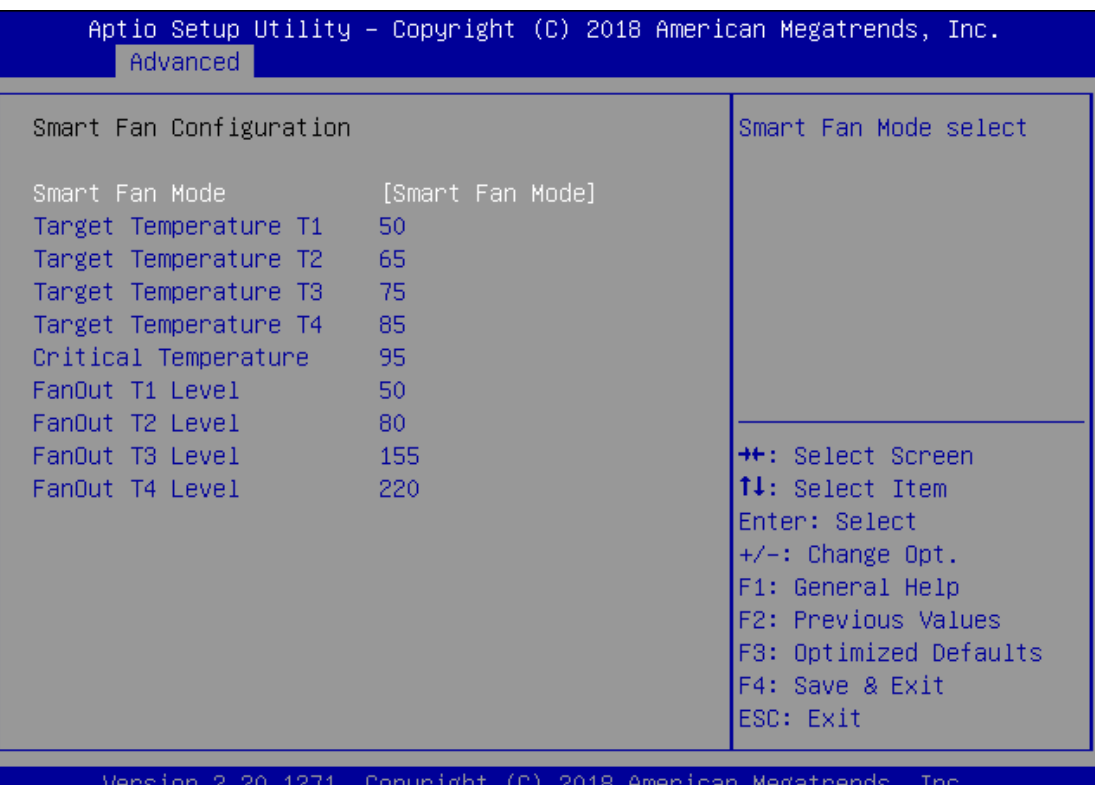

Feature | Options | Description Smart Fan Mode Manual Mode Smart Fan Mode Smart Fan Mode select Target Temperature T1 50 Input Target Temperature (Range:0 - 127) Target Temperature T2 65 Input Target Temperature (Range:0 - 127) Target Temperature T3 75 Input Target Temperature (Range:0 - 127) Target Temperature T4 85 Input Target Temperature (Range: 0 - 127) Critical Temperature 95 Input Target Temperature (Range: 0 - 127) FanOut T1 Level | 50 | Input Target Fan Out FanOut T2 Level | 80 | Input Target Fan Out FanOut T3 Level | 155 | Input Target Fan Out FanOut T4 Level | 220 | Input Target Fan Out

### **Status LED Configuration**

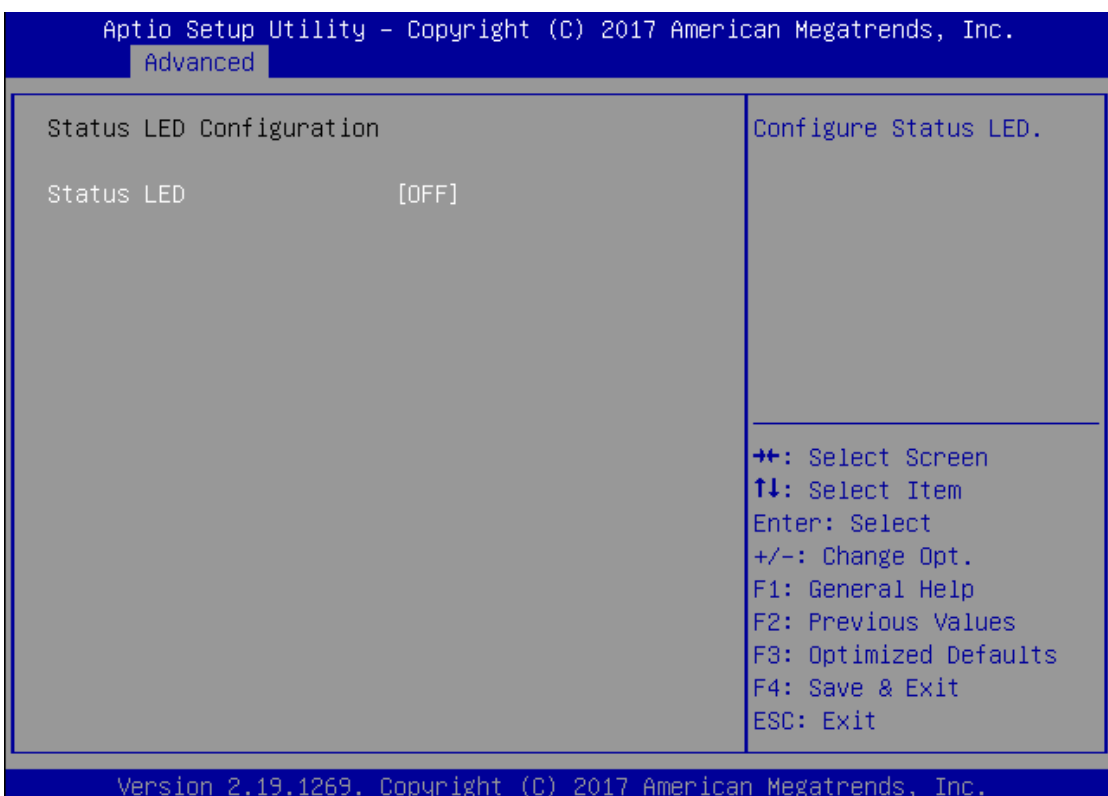

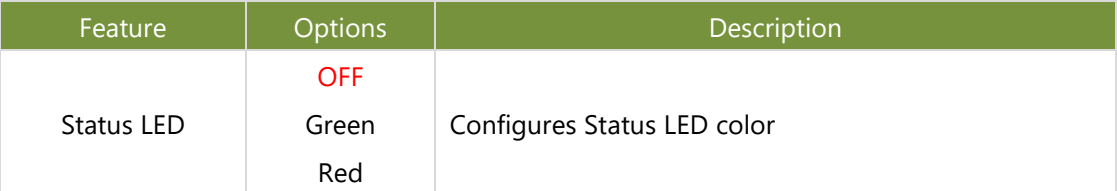

## **Digital I/O Configuration**

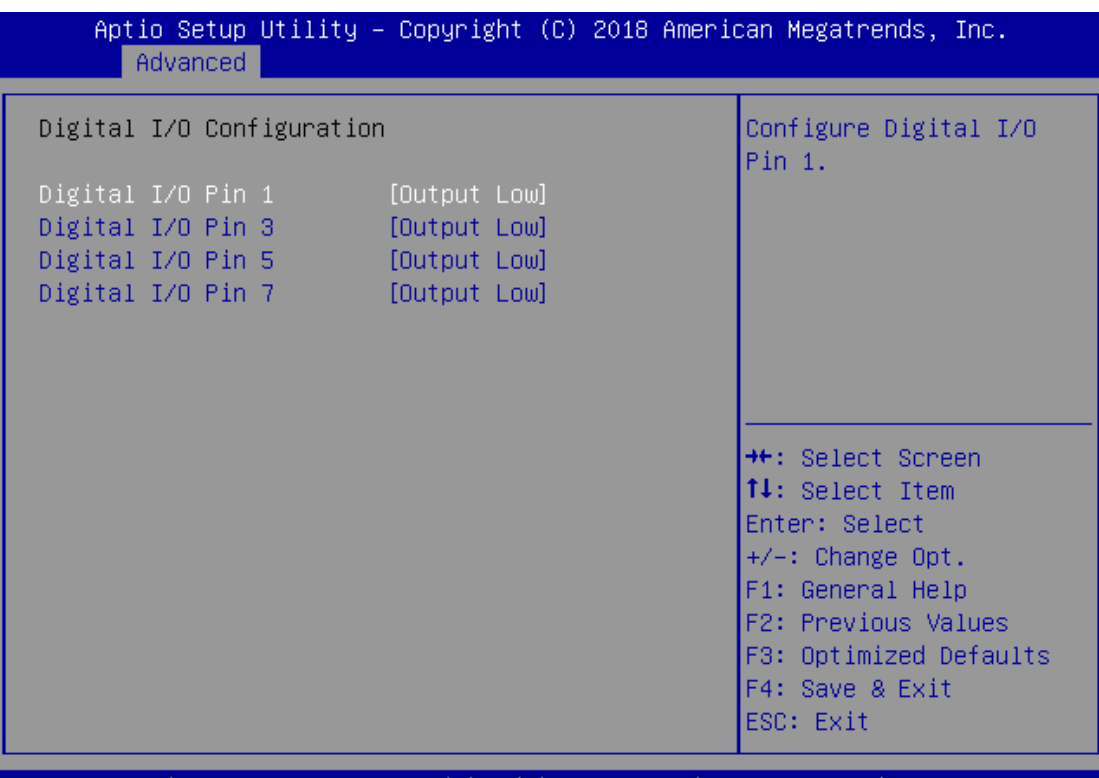

Version 2.20.1271. Copyright (C) 2018 American Megatrends, Inc.

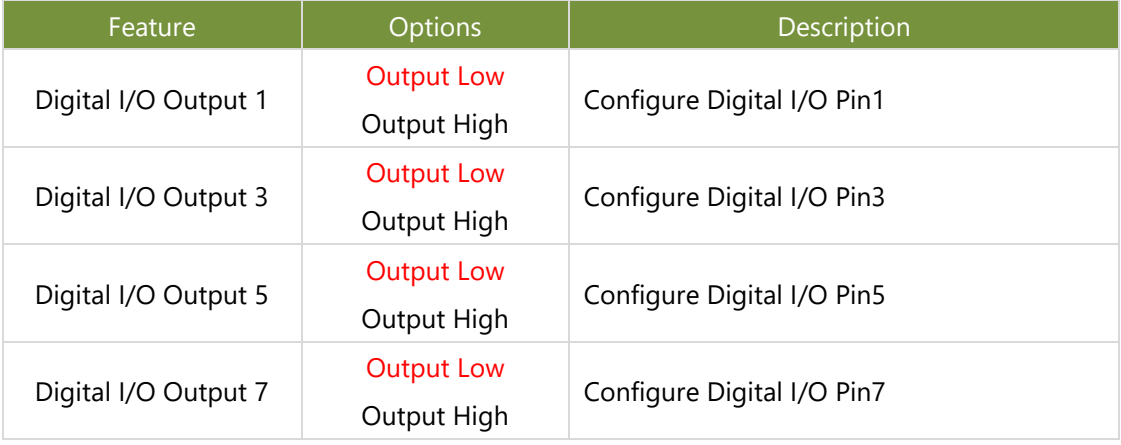

### **Case Open Configuration**

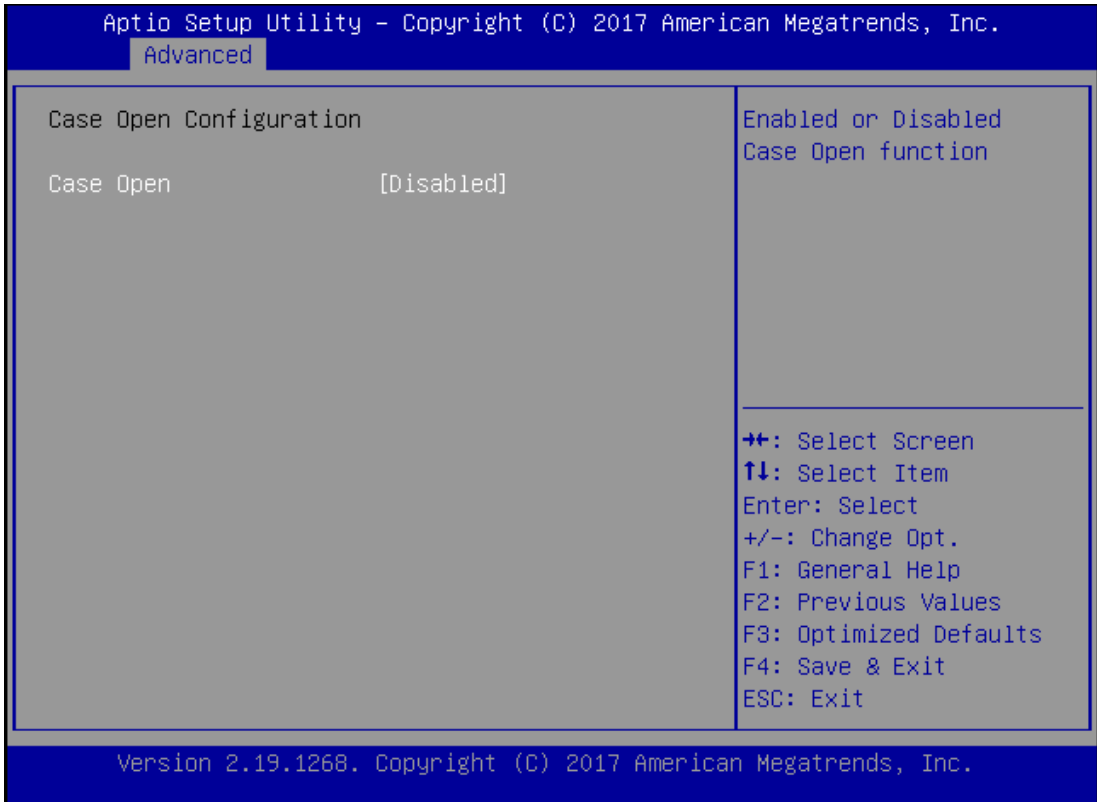

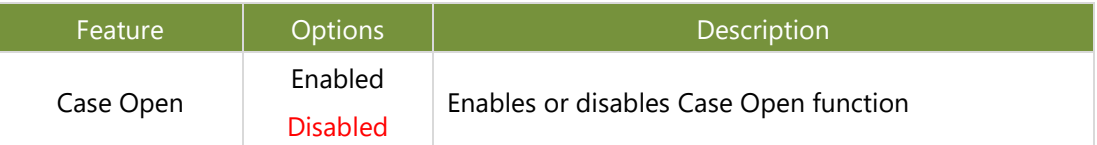

## **Watch Dog Timer Configuration**

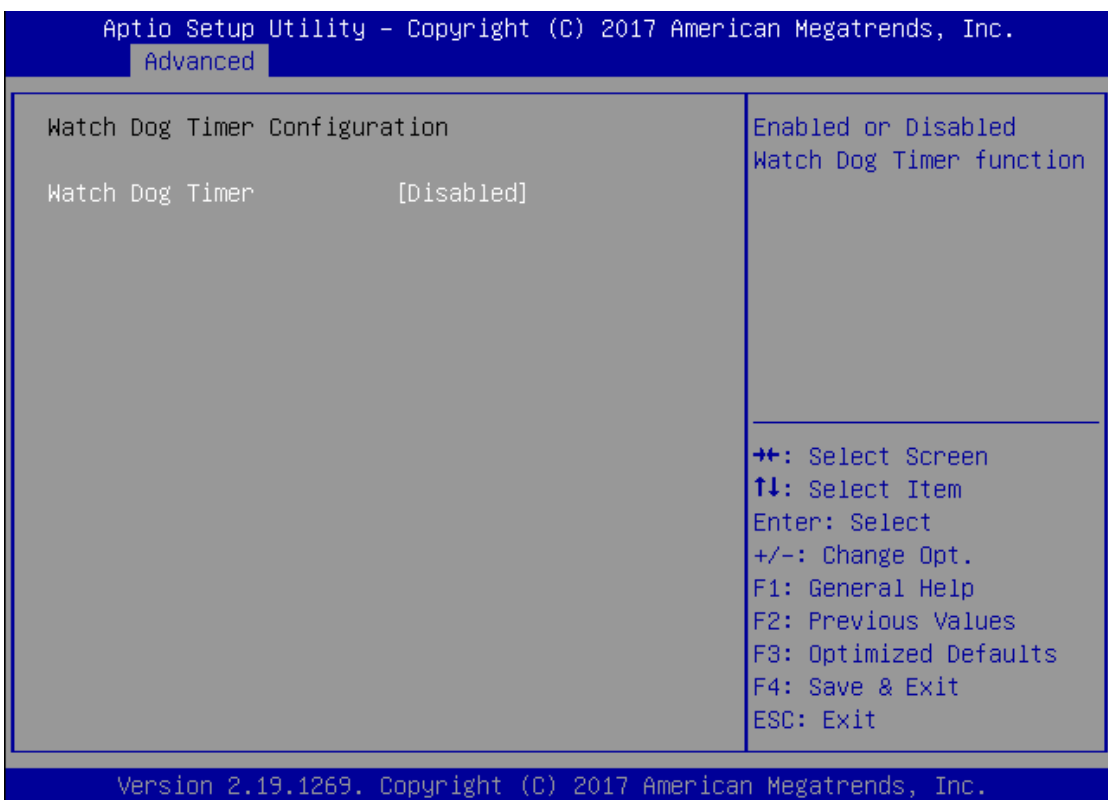

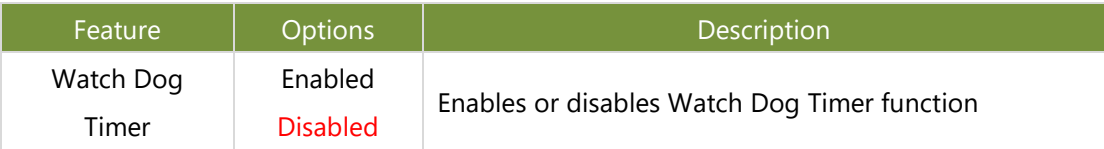

#### **2.3.1 Serial Port Console Redirection**

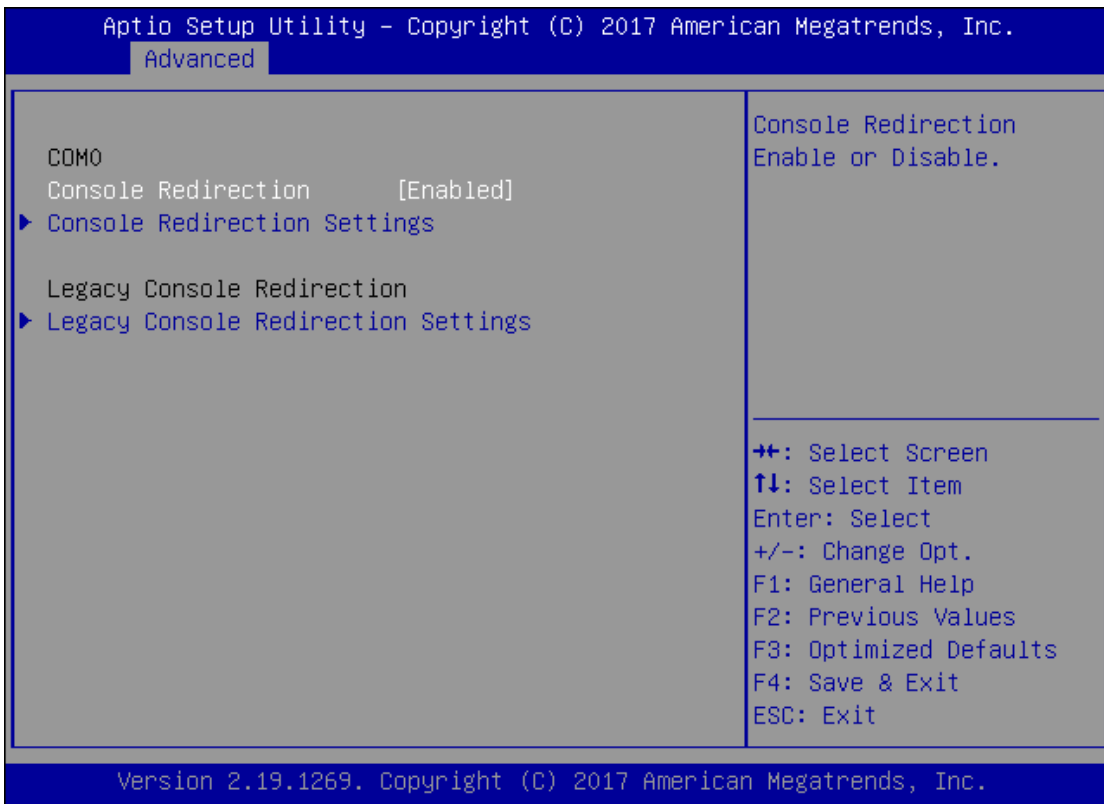

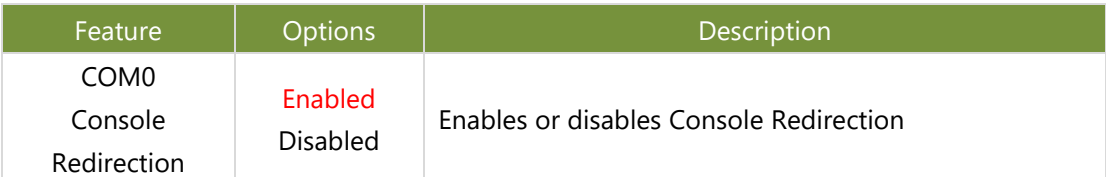

## **Console Redirection Settings**

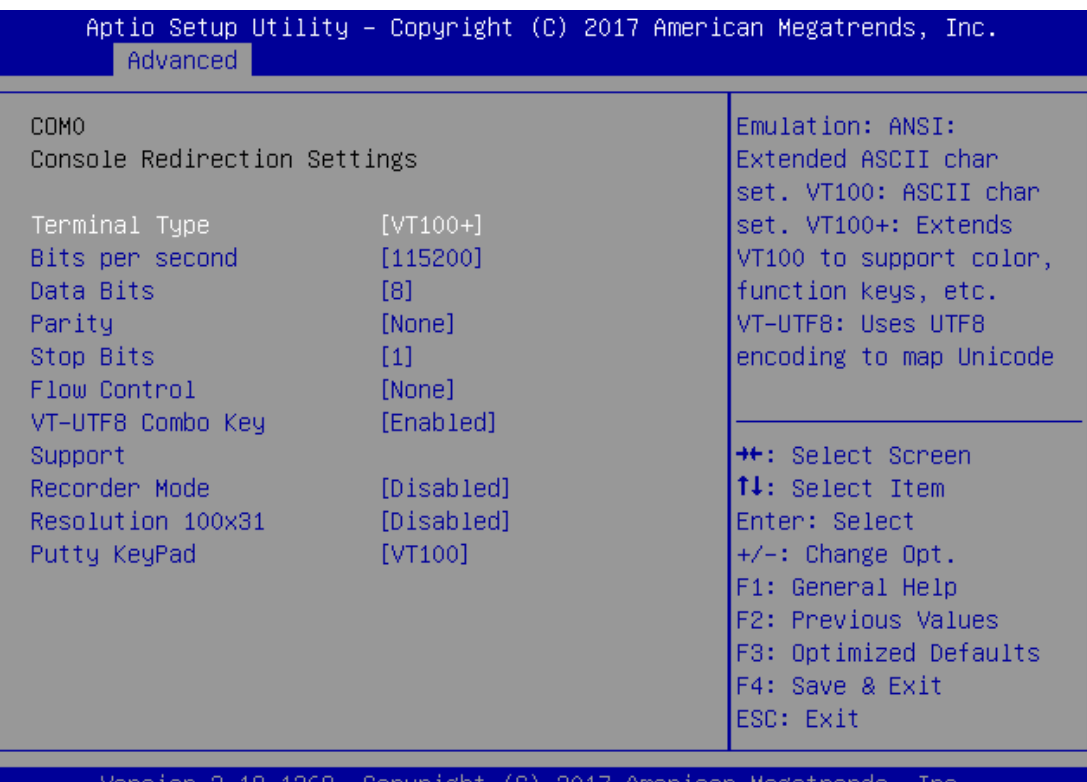

copyr ugr

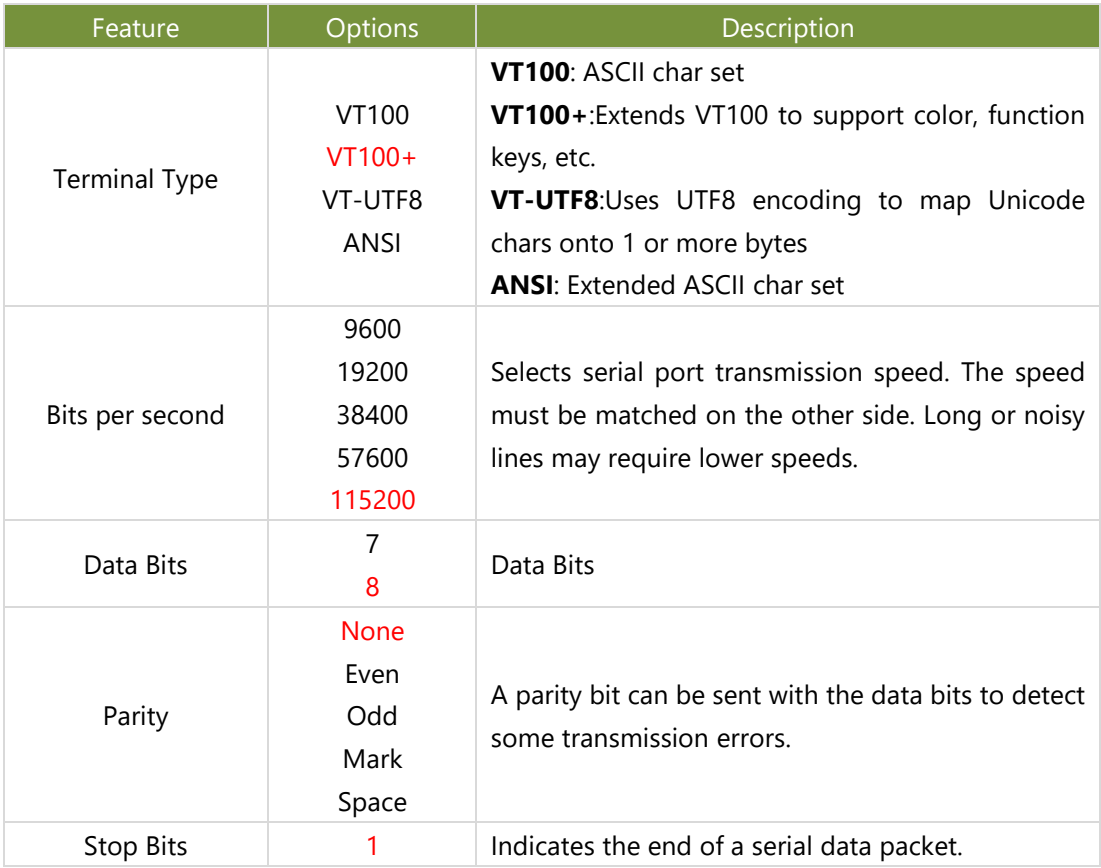

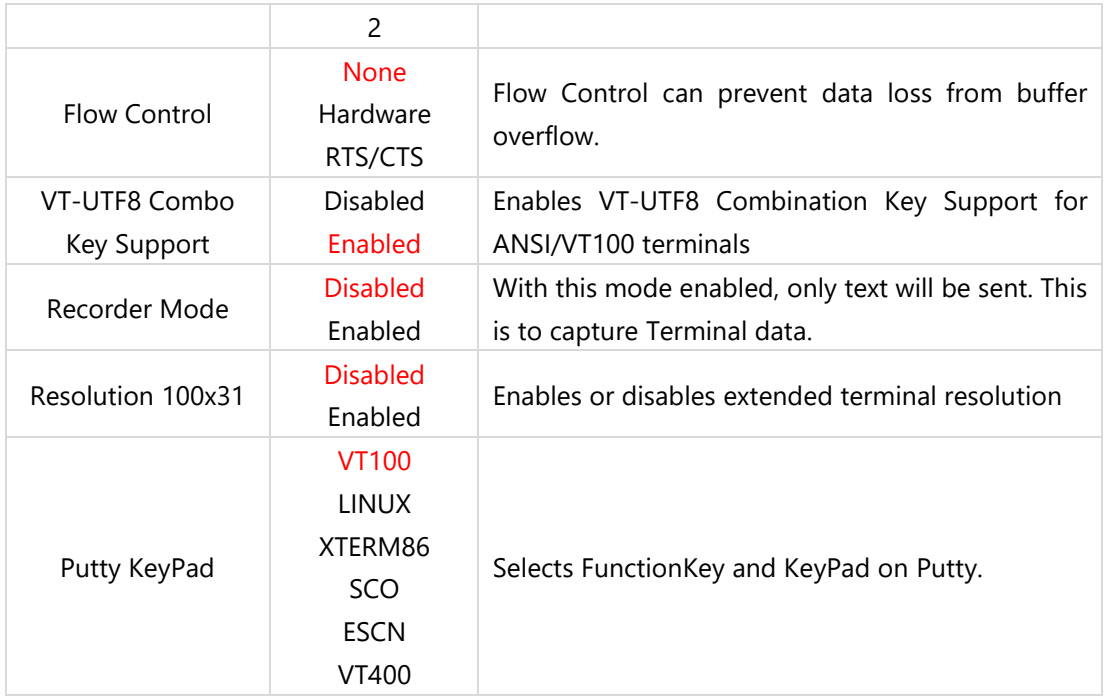

## **Console Redirection Settings**

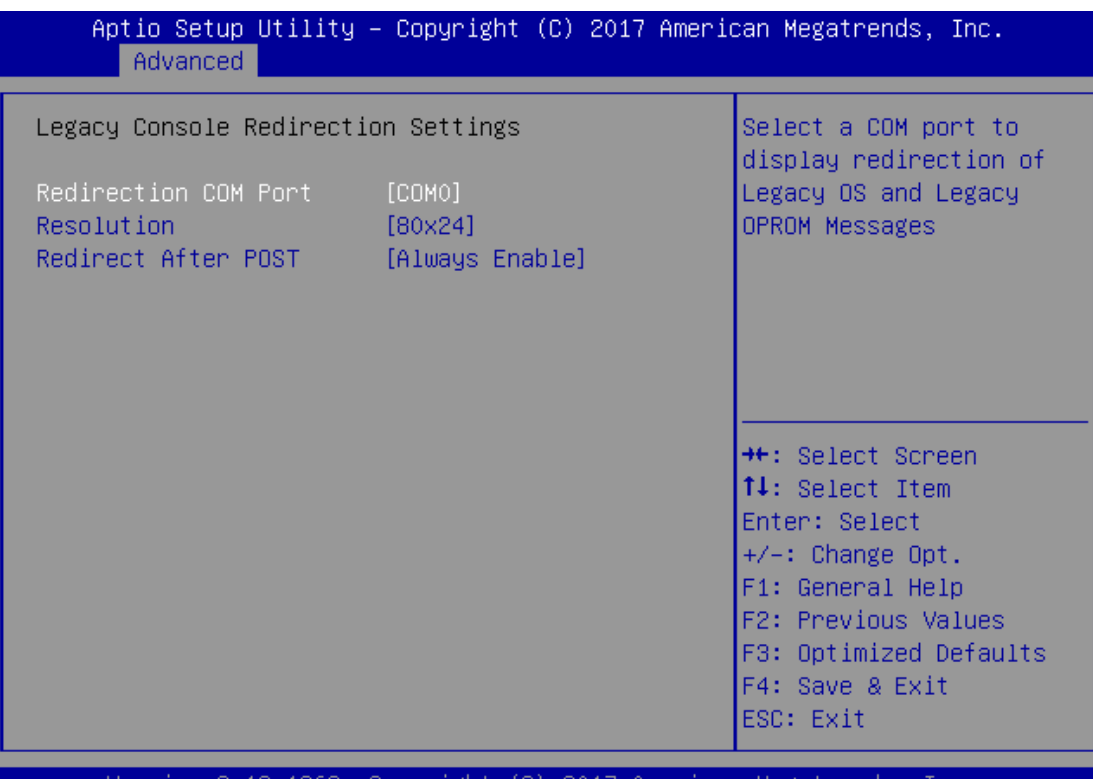

Copyright (C) 2017 American Megatrends, Inc Version 2.19.1269.

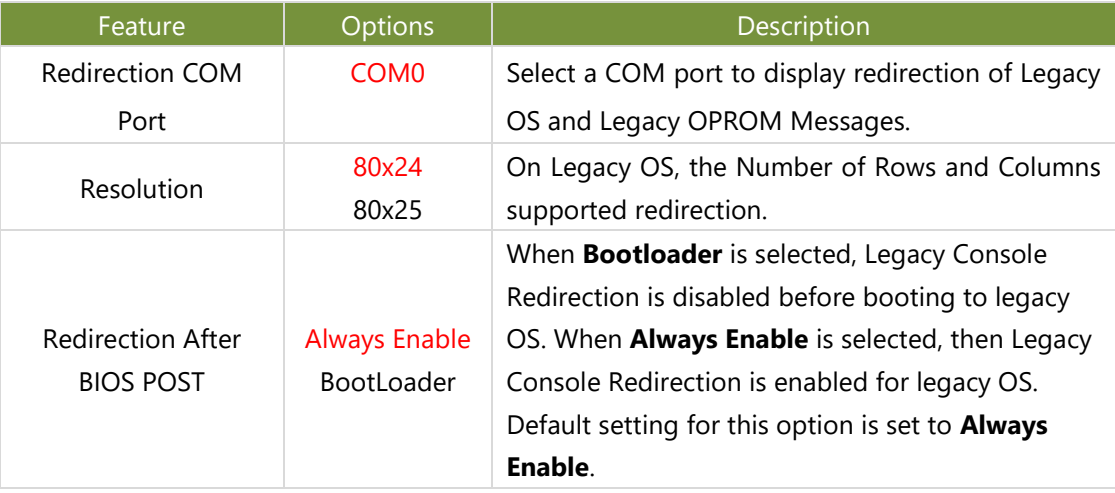

#### **Intel TXT Information**

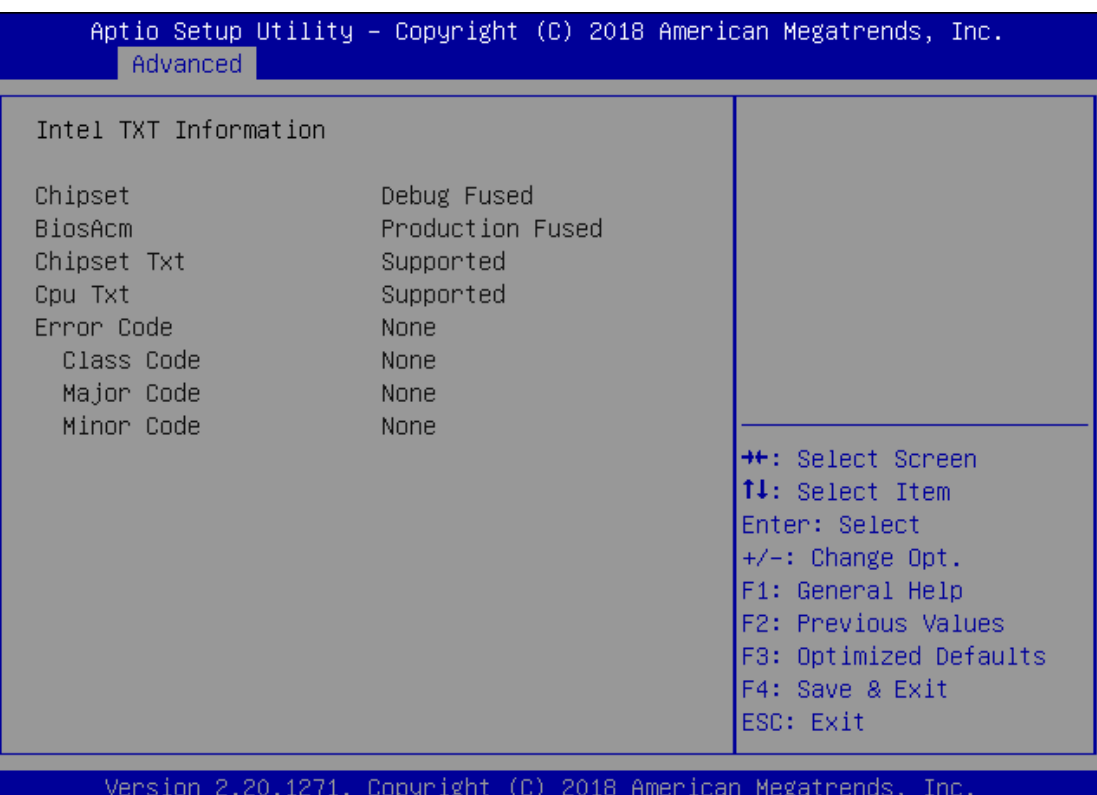

## **PCI Subsystem Settings**

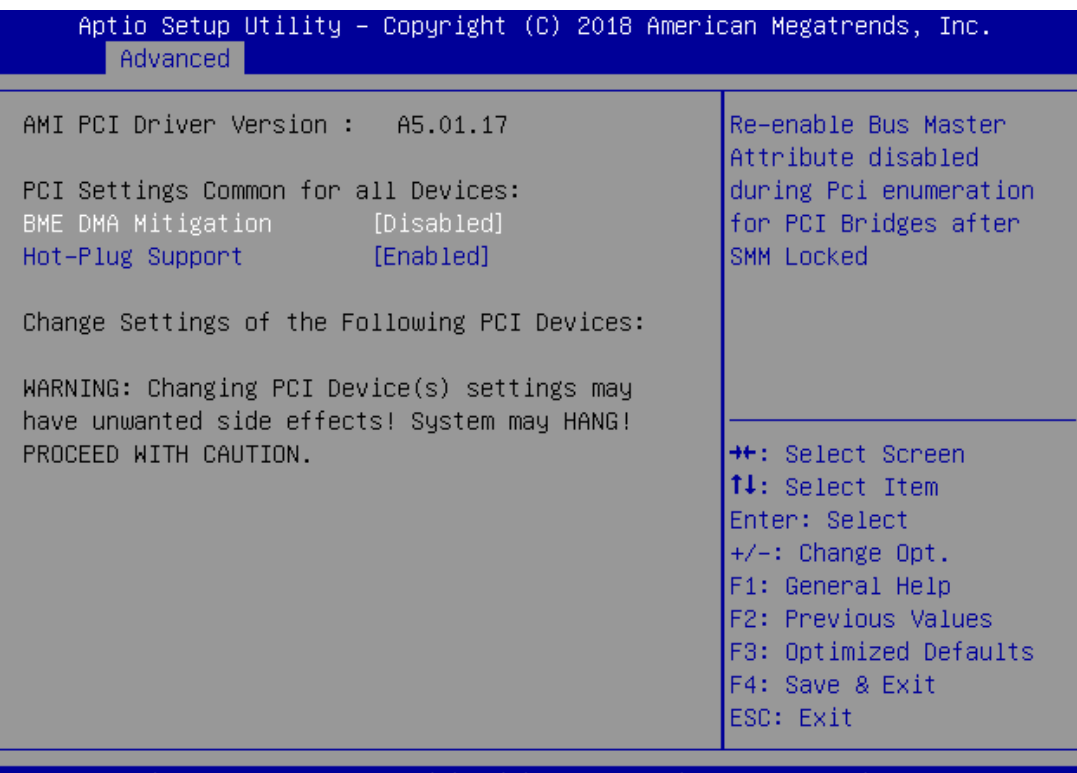

Version 2.20.1271. Copyright (C) 2018 American Megatrends, Inc.

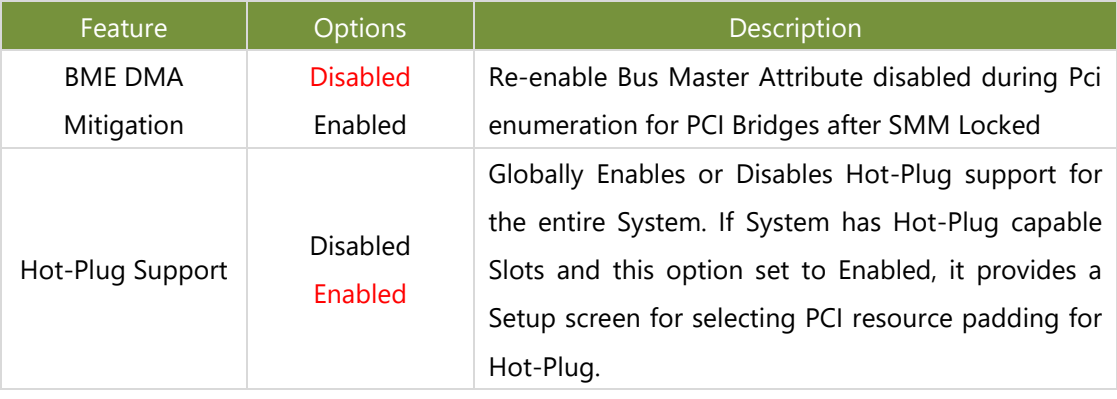

## **USB Configuration**

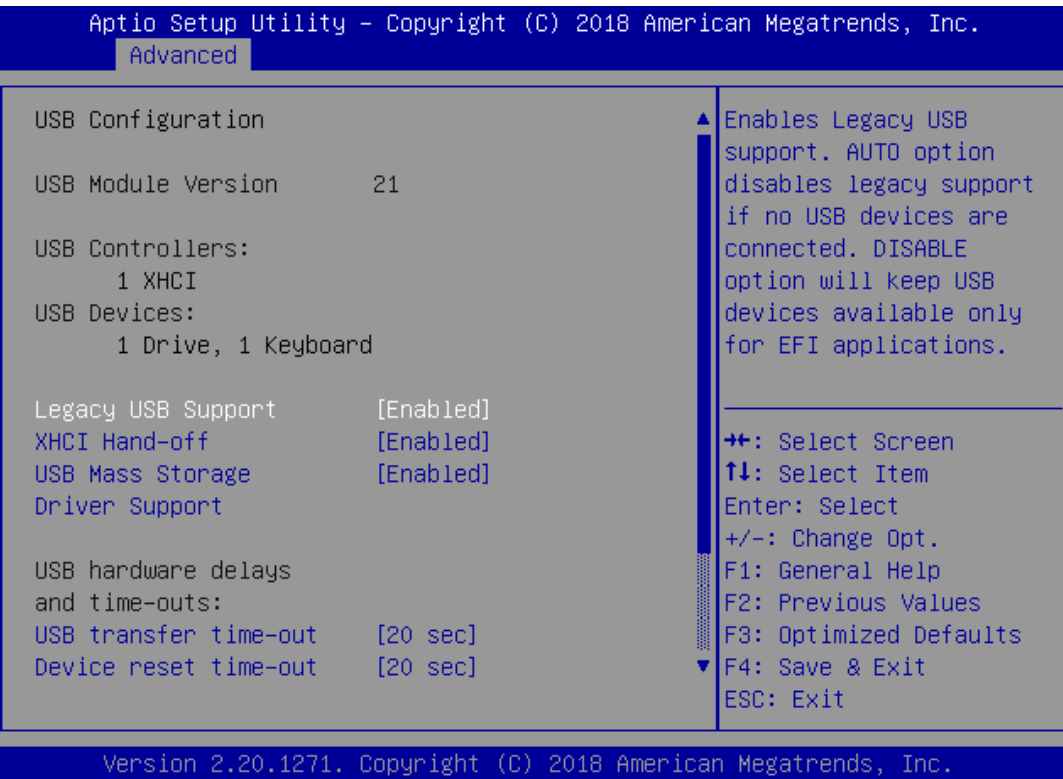

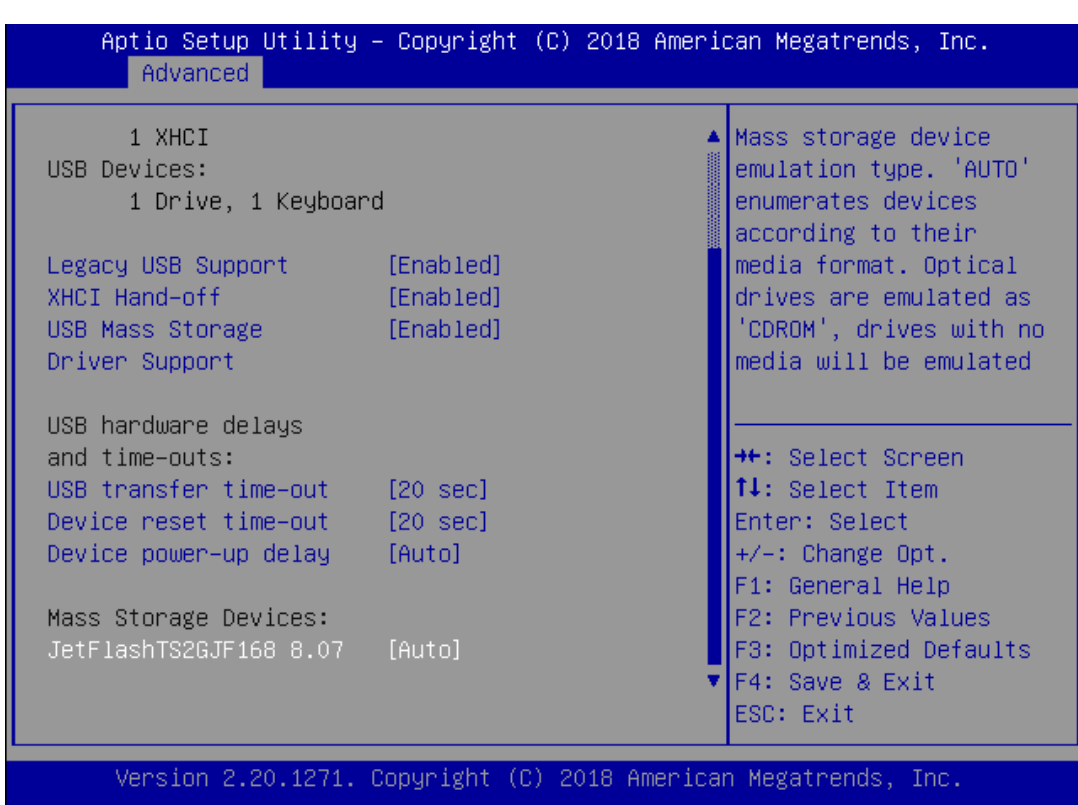

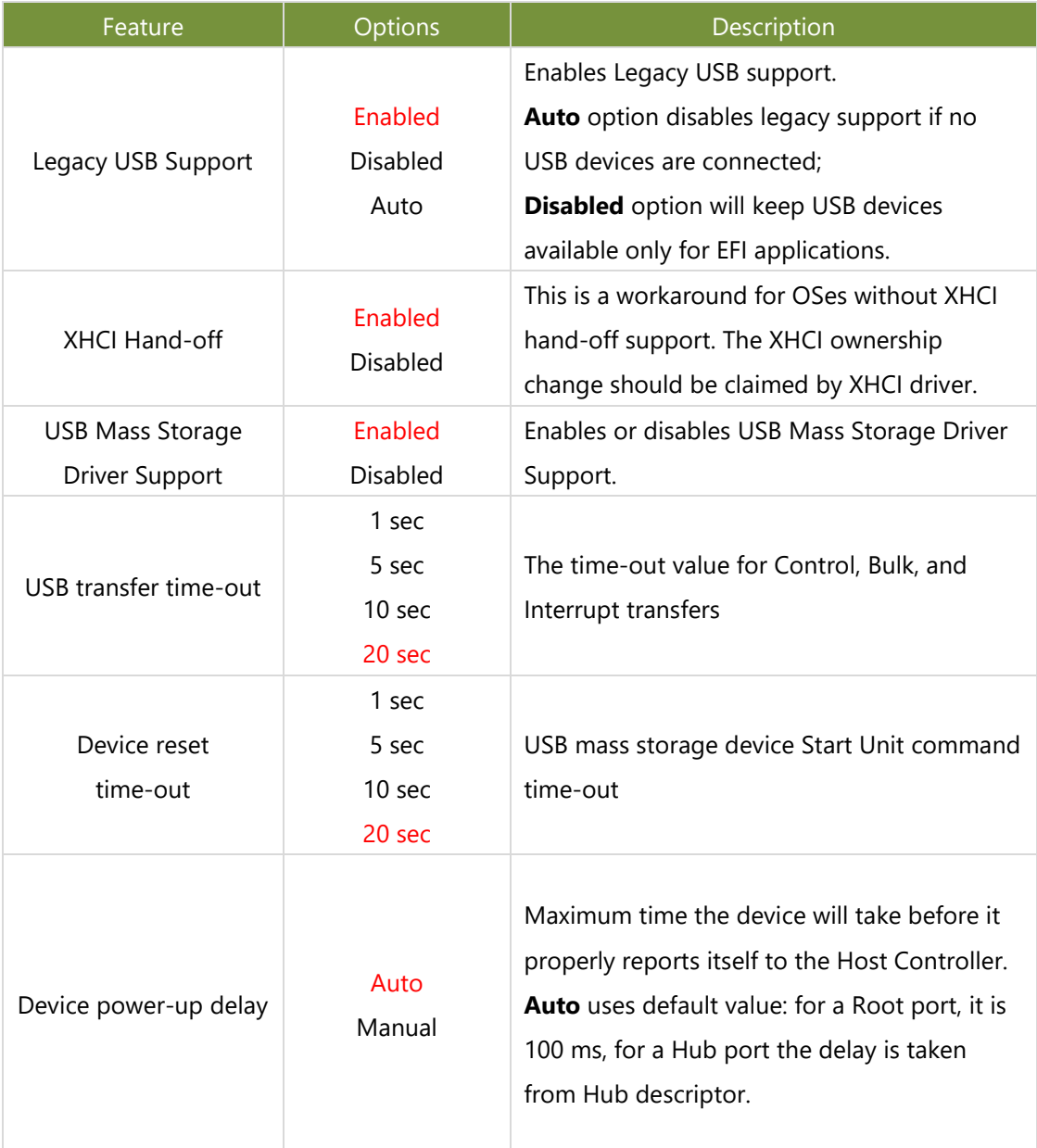

## **Network Stack Configuration**

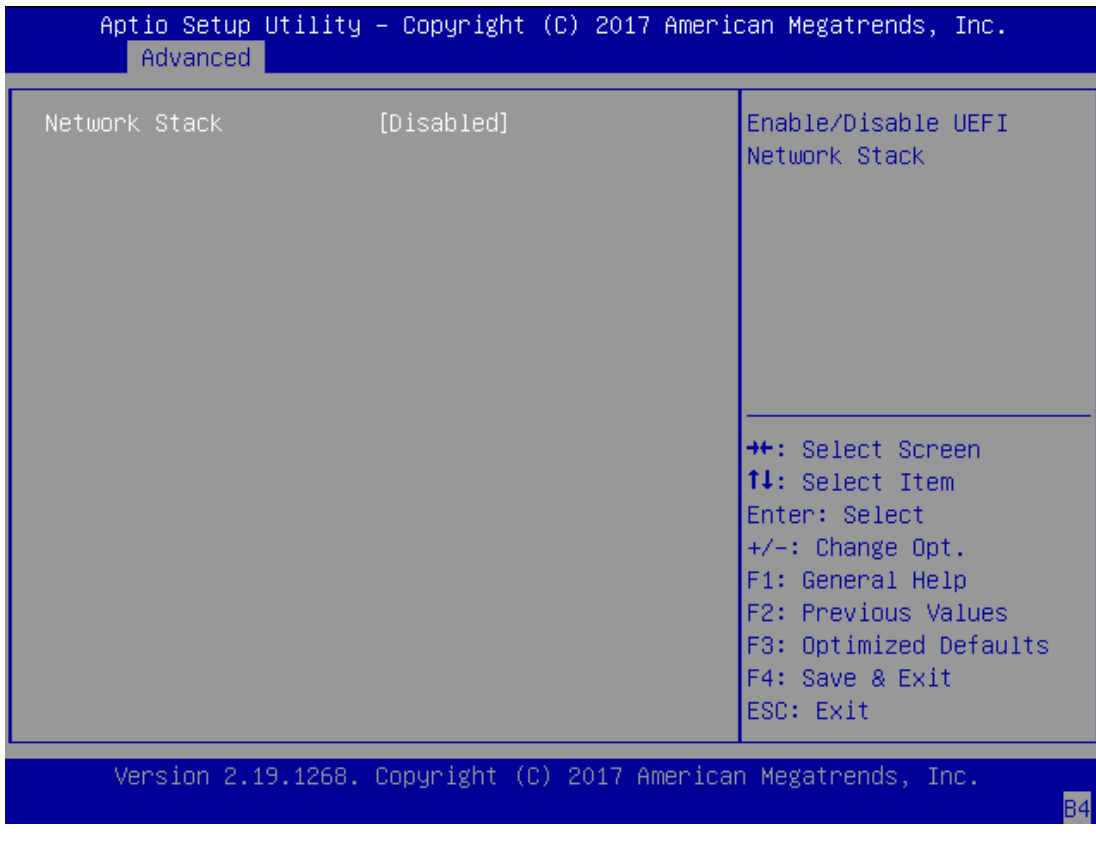

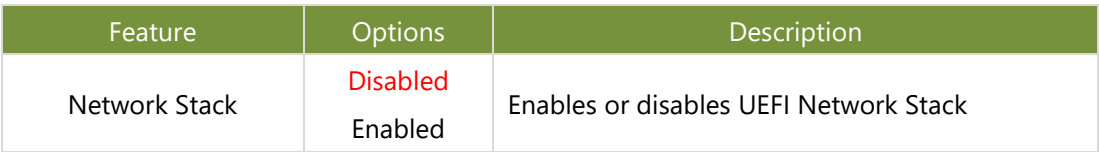

## **CSM Configuration**

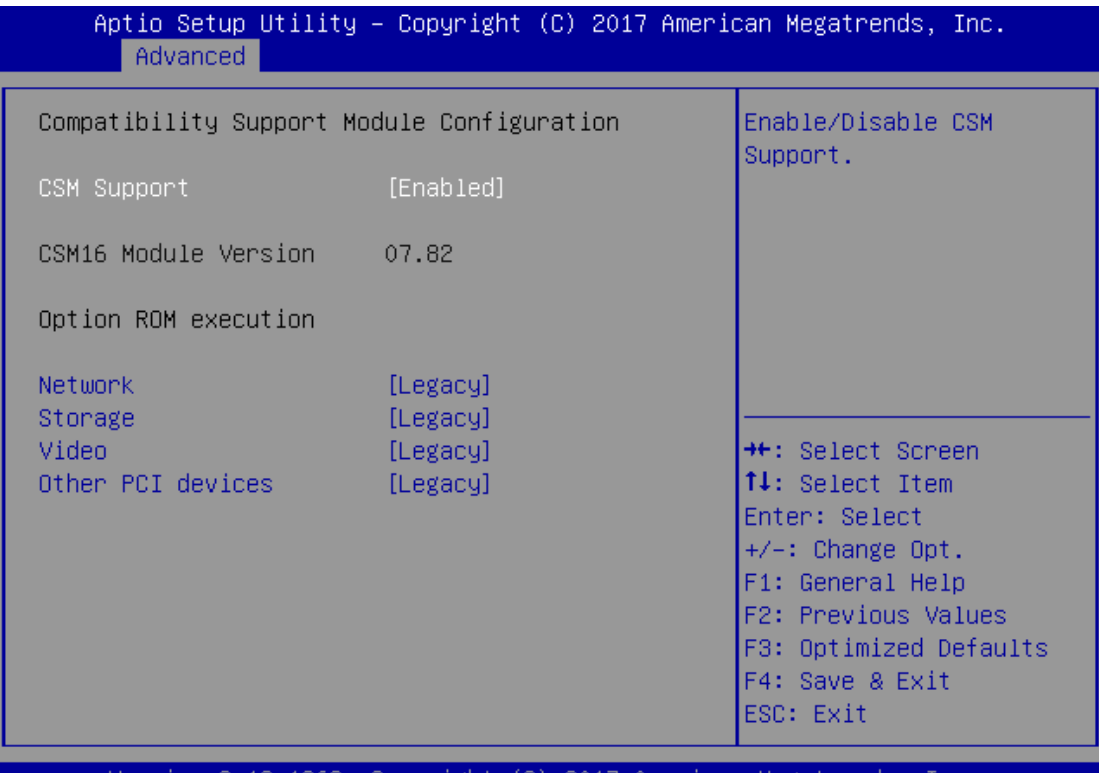

/er sion 2.19.1269. Copyright  $(C)$  2017 American Megatrends, Inc

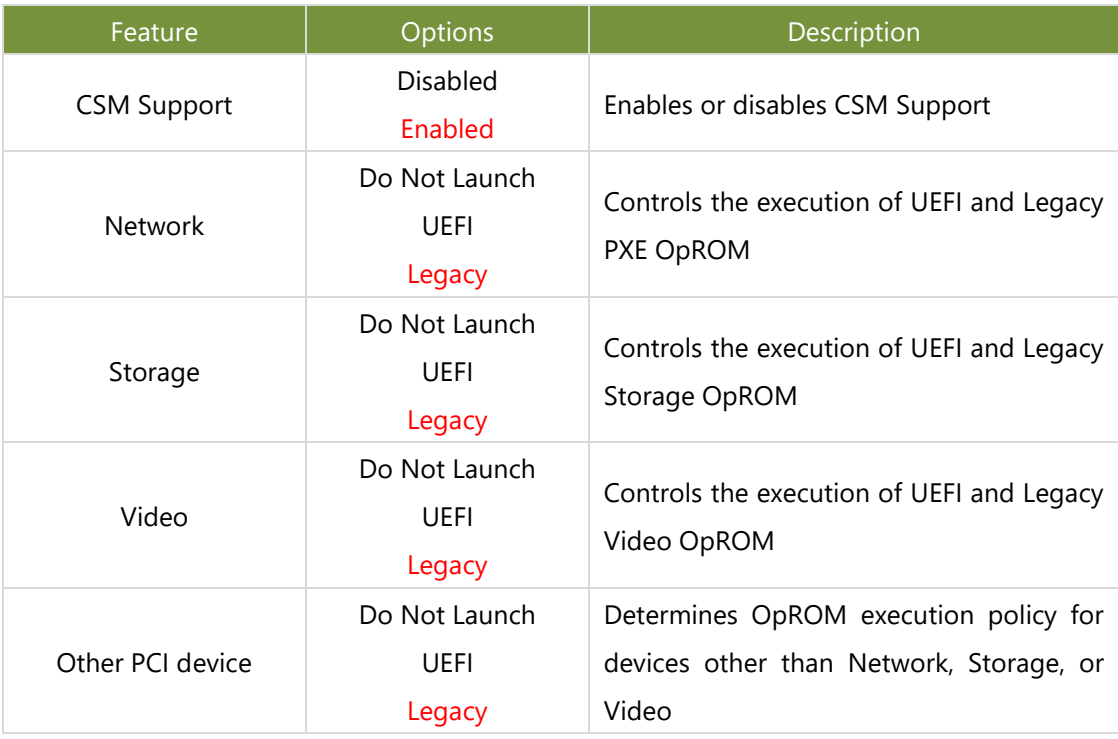

## **NVMe Configuration**

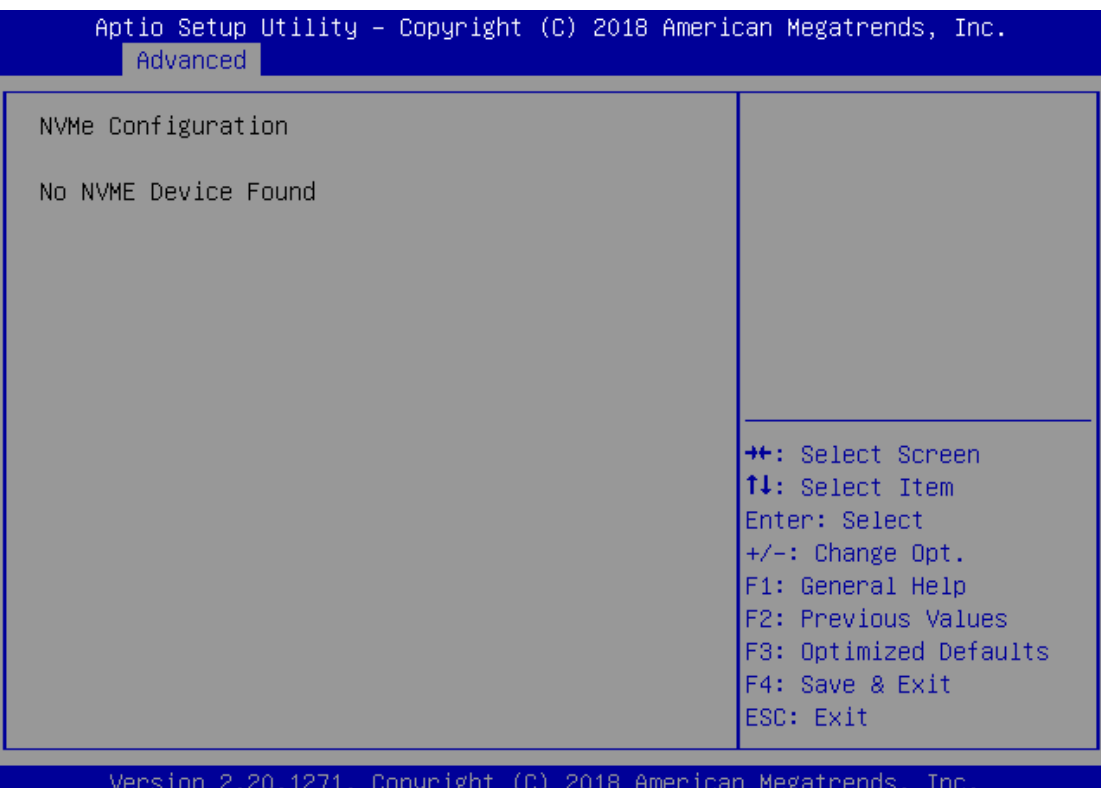

## **Control Legacy PXE Boot**

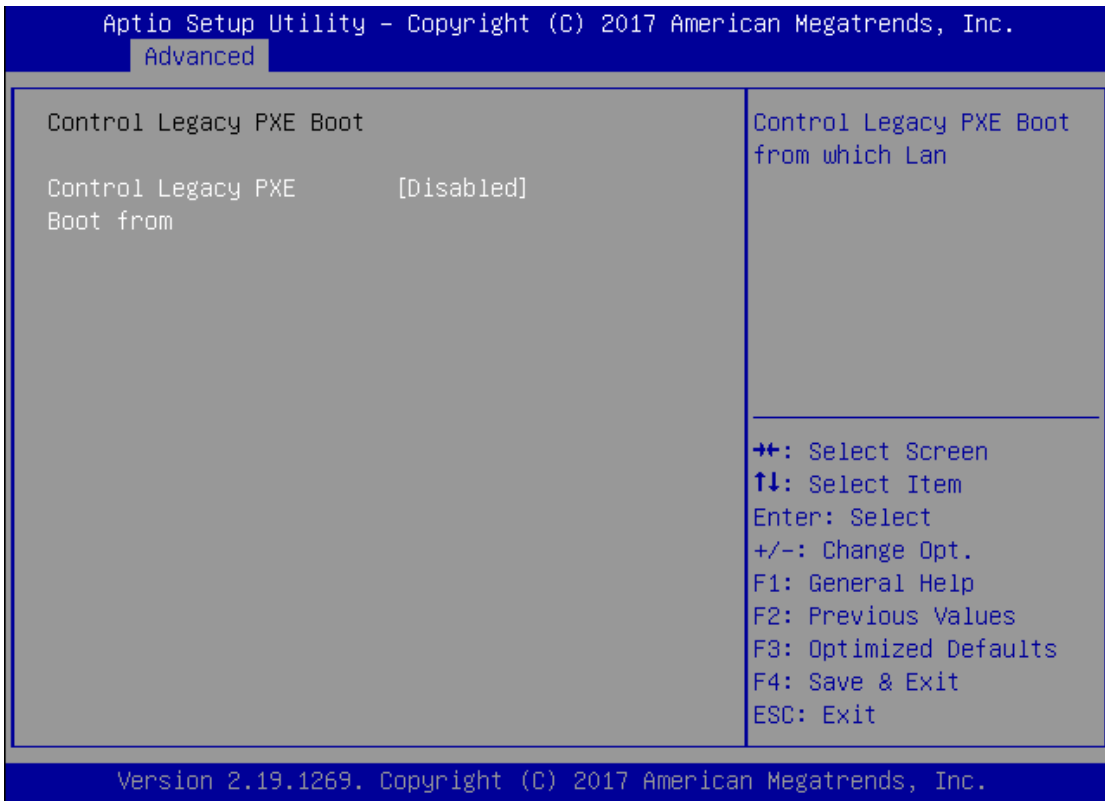

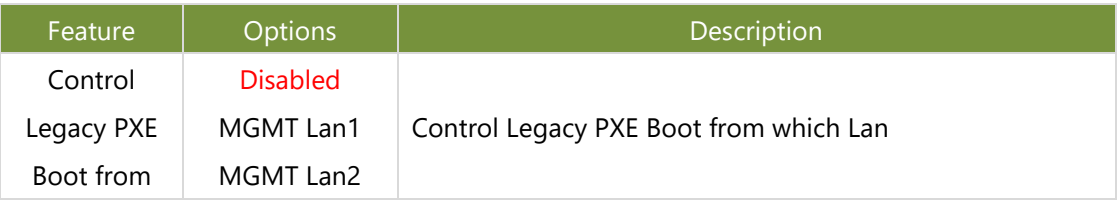

# **Chipset**

Select the Chipset menu item from the BIOS setup screen to enter the Platform Setup screen. Users can select any of the items in the left frame of the screen.

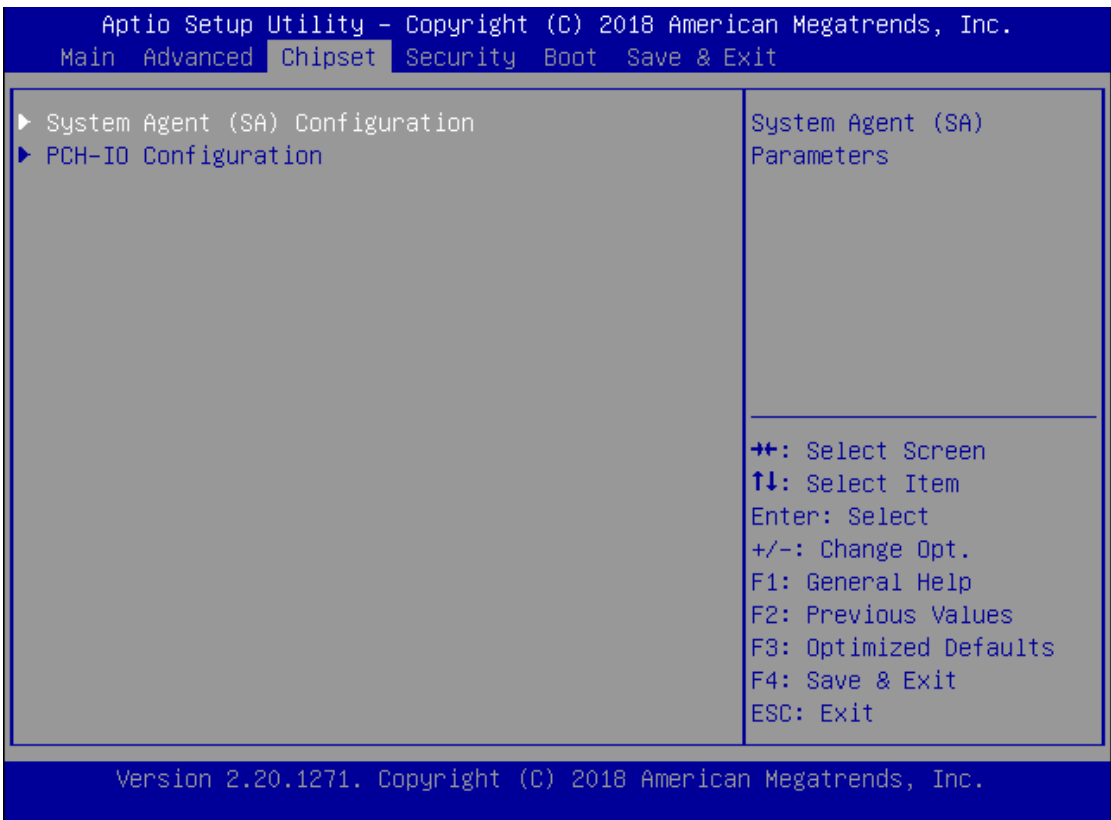

## **System Agent (SA) Configuration**

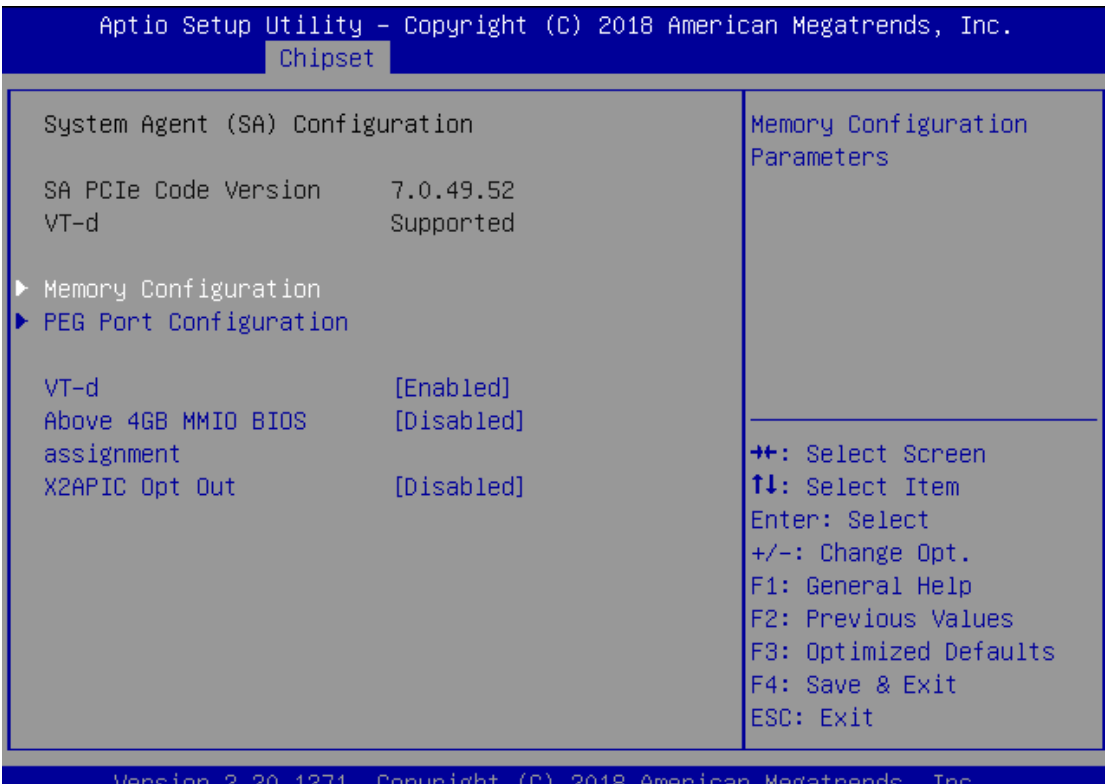

ha

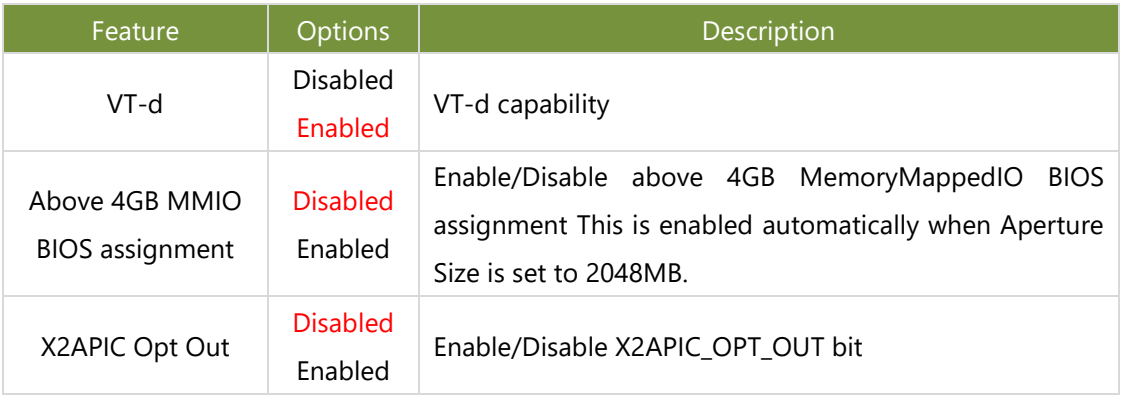

## **Memory Configuration**

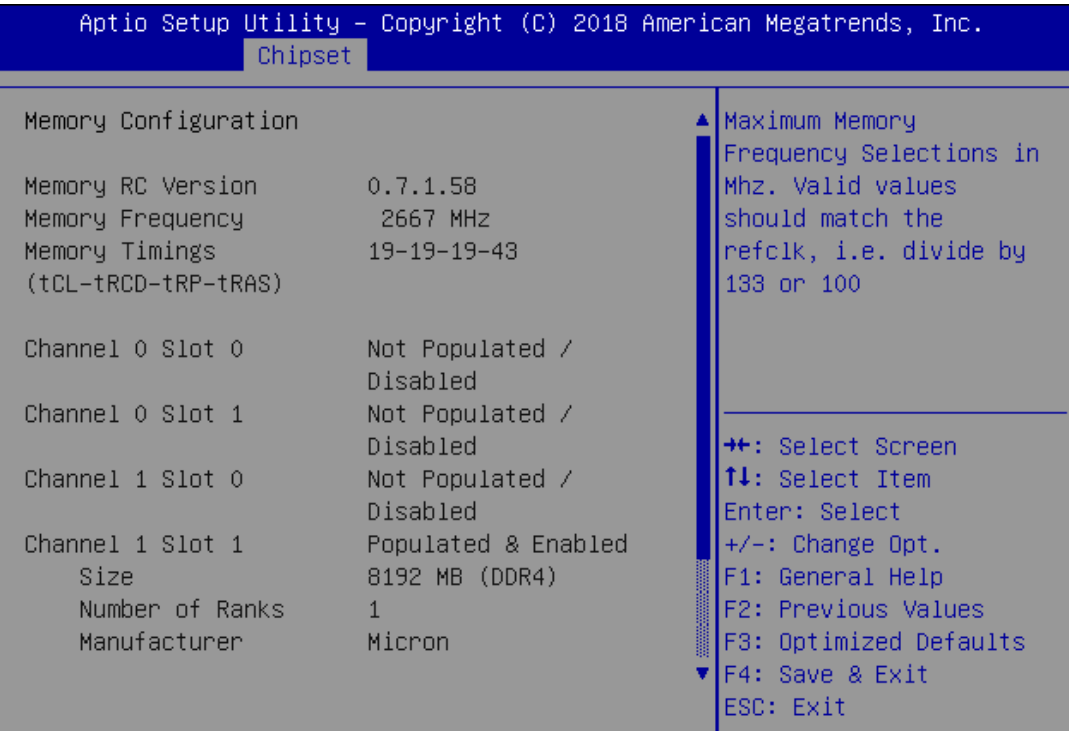

Version 2.20.1271. Copyright (C) 2018 American Megatrends, Inc.

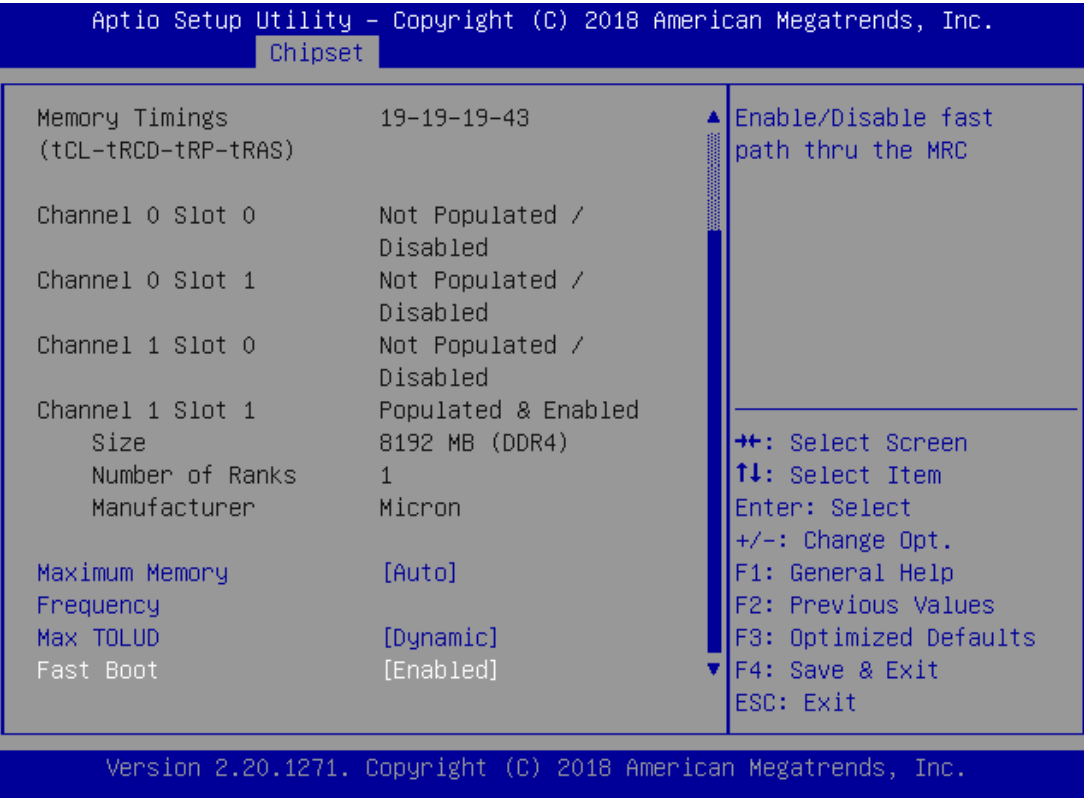

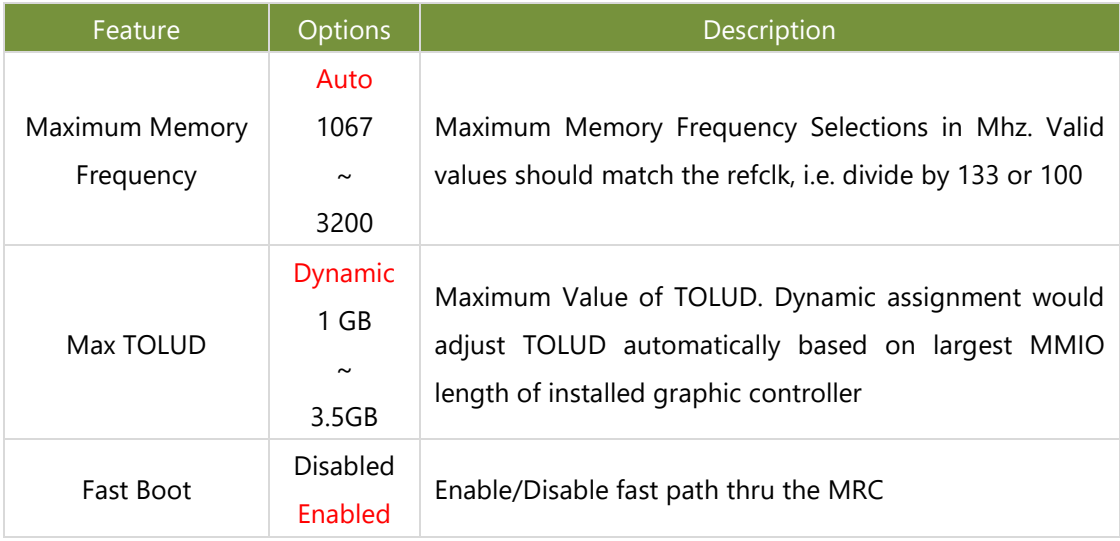
## **PEG Port Configuration**

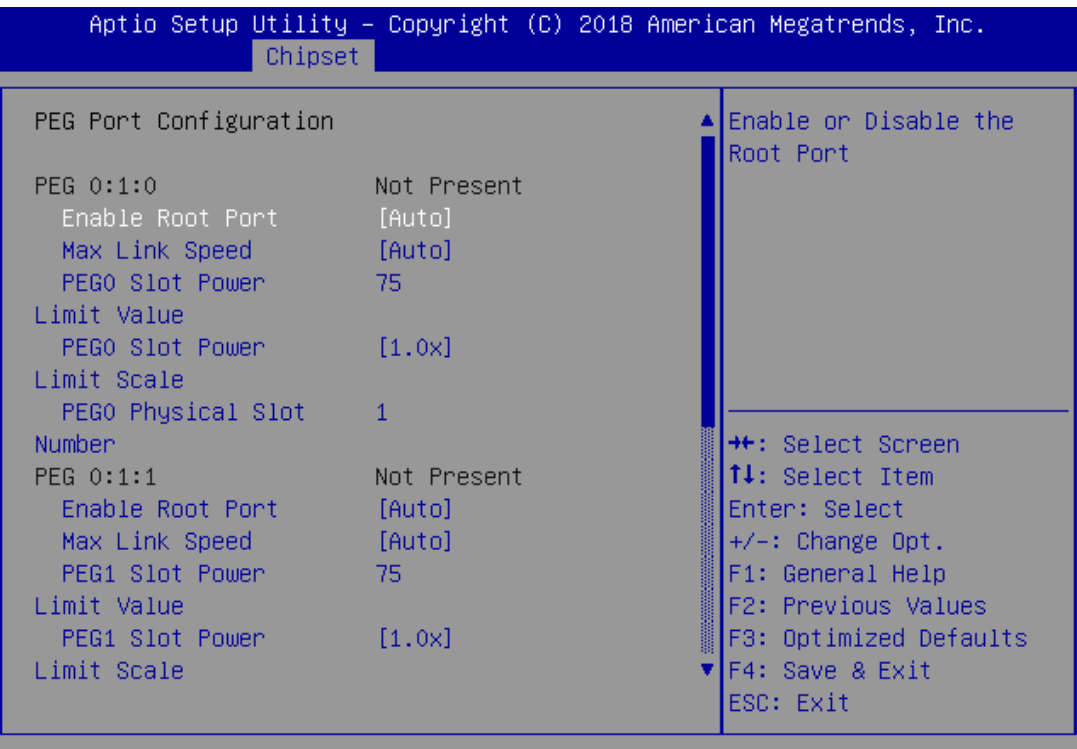

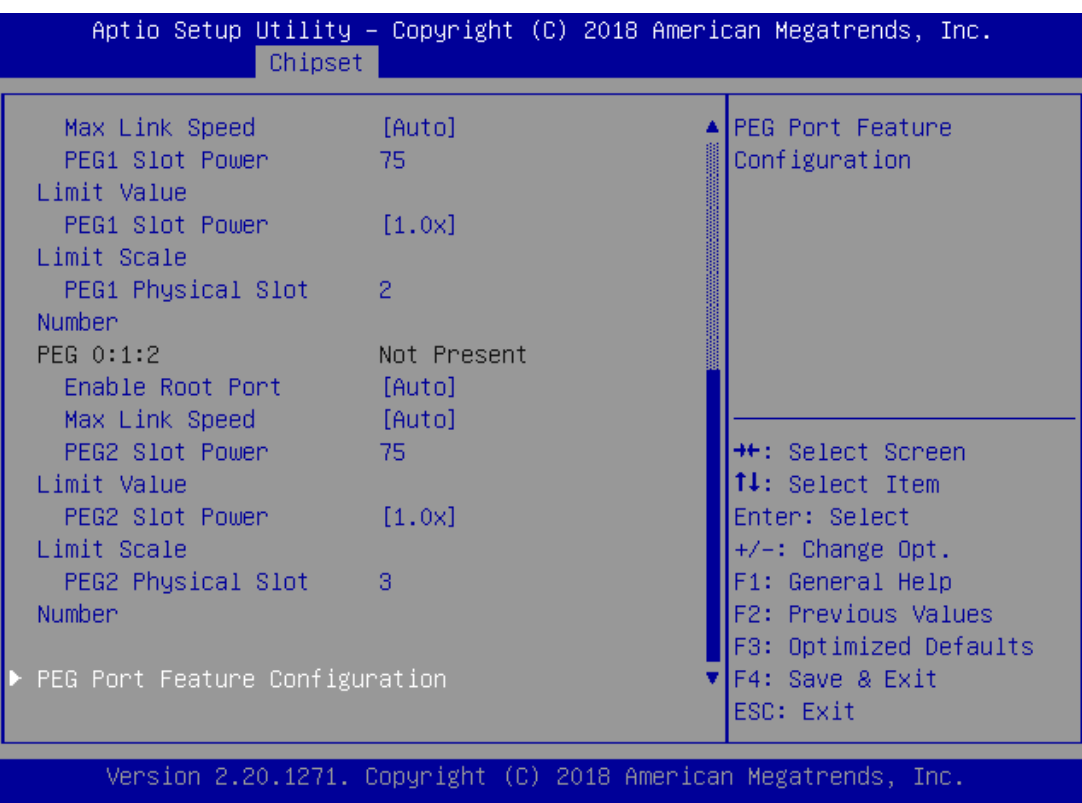

#### LEC-2290 User Manual

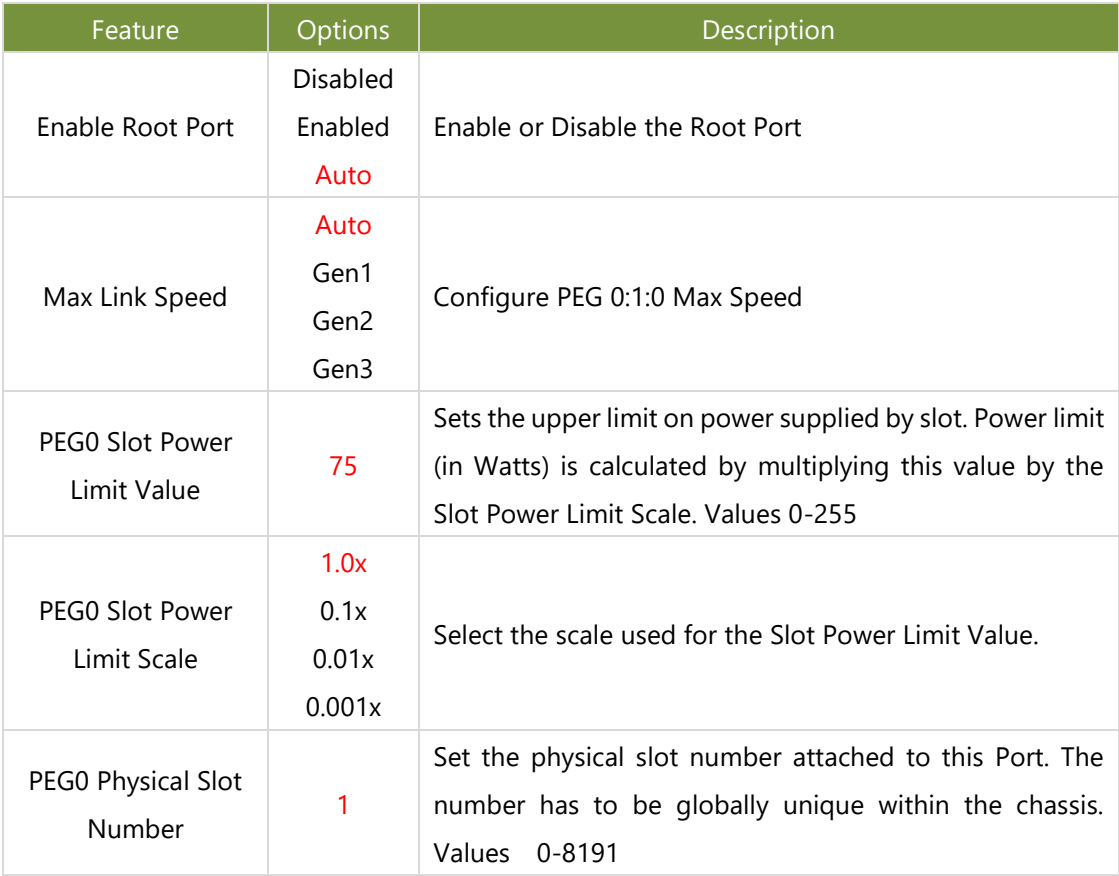

## **PEG Port Feature Configuration**

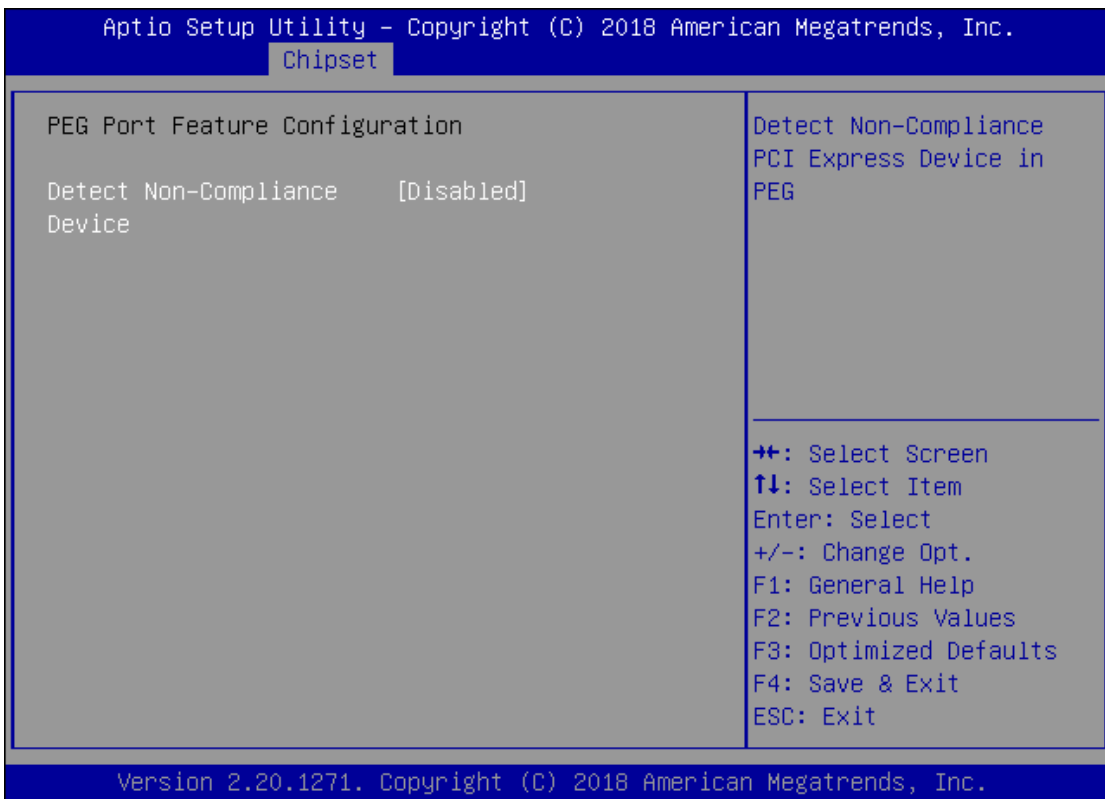

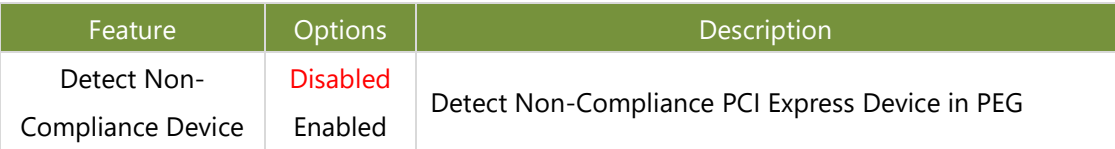

## **PCH-IO Configuration**

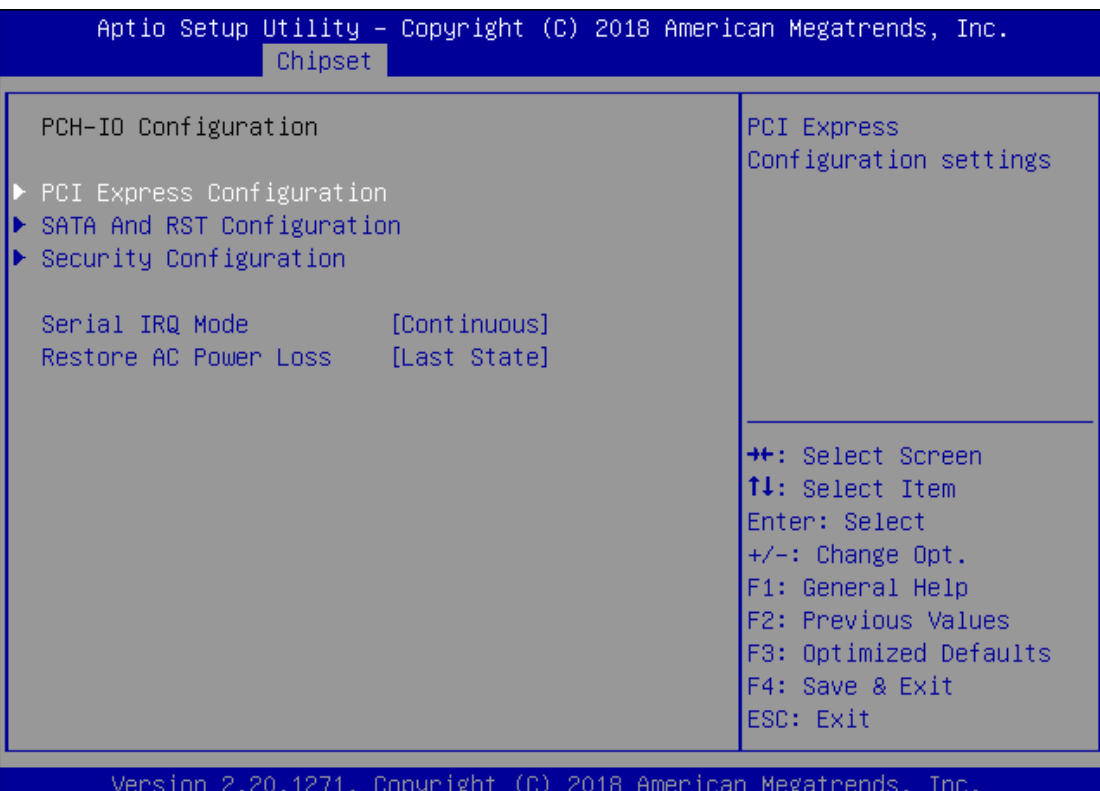

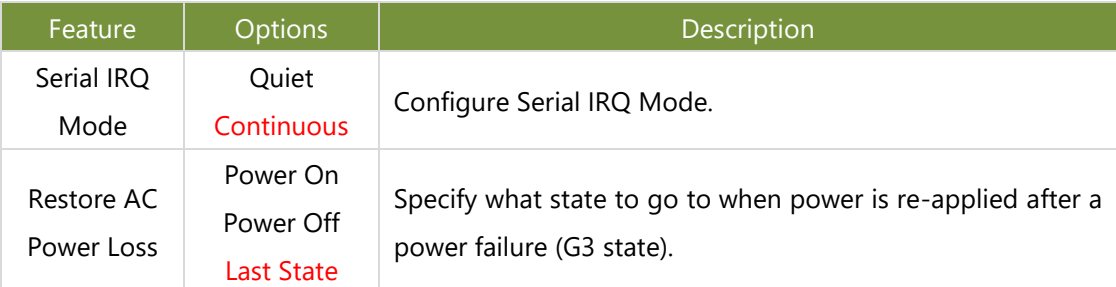

#### **PCI Express Configuration**

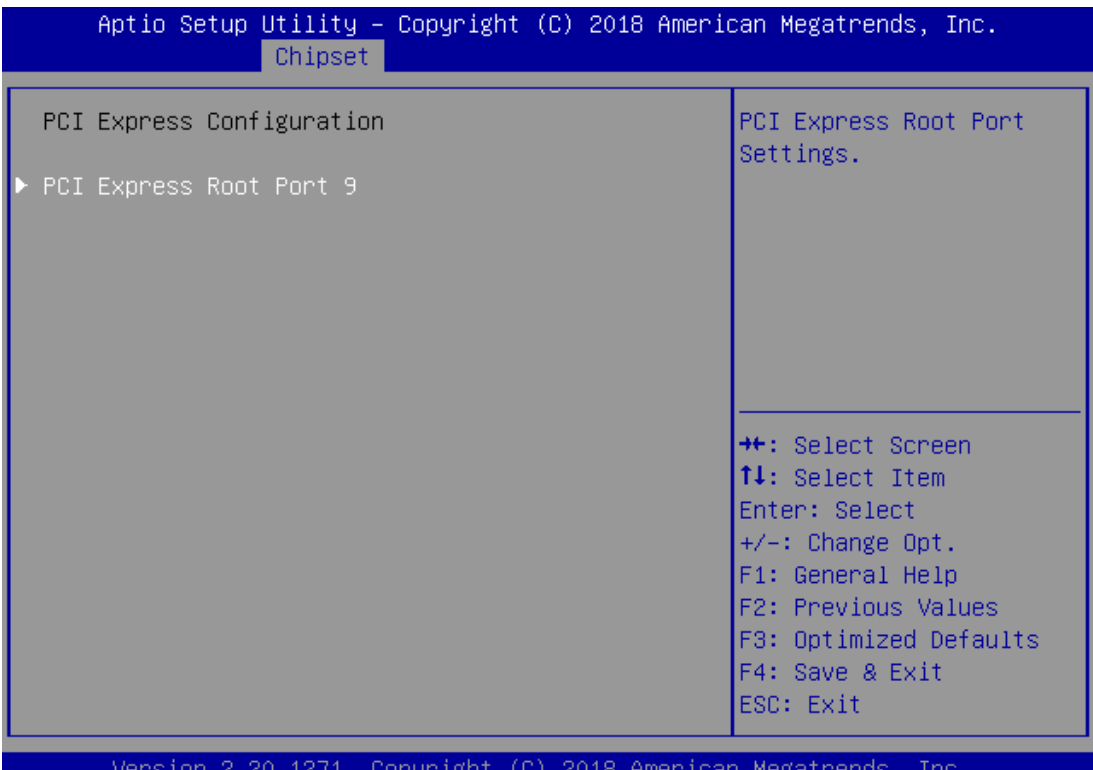

Aptio Setup Utility - Copyright (C) 2018 American Megatrends, Inc. Chipset Control the PCI Express [Enabled] Root Port. ASPM 8 [Disabled] Advanced Ennon Company [Enabled] Reporting PCIe Speed  $[Aut<sub>0</sub>]$ Detect Timeout  $\sim 0$ **++:** Select Screen 14: Select Item Enter: Select  $+\angle -$ : Change Opt. F1: General Help F2: Previous Values F3: Optimized Defaults F4: Save & Exit ESC: Exit Version 2.20.1271. Copyright (C) 2018 American Megatrends, Inc.

#### LEC-2290 User Manual

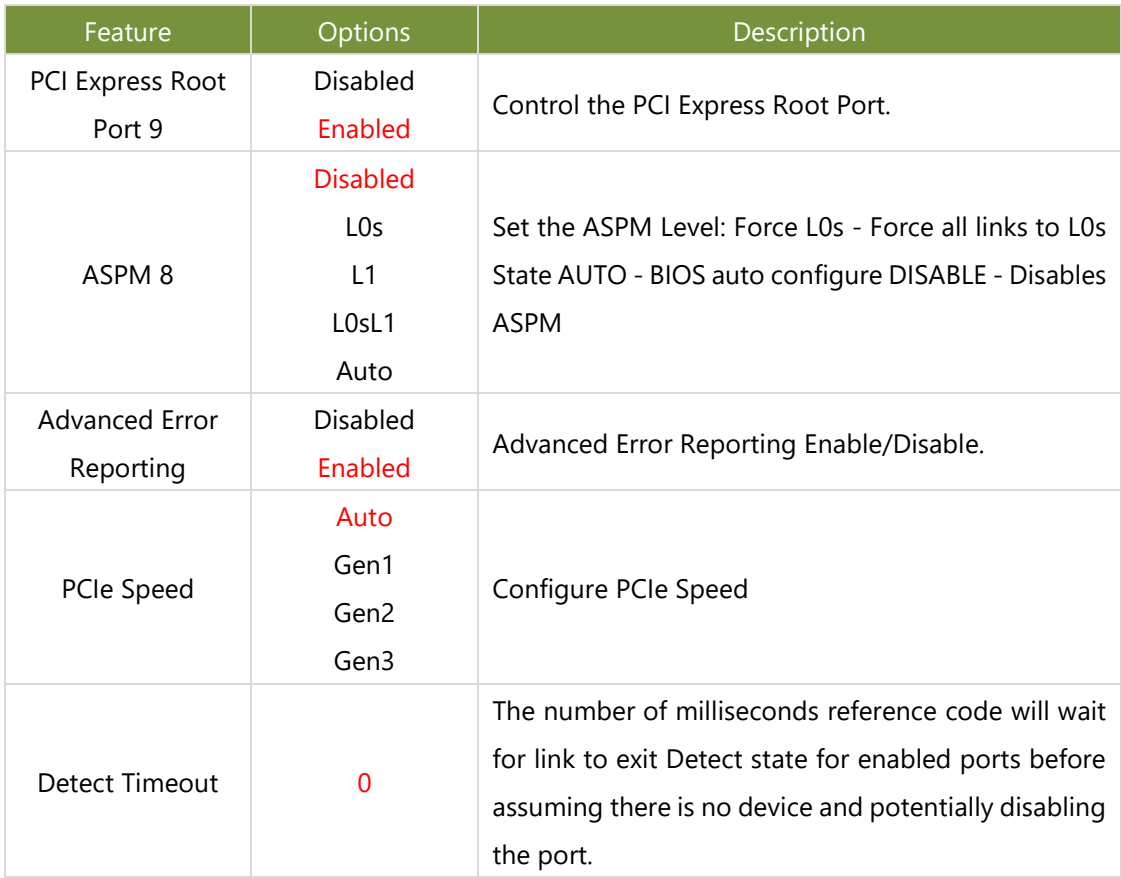

## **SATA And RST Configuration**

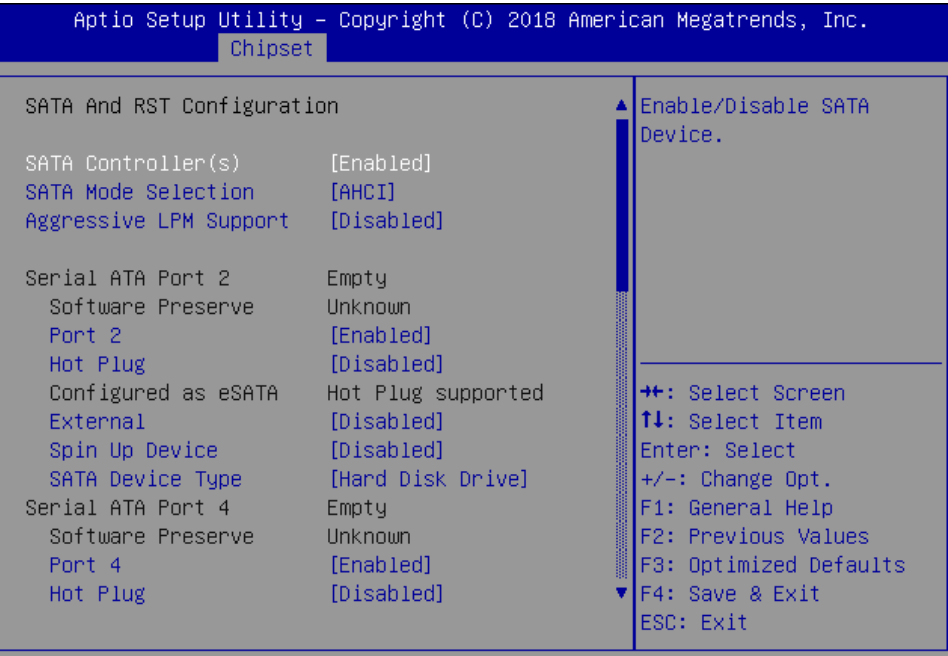

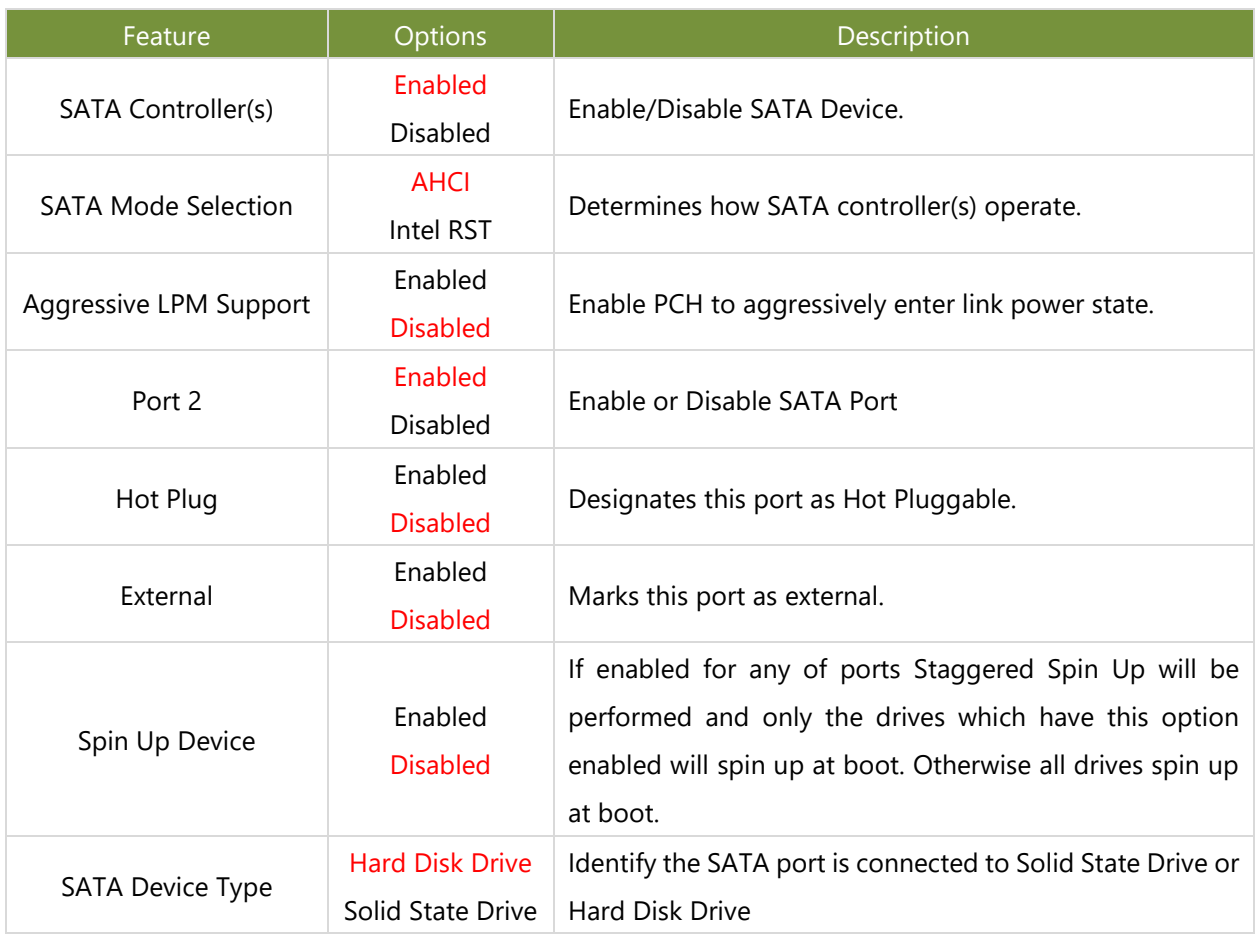

## **Security Configuration**

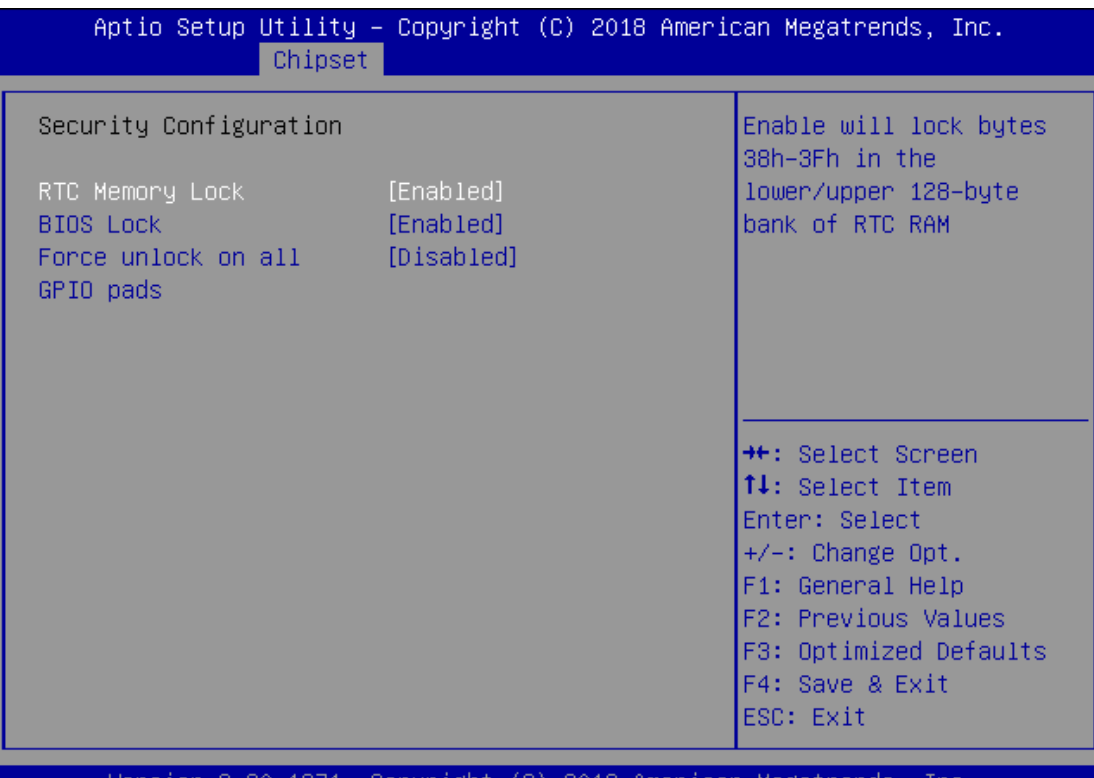

2.20.1271. Copyright (C) 2018 American Megatrends, sion Inc. /Ar

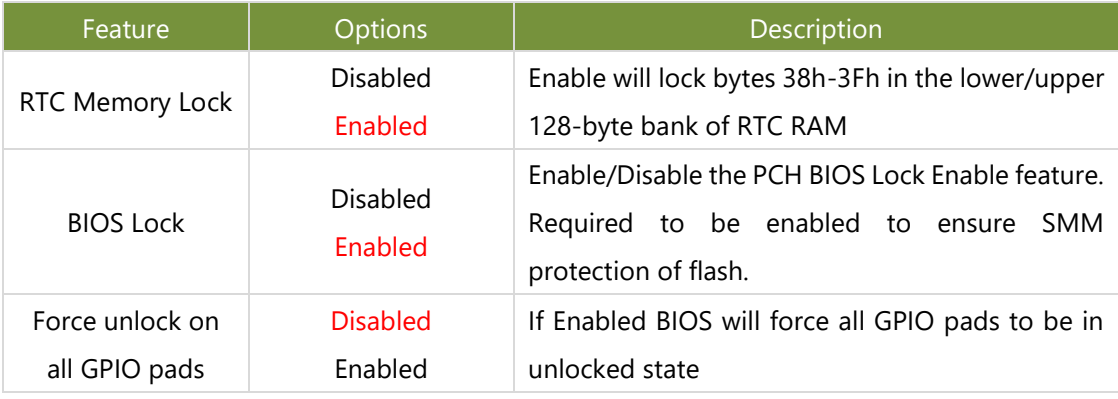

# **Security**

Select the Security menu item from the BIOS setup screen to enter the Security Setup screen. Users can select any of the items in the left frame of the screen.

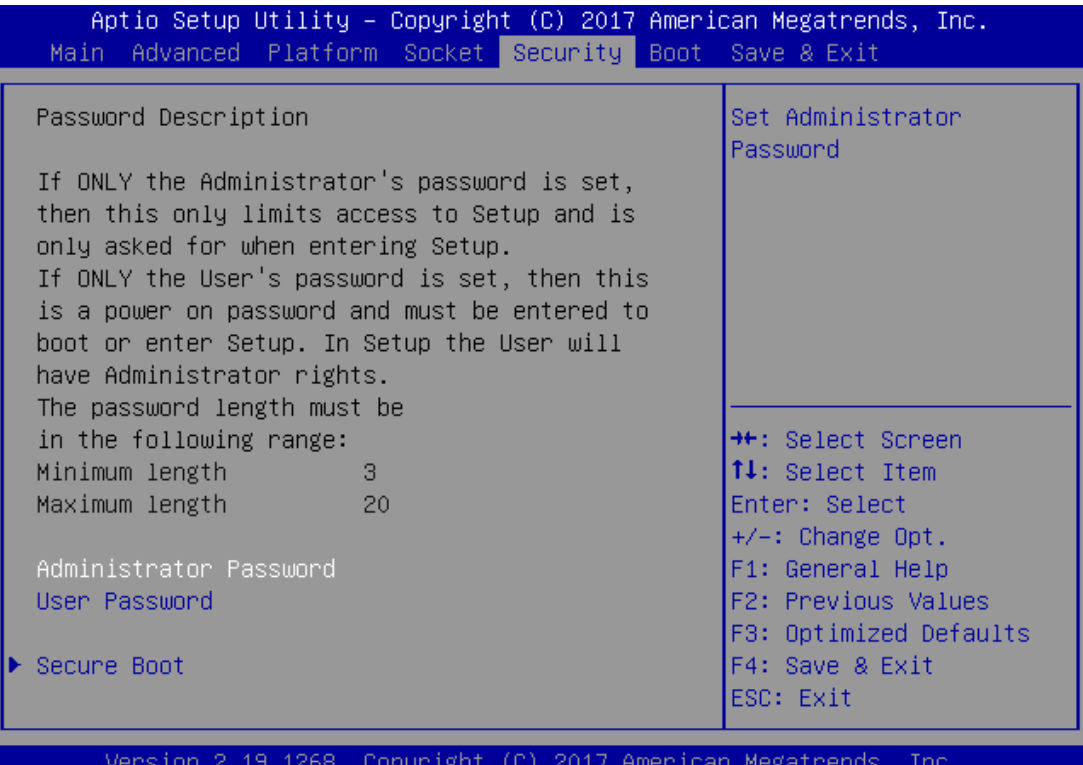

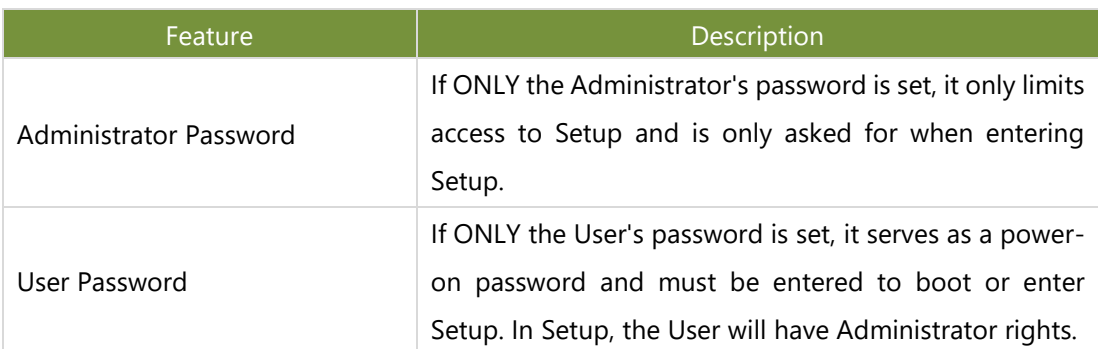

#### **Secure Boot**

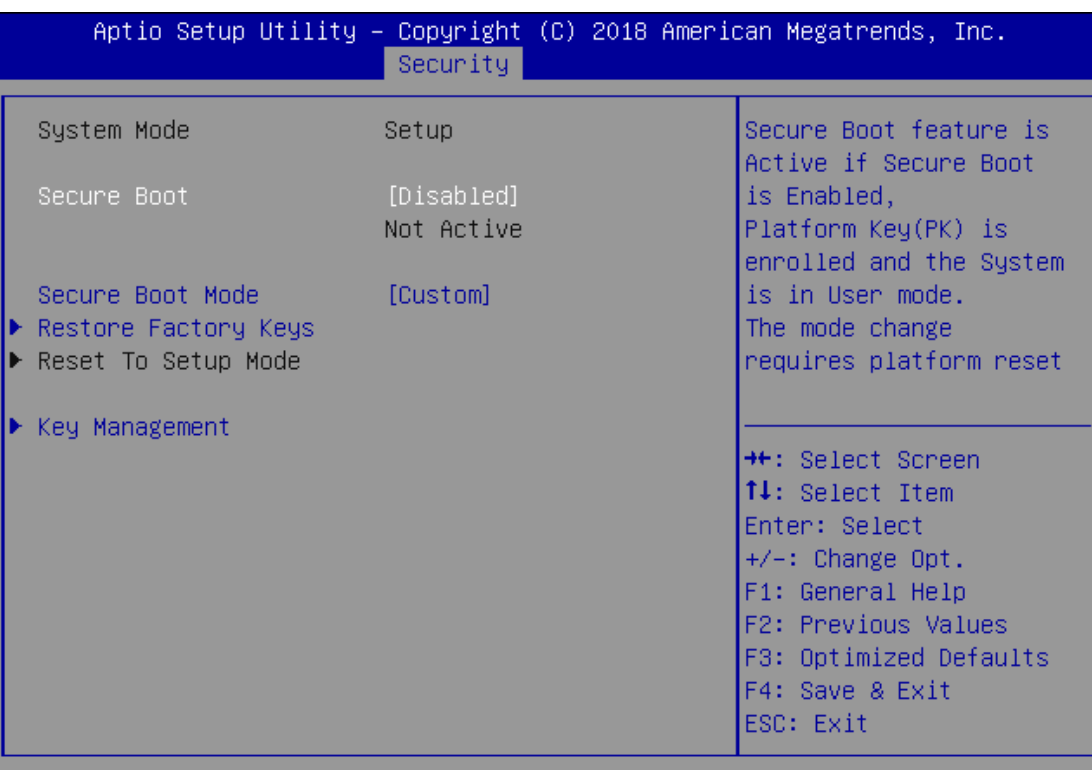

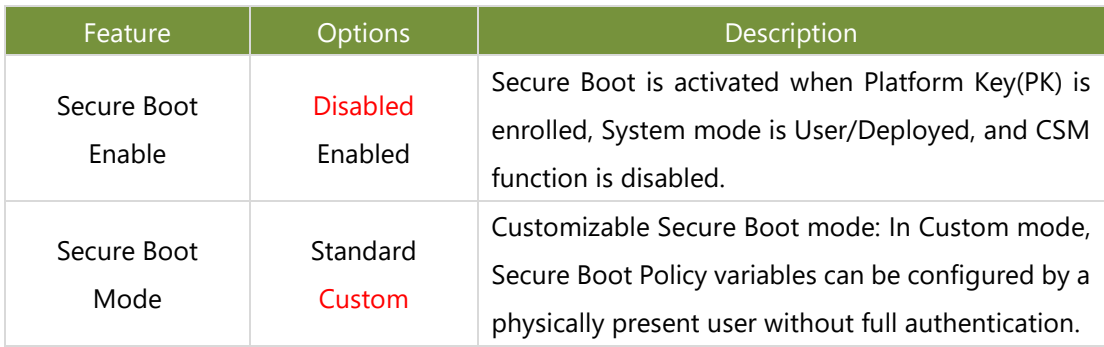

### **Key Management**

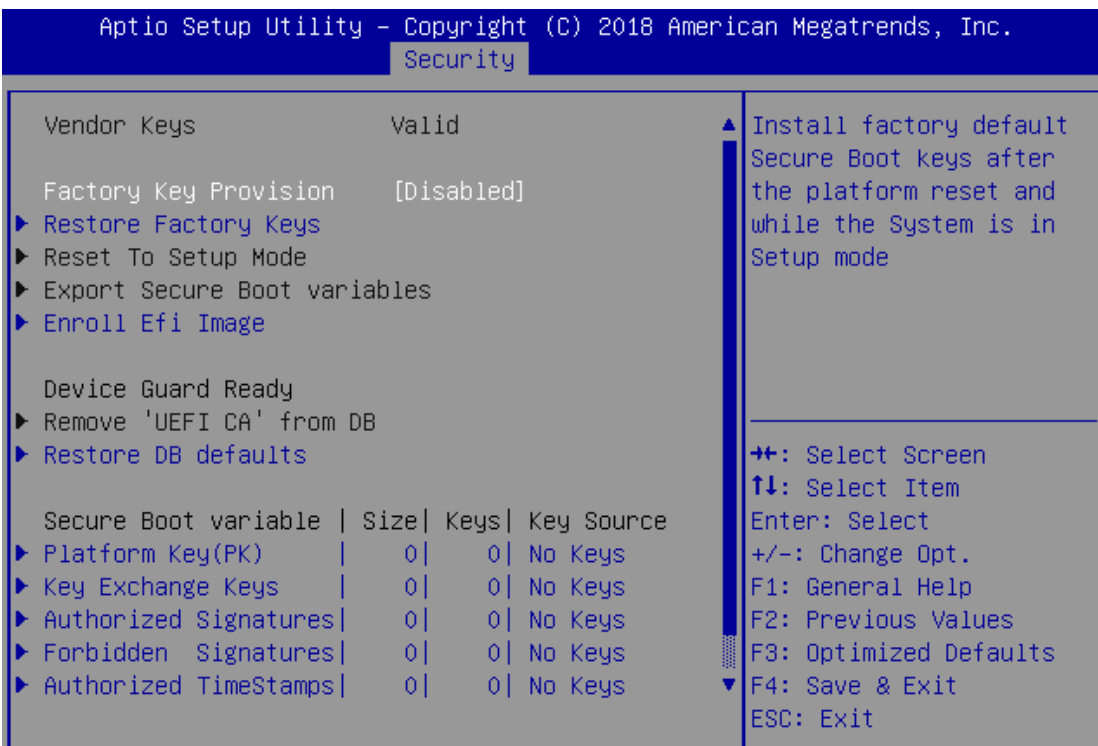

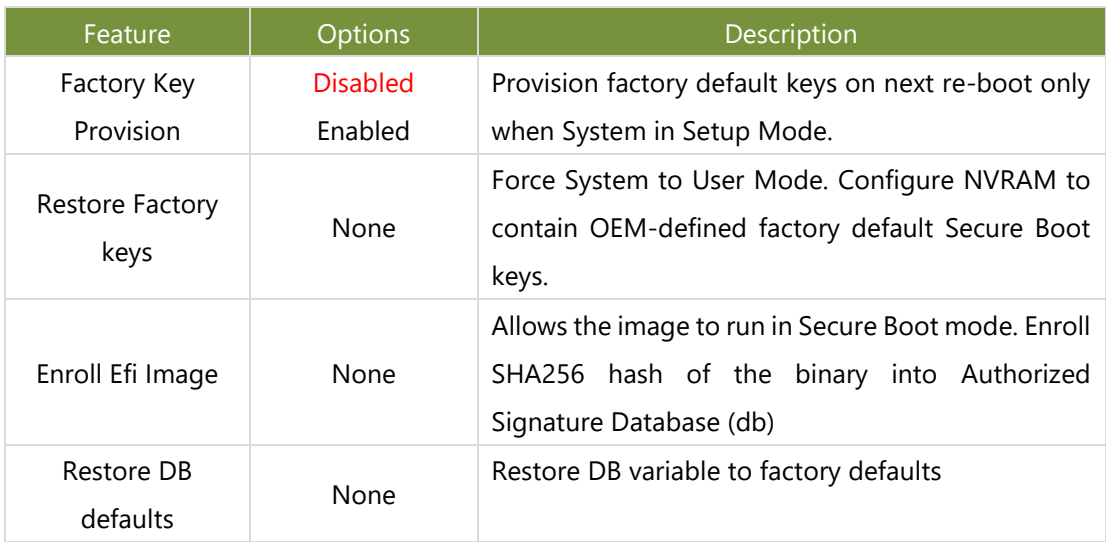

## **Boot Menu**

Select the Boot menu item from the BIOS setup screen to enter the Boot Setup screen. Users can select any of the items in the left frame of the screen.

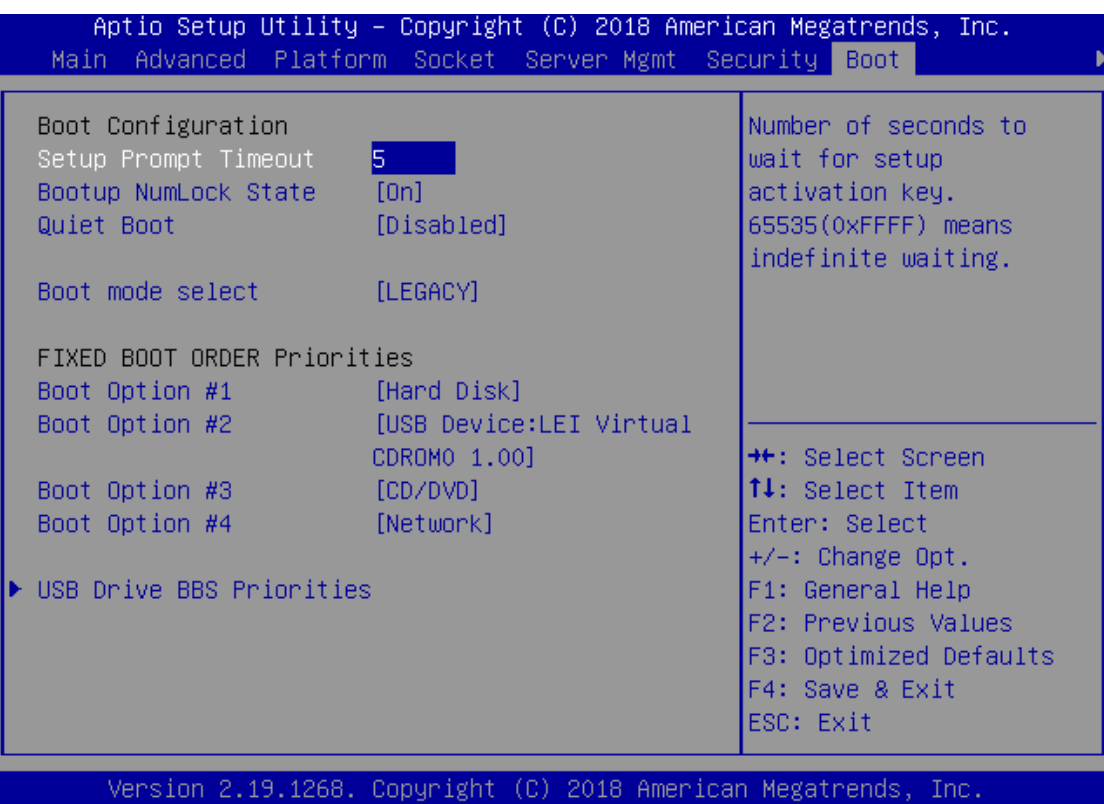

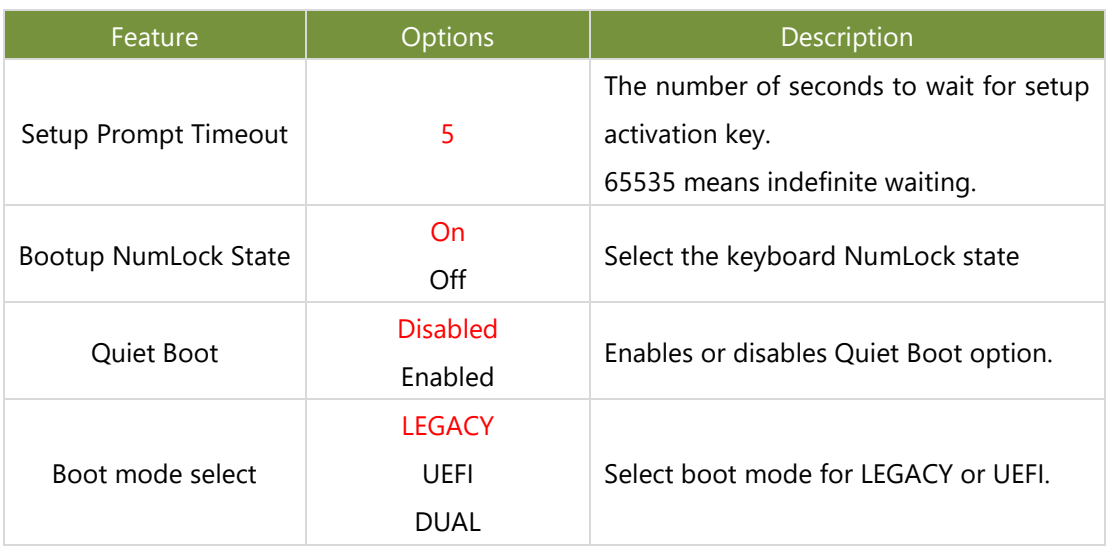

ΔR.

- ⚫ Choose boot priority from boot option group.
- ⚫ Choose specifies boot device priority sequence from available Group device.

# **Save and Exit Menu**

Select the Save and Exit menu item from the BIOS setup screen to enter the Save and Exit Setup screen. Users can select any of the items in the left frame of the screen.

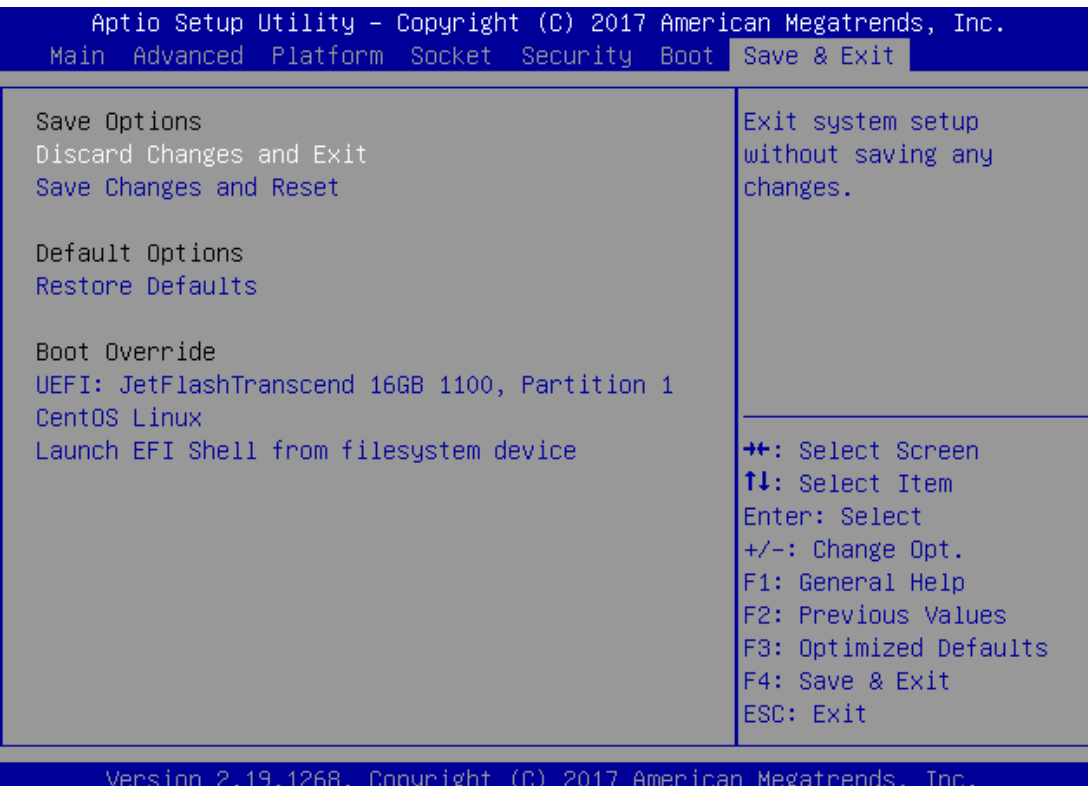

#### ■ **Discard Changes and Exit**

Select this option to quit Setup without saving any modifications to the system configuration. The following window will appear after the "**Discard Changes and Exit**" option is selected. Select "**Yes"** to Discard changes and Exit Setup.

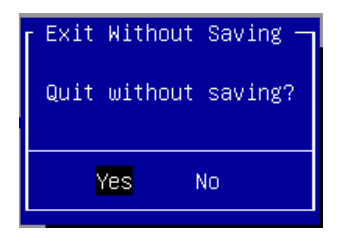

#### ■ **Save Changes and Reset**

When Users have completed the system configuration changes, select this option to save the changes and reset from BIOS Setup in order for the new system configuration parameters to take effect. The following window will appear after selecting the "**Save Changes and Reset**" option is selected. Select "**Yes**" to Save Changes and reset.

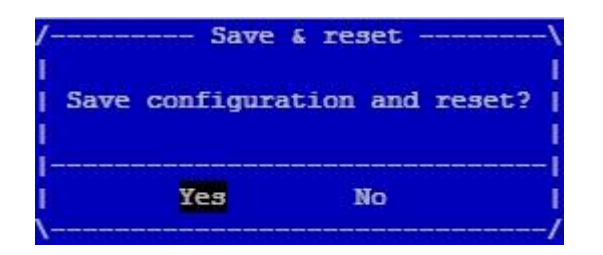

#### ■ **Restore Defaults**

Restore default values for all setup options. Select "**Yes"** to load Optimized defaults.

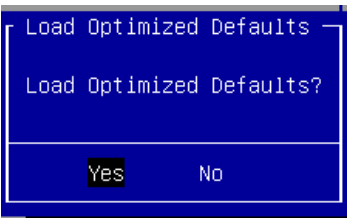

PS: The items under Boot Override were not same with image. It should depend on devices connect on system.

# **APPENDIX A: LED INDICATOR EXPLANATIONS**

The status explanations of LED indicators on the Front Panel are as follows:

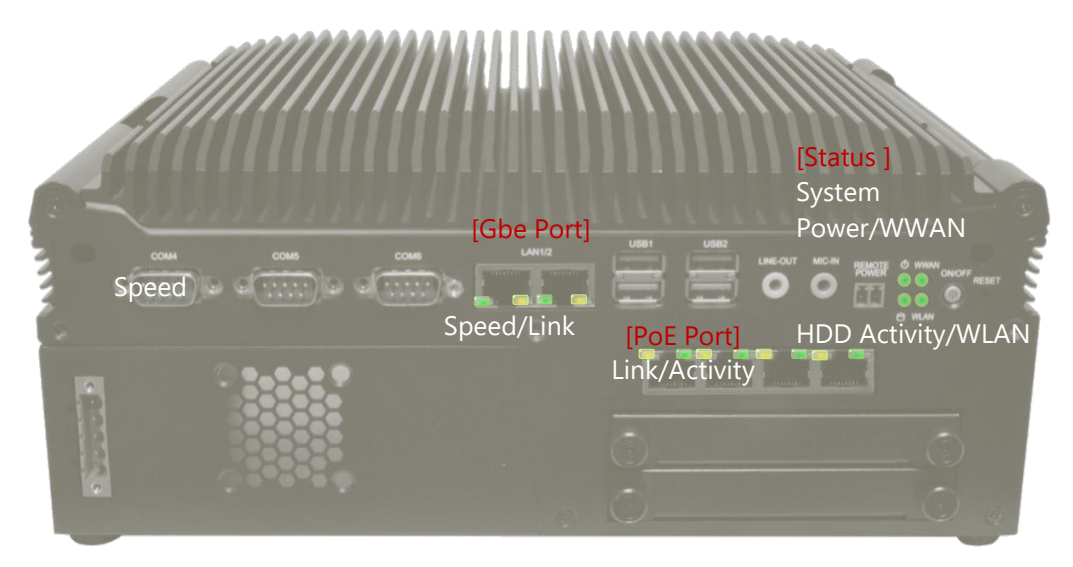

#### **Status LED**

#### **System Power**

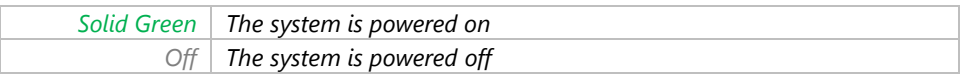

#### **HDD Activity**

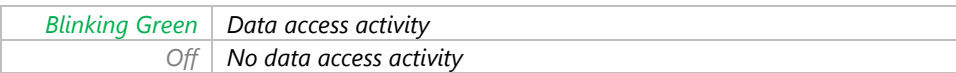

#### **GbE Port LED**

#### **Link Activity**

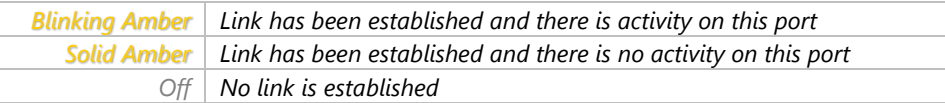

#### **Speed**

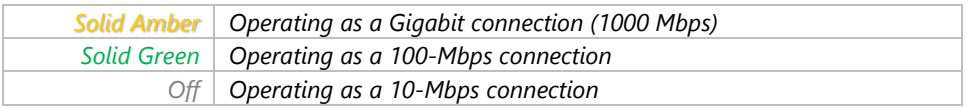

#### **PoE Port LED**

#### **Link Activity**

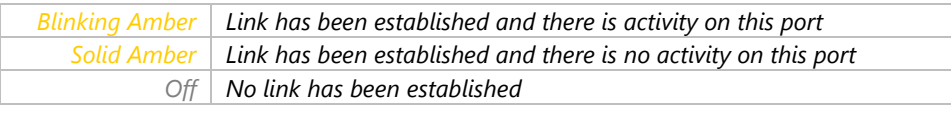

#### **Speed**

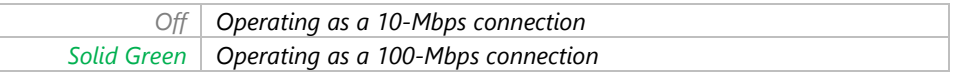

# **APPENDIX B: CONNECT TO DC POWER**

- **1.** Make sure your system is turned off.
- **2.** Follow the wiring definition and illustration below to connect the power source to the system through the 4-pin terminal block connector as DC Input. Connect the two Power Wires to the Terminal Block (supplied along with the system) by respectively inserting the red wire to the Positive contact, the other wire to the Negative contact, and then secure them onto the terminal block.

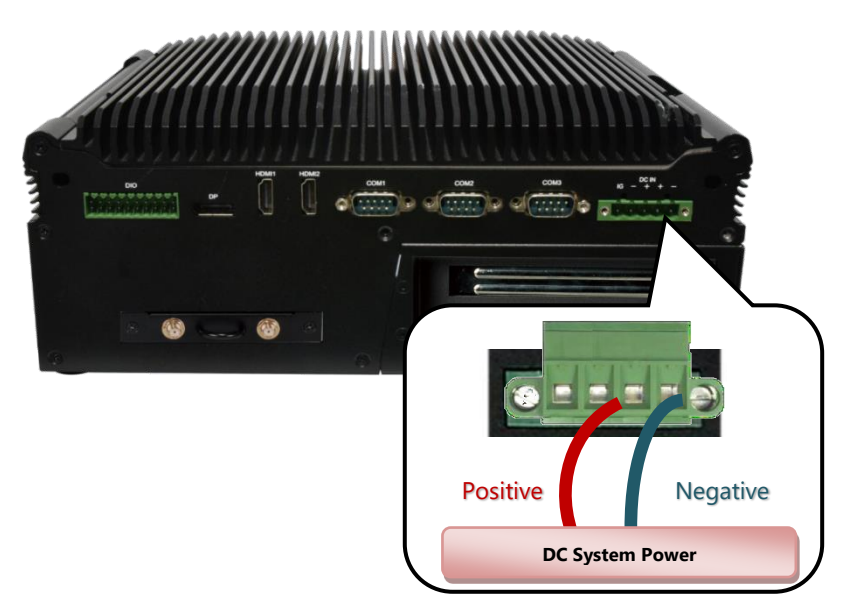

**3.** Follow the wiring definition and illustration below to connect the power source to the PCIe card through the 4-pin terminal block connector as DC Input. Connect the two Power Wires to the Terminal Block (supplied along with the system) by respectively inserting the red wire to the Positive contact, the other wire to the Negative contact, and then secure them onto the terminal block.

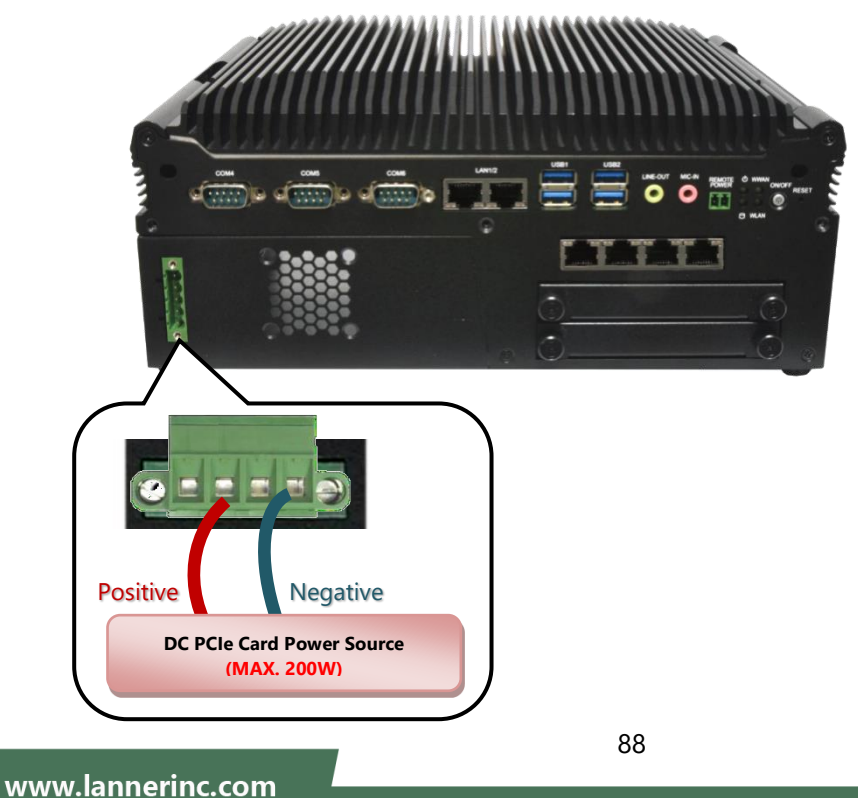

- **4.** System with nVidia Graphic Card Burn-in Verification:
	- LEC-2290 + graphic card N1050TI-L9FX (75W) with fan; operating temperature @ 0°C~55°C (35W CPU) / 0°C~45°C (65W CPU)
	- LEC-2290 + graphic card N206S-V9FX (120W) with fan; operating temperature @ 0°C~50°C (35W CPU) / 0°C~40°C (65W CPU)
	- LEC-2290 + graphic card N1660TI-Q9FX (175W) with fan; operating temperature @ 0°C~40°C (35W CPU) / 0°C~30°C (65W CPU)

p.s. 0P0W000060000 240W 12V 20A C14 ATX 10P 9NA2700500 FSP 80CM 180

Space of PCIe Card:

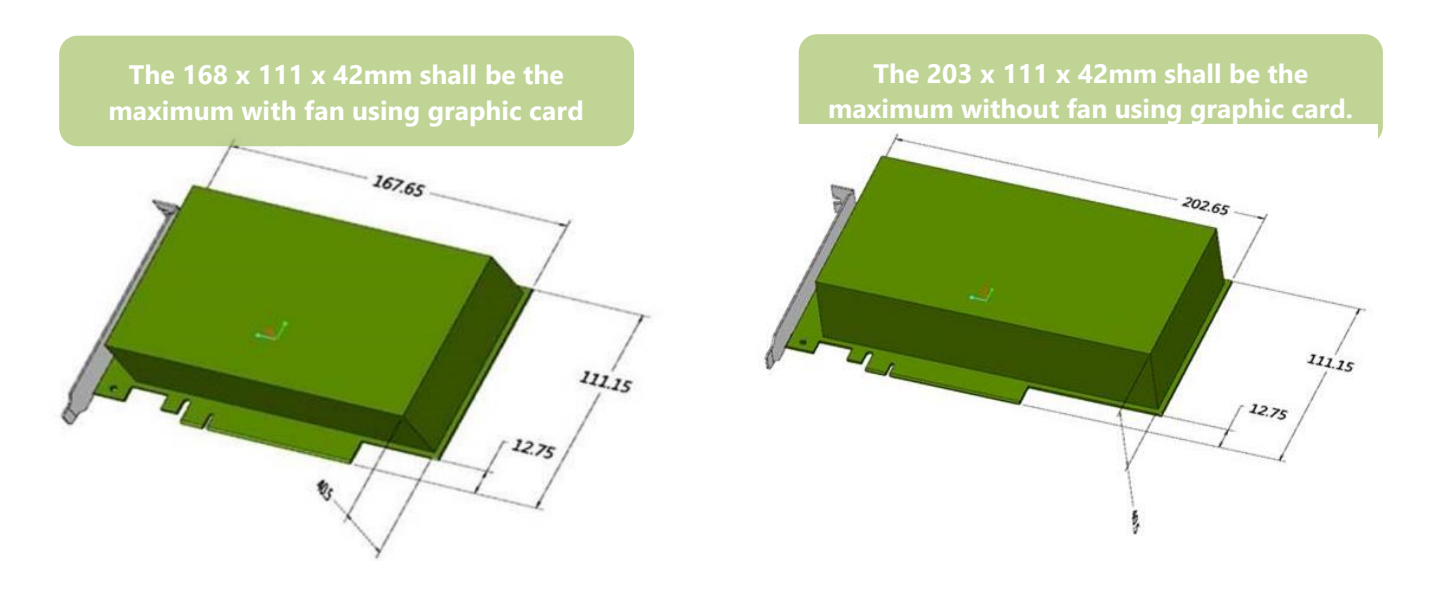

# **APPENDIX C: TERMS AND CONDITIONS**

## **Warranty Policy**

- **1.** All products are under warranty against defects in materials and workmanship for a period of one year from the date of purchase.
- **2.** The buyer will bear the return freight charges for goods returned for repair within the warranty period; whereas the manufacturer will bear the after service freight charges for goods returned to the user.
- **3.** The buyer will pay for the repair (for replaced components plus service time) and transportation charges (both ways) for items after the expiration of the warranty period.
- **4.** If the RMA Service Request Form does not meet the stated requirement as listed on "RMA Service," RMA goods will be returned at customer's expense.
- **5.** The following conditions are excluded from this warranty:
	- $\blacktriangleright$  Improper or inadequate maintenance by the customer
	- Unauthorized modification, misuse, or reversed engineering of the product
	- $\triangleright$  Operation outside of the environmental specifications for the product.

## **RMA Service**

#### **Requesting an RMA#**

- **1.** To obtain an RMA number, simply fill out and fax the "RMA Request Form" to your supplier.
- **2.** The customer is required to fill out the problem code as listed. If your problem is not among the codes listed, please write the symptom description in the remarks box.
- **3.** Ship the defective unit(s) on freight prepaid terms. Use the original packing materials when possible.
- **4.** Mark the RMA# clearly on the box.

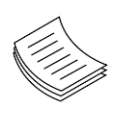

**Note**: Customer is responsible for shipping damage(s) resulting from inadequate/loose packing of the defective unit(s). All RMA# are valid for 30 days only; RMA goods received after the effective RMA# period will be rejected.

# **RMA Service Request Form**

When requesting RMA service, please fill out the following form. Without this form enclosed, your RMA cannot be processed.

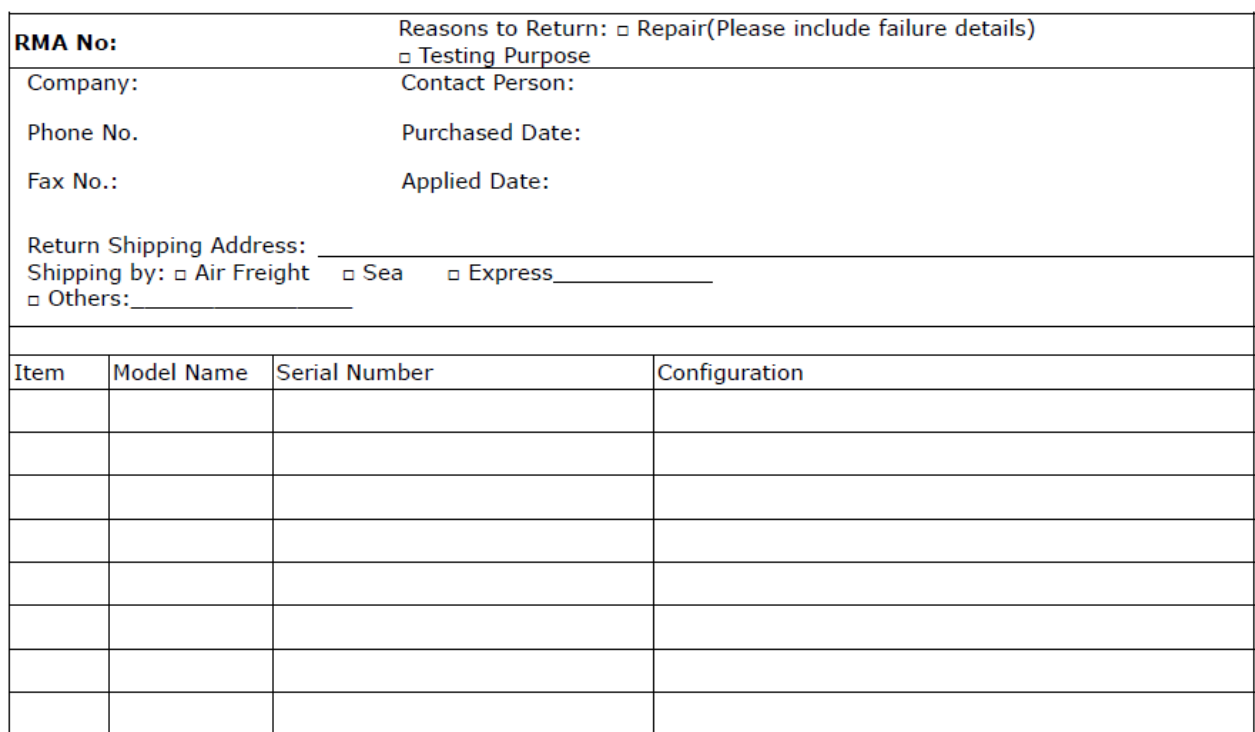

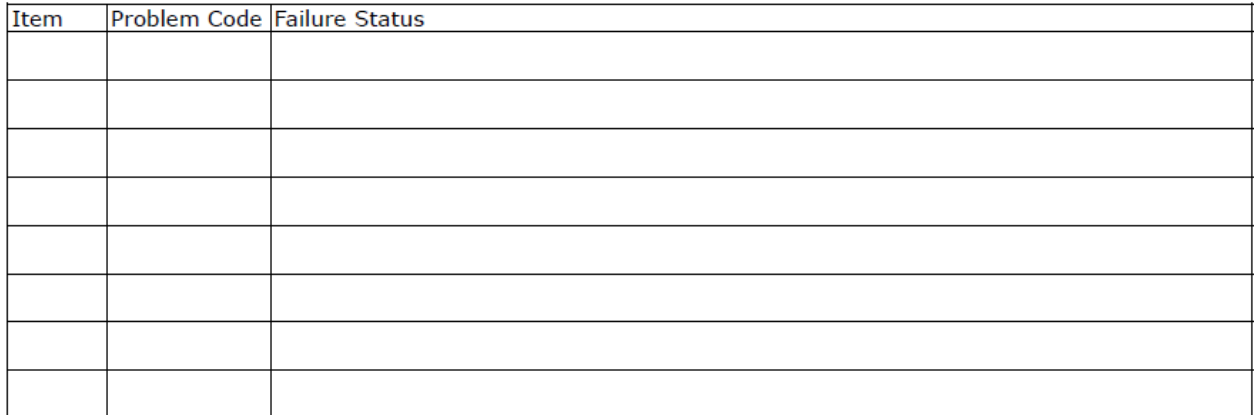

\*Problem Code:  $01:DA.$ 02: Second Time R.M.A. 03: CMOS Data Lost 04: FDC Fail 05: HDC Fail

06: Bad Slot

07: BIOS Problem 08: Keyboard Controller Fail 09: Cache RMA Problem

- 10: Memory Socket Bad
- 11: Hang Up Software
- 12: Out Look Damage
- 13: SCSI 14: LPT Port 15: PS2 16: LAN 17: COM Port 18: Watchdog Timer
- 19: DIO 20: Buzzer 21: Shut Down 22: Panel Fail 23: CRT Fail 24: Others (Pls specify)

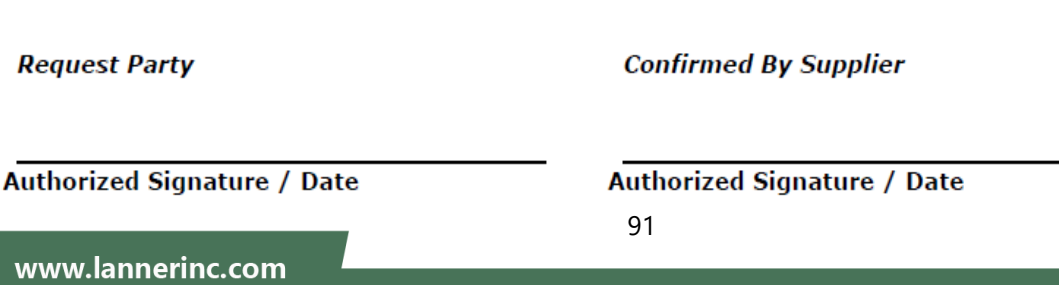